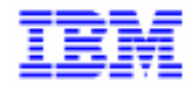

VisualAge Pacbase 2.5

## **PACTABLES 2.5 – UNIX MANUEL D'EXPLOITATION**

DETIX000251F

Avant d'utiliser le présent document et le produit associé, prenez connaissance des informations générales figurant à la section "Remarques" de la page suivante.

En application de votre contrat de licence, vous pouvez consulter ou télécharger la documentation de VisualAge Pacbase, régulièrement mise à jour, à partir du site Web du Support Technique :

http://www.software.ibm.com/ad/vapacbase/support.htm

La section Catalogue dans la page d'accueil de la Documentation vous permet d'identifier la dernière édition disponible du présent document.

#### **Première Edition (Avril 1999)**

La présente édition s'applique à :

VisualAge Pacbase Version 2.5

Vous pouvez nous adresser tout commentaire sur ce document (en indiquant sa référence) via le site Web de notre Support Technique à l'adresse suivante : http://www.software.ibm.com/ad/vapacbase/support.htm ou en nous adressant un courrier à : IBM Paris Laboratory Support VisualAge Pacbase [30, rue du Château des Rentiers](http://www.software.ibm.com/ad/vapacbase/support.htm) 75640 PARIS Cedex 13 FRANCE

IBM pourra disposer comme elle l'entendra des informations contenues dans vos commentaires, sans aucune obligation de sa part.

- **Copyright International Business Machines Corporation 1983, 1999. Tous droits réservés.**

### **REMARQUES**

Ce document peut contenir des informations ou des références concernant certains produits, logiciels ou services IBM. Cela ne signifie pas qu'IBM ait l'intention de les annoncer dans tous les pays où la compagnie est présente.

Toute référence à un produit, logiciel ou service IBM n'implique pas que seul ce produit, logiciel ou service puisse être utilisé. Tout autre élément fonctionnellement équivalent peut être utilisé, s'il n'enfreint aucun droit d'IBM.

Il est de la responsabilité de l'utilisateur d'évaluer et de vérifier lui-même les installations et applications réalisées avec des produits, logiciels ou services non expressément référencés par IBM.

IBM peut détenir des brevets ou des demandes de brevet couvrant les produits mentionnés dans le présent document. La remise de ce document ne vous donne aucun droit de licence sur ces brevets ou demandes de brevet. Si vous désirez recevoir des informations concernant l'acquisition de licences, veuillez en faire la demande par écrit à l'adresse suivante :

Intellectual Property and Licensing International Business Machines Corporation North Castle Drive, Armonk, New-York 10504-1785 USA

Les détenteurs de licences du présent produit souhaitant obtenir des informations sur celui-ci à des fins : (i) d'échange d'informations entre des programmes développés indépendamment et d'autres programmes (y compris celui-ci) et (ii) d'utilisation mutuelle des informations ainsi échangées doivent s'adresser à :

IBM Paris Laboratory Département SMC 30, rue du Château des Rentiers 75640 PARIS Cedex 13 FRANCE

De telles informations peuvent être mises à la disposition du Client et seront soumises aux termes et conditions appropriés, y compris dans certains cas au paiement d'une redevance.

IBM peut modifier ce document, le produit qu'il décrit ou les deux.

### **MARQUES**

IBM est une marque d'International Business Machines Corporation, Inc.

AIX, AS/400, CICS, CICS/MVS, CICS/VSE, COBOL/2, DB2, IMS, MQSeries, OS/2, PACBASE, RACF, RS/6000, SQL/DS, TeamConnection et VisualAge sont des marques d'International Business Machines Corporation, Inc. dans certains pays.

Java et toutes les marques et logos incluant Java sont des marques de Sun Microsystems, Inc. dans certains pays.

Microsoft, Windows, Windows NT et le logo Windows sont des marques de Microsoft Corporation dans certains pays.

UNIX est une marque enregistrée aux Etats-Unis et/ou dans d'autres pays et utilisée avec l'autorisation exclusive de la société X/Open Company Limited.

D'autres sociétés peuvent être propriétaires des autres marques, noms de produits ou logos qui pourraient apparaître dans ce document.

iv

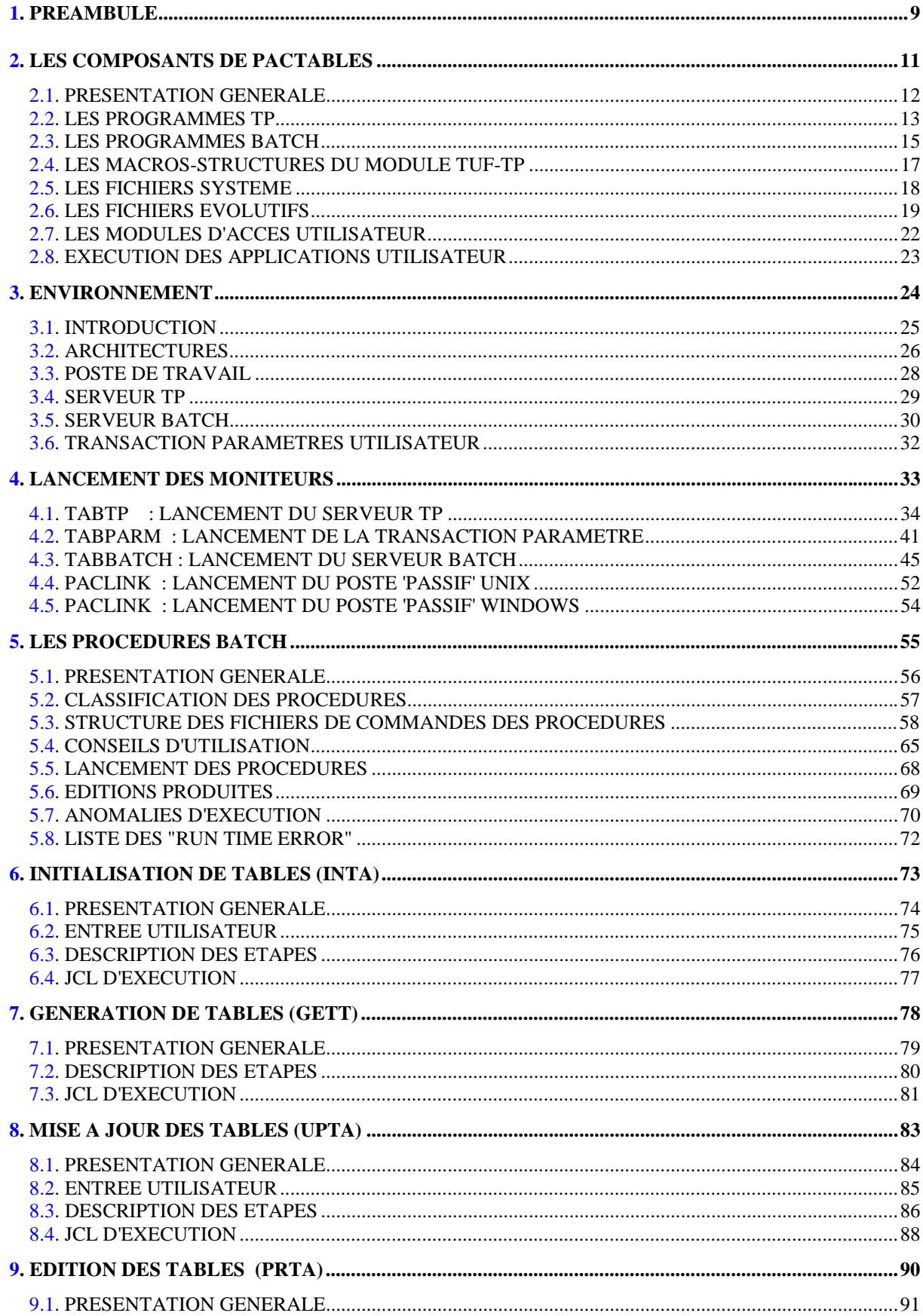

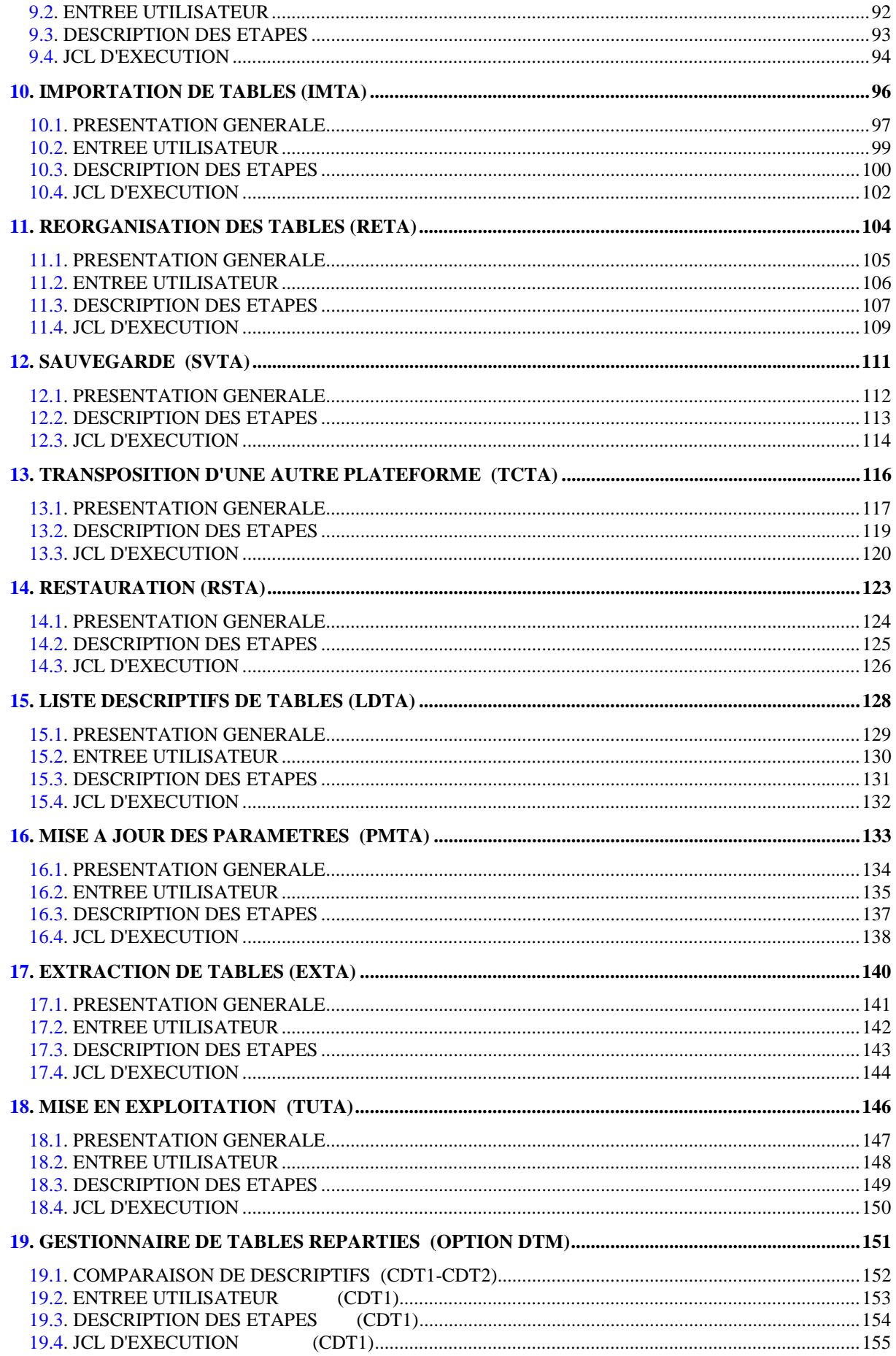

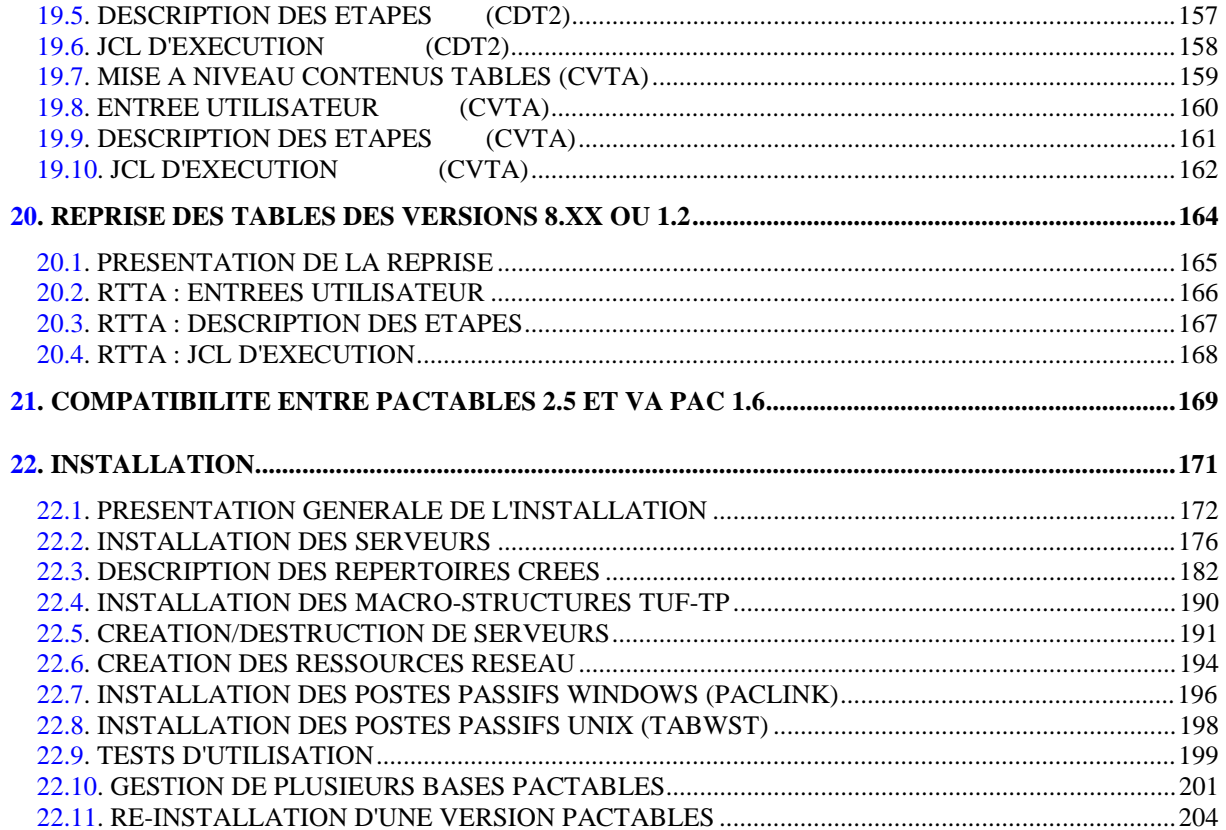

 **VisualAge Pacbase - Manuel d'Exploitation TABLES - EXPLOITATION & INSTALLATION PREAMBULE** 1

# **1. PREAMBULE**

### PREAMBULE

Ce manuel décrit les éléments nécessaires à l'installation et à l'exploitation de la version 2.5 du module Pactables.

### Conseils d'utilisation du manuel pour l'installation

Utilisateur disposant de la version antérieure :

- . L'installation de la version 2.5 doit être entièrement distincte de toute version antérieure du système quant au choix des paramètres d'installation. Elle doit être testée à l'aide du jeu d'essai fourni sur la bande d'implantation.
- . Une fois cette installation effectuée, se reporter au chapitre concernant la REPRISE, et suivre rigoureusement les instructions indiquées. La compatibilité ascendante de l'existant de la version antérieure n'est assurée qu'à cette condition.

 **VisualAge Pacbase - Manuel d'Exploitation TABLES - EXPLOITATION & INSTALLATION LES COMPOSANTS DE PACTABLES 2**

# **2. LES COMPOSANTS DE PACTABLES**

### <span id="page-11-0"></span>*2.1. PRESENTATION GENERALE*

#### PRESENTATION GENERALE

Le module Pactables a pour but la gestion d'un certain nombre de données permanentes soit en mode conversationnel, soit en mode batch (se reporter au Manuel de Référence Pactables).

Dans ce but, il nécessite l'utilisation de deux types de ressources :

- . Des bibliothèques dans lesquelles seront stockés les programmes constitutifs du module, ainsi que les paramètres nécessaires à son fonctionnement.
- . Des fichiers permanents qui matérialisent les données manipulées par les programmes définis précédemment. Ces fichiers peuvent être classés en 2 catégories :
- Les fichiers 'système', qui restent stables lors de l'utilisation du module Pactables.
- Les fichiers 'évolutifs', qui sont manipulés par l'utilisateur, et dont le volume varie en fonction des mises à jour effectuées.

#### REMARQUES

Le module Pactables est implanté indépendamment des autres modules de VisualAge Pacbase.

Sa mise en oeuvre nécessite la définition et la description de données dans le Dictionnaire VisualAge Pacbase. La procédure d'extraction des données décrites dans le Dictionnaire et nécessaires au fonctionnement du module Pactables est décrite dans le Manuel d'Exploitation de VisualAge Pacbase 2.5.

La codification suivante a été adoptée pour les options du module Pactables :

- . Gestionnaire de tables réparties = DTM
- . Interface Systèmes de sécurité = SEC (IBM MVS seulement)

### <span id="page-12-0"></span>*2.2. LES PROGRAMMES TP*

### LES PROGRAMMES TP

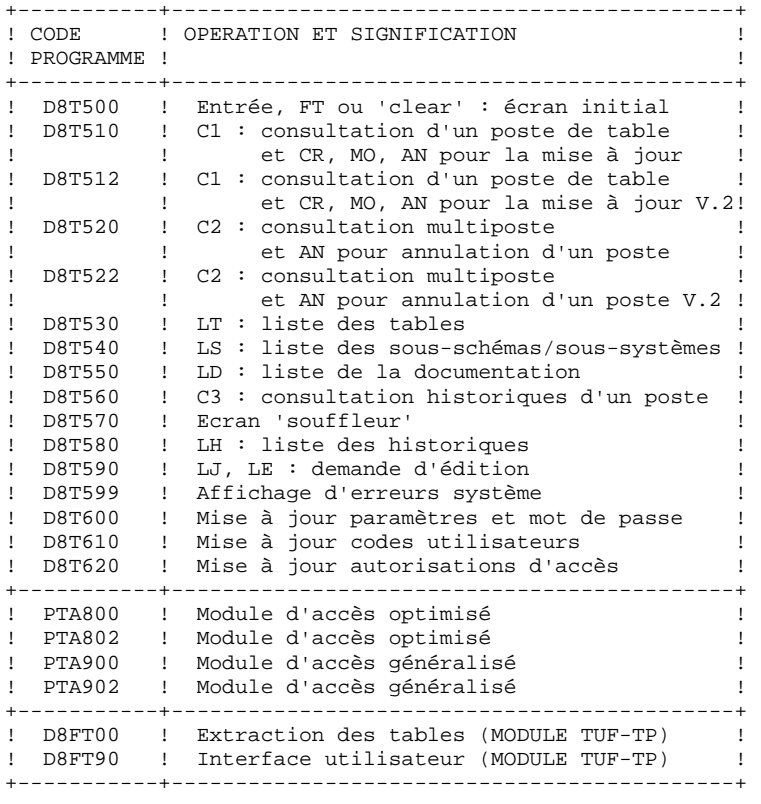

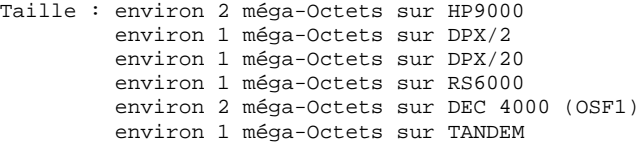

#### NOTE IMPORTANTE

Deux programmes supplémentaires (P512 et P522) sont fournis depuis la version 2.0.

Lors des mises à jour, les programmes P510 et P520 appellent éventuellement les sous-programmes de contrôle utilisateur pour effectuer des contrôles supplémentaires. L'option de génération de ces sous-programmes par défaut est sans gestion de siècle.

A partir de la version 2.0, si les sous-programmes de contrôle utilisateur sont générés avec l'option gestion du siècle, les deux nouveaux programmes fournis P512 et P522 doivent être renommés et utilisés en lieu et place des programmes P510 et P520.

Dans tous les cas, TOUS les sous-programmes de contrôle utilisateur doivent être générés avec la même option.

### <span id="page-14-0"></span>*2.3. LES PROGRAMMES BATCH*

### LES PROGRAMMES BATCH

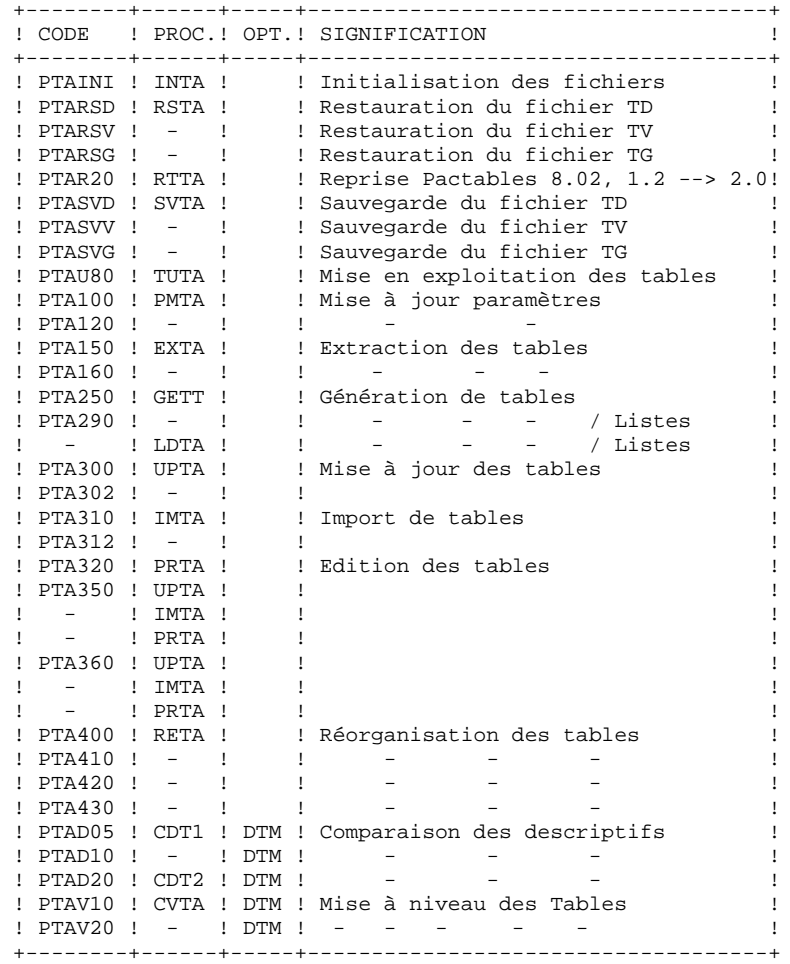

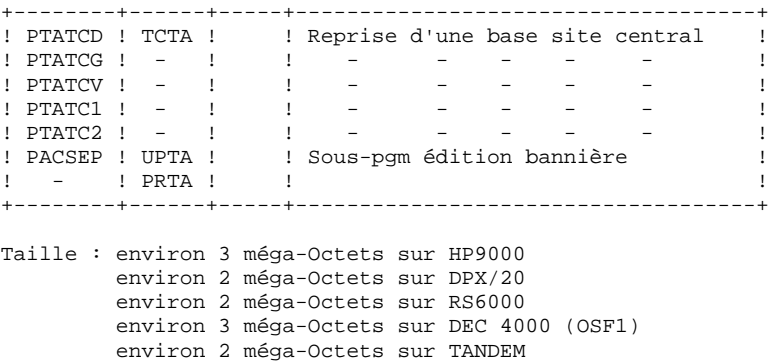

NOTE IMPORTANTE

Deux programmes supplémentaires (PTA302 et PTA312) sont fournis à partir de la version 2.0.

Lors des mises à jour, les programmes PTA302 et PTA312 appellent éventuellement les sous-programmes de contrôle utilisateur pour effectuer des contrôles supplémentaires. L'option de génération par défaut de ces sousprogrammes est sans gestion de siècle.

A partir de la version 2.0, si les sous-programmes de contrôle utilisateur sont générés avec l'option gestion du siècle, les deux nouveaux programmes fournis PTA302 et PTA312 doivent être renommés et utilisés en lieu et place des programmes PTA300 et PTA310 respectivement dans les procédures UPTA et IMTA.

Dans tous les cas, TOUS les sous-programmes de contrôle utilisateur doivent être générés avec la même option.

### <span id="page-16-0"></span>*2.4. LES MACROS-STRUCTURES DU MODULE TUF-TP*

#### LES MACRO-STRUCTURES DU MODULE TUF-TP

#### Les Macros-structures sont les suivantes :

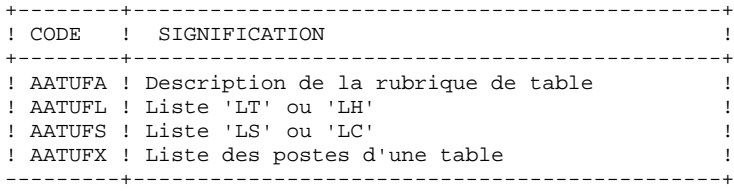

Ces Macros-structures sont destinées à être utilisées dans les programmes applicatifs transactionnels utilisateur faisant appel au module TUF-TP. Elles permettent d'y inclure la description des zones de communications nécessaires à l'appel du sous-programme xxFT90 du module TUF-TP.

Ces Macros-structures sont livrées sous forme de mouvements de mise à jour VA Pacbase dans le sous-répertoire "method" du répertoire d'installation de Pactables. Elles doivent donc être remontées dans la bibliothèque VisualAge Pacbase utilisée pour le développement des transactions utilisateur, en prenant les mouvements en entrée de la procédure UPDT de VisualAge Pacbase.

### <span id="page-17-0"></span>*2.5. LES FICHIERS SYSTEME*

### LES FICHIERS SYSTEME

Ils constituent le système proprement dit. Ils ne sont pas touchés par les manipulations quotidiennes et doivent faire l'objet d'un rechargement lors d'une réimplantation. Ils comprennent :

. Les modules exécutables batch et TP

(installés sous les répertoires \$TABDIR/batch/gnt et \$TABDIR/tp/gnt).

. Un fichier contenant les libellés d'erreurs et la documentation automatique du module TABLES : TE

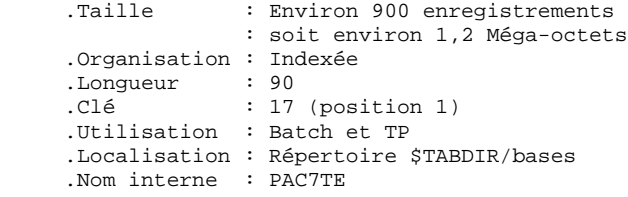

### **Remarque**

\$TABDIR est un paramètre de l'installation.

### <span id="page-18-0"></span>*2.6. LES FICHIERS EVOLUTIFS*

### LES FICHIERS EVOLUTIFS

Ils contiennent les informations de l'utilisateur et sont gérés par le système, soit en mode conversationnel, soit en mode batch.

Les deux premiers constituent les fichiers TABLES proprement dit :

#### Le fichier des descriptifs des tables (TD)

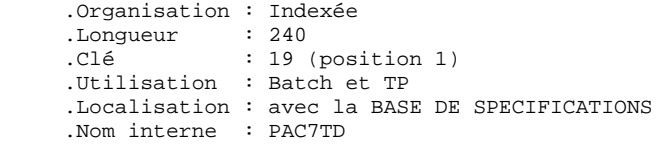

### Le fichier du contenu des tables (TV)

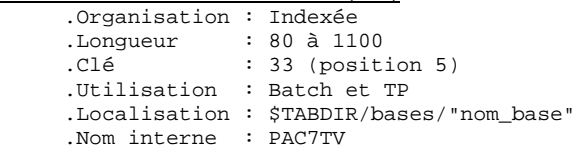

Le troisième fichier contient les 'paramètres' propres à l'utilisateur, indispensables au bon fonctionnement du système. Il est géré par une procédure batch particulière.

Le fichier des paramètres utilisateur (TG)

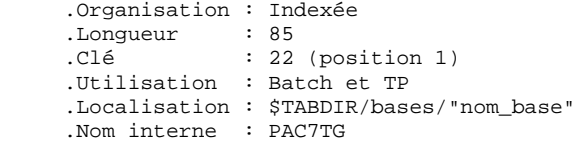

On y trouve les codes utilisateur et leurs autorisations d'accès.

Un quatrième fichier constitue la sauvegarde des fichiers Tables utilisateur décrits ci-dessus.

La sauvegarde (TC) .Organisation : Séquentielle .Longueur : 1061 .Utilisation : Batch .Localisation : \$TABDIR/save/"nom\_base" .Nom interne : PAC7TC

Gestion de la sauvegarde TC

La sauvegarde séquentielle TC est utilisée en entrée ou en sortie de procédures batch. Ce fichier est donc créé et utilisé sous deux noms distincts : TC lorsqu'il est utilisé en entrée et TC.NEW lorsqu'il est créé par la procédure.

Chaque procédure qui crée TC.NEW appelle, en fin d'exécution sans erreur, le fichier de commandes TCBACKUP.ini. Ce fichier est installé sous le répertoire \$TABDIR/save/"nom\_base" et assure par défaut une rotation sur deux copies : TC est renommée en TC-1, TC.NEW en TC et TC.NEW est détruite.

L'utilisateur modifiera le fichier TCBACKUP.ini s'il souhaite adapter cette gestion standard à ses contraintes d'exploitation.

#### REMARQUE SUR LA LOCALISATION DU FICHIER TD

. Sites disposant de VisualAge Pacbase et Pactables

Le fichier TD est de préférence localisé avec la base de spécifications Visualage Pacbase. C'est sous ce répertoire que les procédures d'installation de VisualAge Pacbase et Pactables assignent le fichier TD, via les fichiers PAC7TD.ini (situés sous les répertoires assign de VisualAge Pacbase et de Pactables).

Les utilisateurs souhaitant déplacer le fichier TD devront modifier les deux fichiers PAC7TD.ini.

#### **LES COMPOSANTS DE PACTABLES 2 LES FICHIERS EVOLUTIFS 6**

. Sites ne disposant que de Pactables

Le fichier TD sera localisé avec les autres fichiers de la base Pactables.

### **Remarque**

\$TABDIR et "nom\_base" sont des paramètres de l'installation.

#### LIMITATIONS STANDARD

Longueur maximum pour un poste de table : 999 caractères. Longueur maximum pour la clé d'une table : 20 caractères. Nombre maximum de rubriques d'une table : 40 Nombre de postes d'une table : illimité.

### <span id="page-21-0"></span>*2.7. LES MODULES D'ACCES UTILISATEUR*

### LES MODULES D'ACCES UTILISATEUR

Des sous-programmes permettent aux applications utilisateur d'accéder au module Pactables :

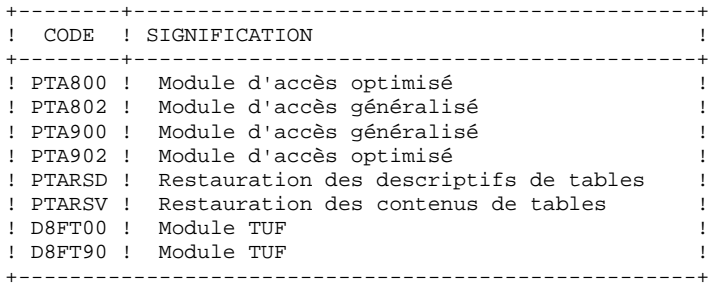

Ces programmes sont livrés sous deux formes :

- . des '.gnt' compilés dans l'environnement UNIX de Pactables, qui peuvent donc être utilisés tels quels avec le même Run Time Micro Focus. Ils sont installés sous le répertoire \$TABDIR/tp/gnt.
- . des fichiers SOURCE COBOL (.cbl), qui peuvent être compilés et utilisés dans un environnement Micro Focus différent de celui de Pactables. Ils sont installés sous le répertoire \$TABDIR/cobol.

Ces sous-programmes peuvent être utilisés dans les applications utilisateur batch ou conversationnelles.

### <span id="page-22-0"></span>*2.8. EXECUTION DES APPLICATIONS UTILISATEUR*

### EXECUTION DES APPLICATIONS UTILISATEUR

L'utilisateur peut souhaiter exécuter ses applications dans un environnement Micro Focus différent de celui de Pactables : WINDOWS, OS/2, une autre plateforme UNIX ou la même plateforme UNIX avec une version de compilateur Micro Focus incompatible avec celle de Pactables.

Dans ce cas, l'utilisateur doit se créer son propre environnement d'exécution, composé :

- . des modules d'accès utilisateur (se reporter au sous-chapitre précédent),
- . des fichiers Pactables TD et TV utilisés dans les applications, qui doivent être constitués :
- à partir d'une sauvegarde TC ne contenant que l'image des fichiers TD et TV (se reporter à la "Présentation Générale" de la procédure SVTA),
- à l'aide d'une procédure de chargement des fichiers TD et TV, appelant les programmes PTARSD et PTARSV compilés et linkés dans l'environnement Micro Focus de l'utilisateur.

#### Procédure de chargement des fichiers TD et TV

Créer un fichier de commandes (.BAT sous MS-DOS, .CMD sous OS/2) comme indiqué dans la "Présentation Générale" de la procédure RSTA.

Programmes de chargement des fichiers TD et TV

Le répertoire \$TABDIR/cobol contient les fichiers source COBOL des programmes PTARSD et PTARSV.

 **VisualAge Pacbase - Manuel d'Exploitation TABLES - EXPLOITATION & INSTALLATION ENVIRONNEMENT** 3

# **3. ENVIRONNEMENT**

### <span id="page-24-0"></span>*3.1. INTRODUCTION*

### **INTRODUCTION**

Ce chapitre définit l'environnement et les ressources nécessaires au fonctionnement du module Pactables sur un réseau local de micro-ordinateurs. Il présente les différentes parties de Pactables (serveurs TP, serveurs batch, serveur de fichiers) avec leurs composants, leur structuration et leur mode de fonctionnement.

### REMARQUE :

Le run-time COBOL Microfocus est absolument nécessaire pour pouvoir faire fonctionner Pactables.

### <span id="page-25-0"></span>*3.2. ARCHITECTURES*

### **ARCHITECTURES**

Chaque poste de travail communique avec UN serveur TP pour accéder à une base Pactables. Un serveur TP peut théoriquement gérer jusqu'à 99 postes, mais, pour des raisons de performances, il est souhaitable de limiter ce nombre à 50.

Il est possible de faire fonctionner plusieurs serveurs TP simultanément sur une même machine UNIX.

Chaque poste de travail communique avec un ou plusieurs serveurs BATCH pour l'exécution de ses demandes d'édition - génération soumises en TP. Un serveur BATCH n'a pas de limite quant au nombre de postes de travail qu'il peut traiter.

#### Répartition des ressources

Le schéma suivant illustre la répartition des programmes, fichiers et connexions sur le réseau local.

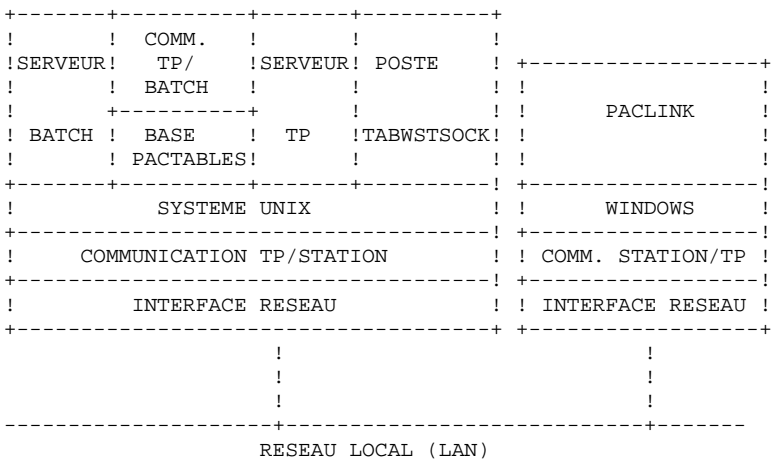

### PRINCIPE DE FONCTIONNEMENT

L'utilisation des postes de travail nécessite l'établissement d'une communication avec le serveur TP.

Le mode de communication adopté entre un serveur TP et ses stations est un dialogue "process à process", où les échanges d'informations se font par l'intermédiaire de l'interface "Socket" du protocole réseau TCP/IP.

Lorsqu'un poste de travail soumet une demande de génération, le serveur TP traite de façon habituelle sa conversation avec le poste et transmet les demandes d'édition-génération au serveur BATCH par l'intermédiaire d'un couple de fichiers de communicaction. Les fichiers de communication entre le serveur TP et le serveur BATCH ne nécessitent pas d'etre partagés sur le réseau local.

### <span id="page-27-0"></span>*3.3. POSTE DE TRAVAIL*

### POSTE DE TRAVAIL

L'environnement utilisateur de Pactables est constitué de postes de travail équipés de WINDOWS à partir de la version 3.1, incluant les versions Windows 95 et Windows NT, et connectés au réseau local (PACLINK), ainsi que de postes de travail fonctionnant sous le système UNIX du serveur (TABWSTSOCK).

Chaque poste communique avec un serveur TP, qui gère l'exé cution des programmes et l'accès à la base Pactables, et qui transmet au serveur Batch les demandes d'édition en provenance des postes.

Pour les postes WINDOWS, un logiciel TCP/IP compatible "Windows socket" doit être installé sur chaque poste de travail pour assurer la communication avec le serveur TP.

Les postes UNIX (TABWSTSOCK) nécessitent l'ouverture préalable d'une session UNIX sur la machine sur laquelle le serveur TP est défini.

On peut accéder aux fichiers résultats des éditions de Pactables, soit par le partage du répertoire USERS du serveur, soit par un logiciel de transfert de fichiers (FTP par exemple).

### <span id="page-28-0"></span>*3.4. SERVEUR TP*

### SERVEUR TP

Chaque serveur TP a en charge l'exécution des programmes transactionnels permettant la manipulation de la base.

Le dialogue s'effectue de manière synchrone sans utilisation fichiers de communication pour le partage des informations.

Afin d'établir une connexion "socket", les postes ont besoin de connaitre le nom réseau (hostname) de la machine UNIX supportant le serveur TP, et le numéro de "socket" attribué au serveur TP; ce numéro est attribué lors de la création du serveur TP.

### <span id="page-29-0"></span>*3.5. SERVEUR BATCH*

#### SERVEUR BATCH

La fonction du serveur BATCH est de traiter les demandes d'édition-génération lancées à partir de l'écran de choix LE de Pactables. La prise en compte des demandes est assurée par un programme moniteur BATCH, qui lance automatiquement la procédure PRTA.

La communication entre le serveur batch et le (ou les) serveur(s) TP s'effectue par l'intermédiaire des fichiers définis dans le fichier de configuration du serveur BATCH, et habituellement nommés "nom\_base".tlb et "nom\_base".tbd .

Le mode affichage du serveur BATCH (option view de tabbatch) permet de consulter la liste des demandes passées et en cours d'exécution. Chaque demande est sérialisée et traitée de manière séquentielle par le moniteur.

Il est possible d'installer plusieurs serveurs BATCH traitant les demandes d'édition-génération d'une base TABLE. Dans ce cas, les serveurs BATCH, de noms différents, communiquent avec le (ou les) serveur(s) TP par le même couple de fichiers TLB et TBD et se partagent l'exécution des demandes d'édition-génération.

Pour plus de détails, se reporter à chapitre "Lancement des Moniteurs", souschapitre "Lancement du serveur BATCH".

#### FONCTIONNEMENT DU BATCH

Le principe de fonctionnement du BATCH est similaire à celui du TP, c'est-àdire fondé sur l'échange de messages entre le serveur TP et le serveur batch.

Le fichier TLB contient la liste des demandes provenant de l'écran LE des postes de travail.

Le moniteur BATCH effectue de façon cyclique la lecture du fichier TLB.

Pour chaque demande, TLB contient :

- la date et l'heure de soumission,
- le numéro du job,
- le code utilisateur,
- le code de la base,
- l'adresse de début de la demande dans le fichier TBD,
- l'adresse de fin de la demande dans le fichier TBD.

Le fichier TBD, pointé par TLB, contient les commandes d'édition-génération.

Le résultat de PRTA comprend un fichier par type de génération et d'édition. Ces fichiers sont créés dans le répertoire users (voir le chapitre "Installation", souschapitre "Description des Répertoires Créés".

### <span id="page-31-0"></span>*3.6. TRANSACTION PARAMETRES UTILISATEUR*

### LA TRANSACTION TABPARM

La transaction TABPARM permet à l'administrateur de Pactables de mettre à jour interactivement les paramètres utilisateurs.

Le programme tabparm permet de lancer cette transaction. Ce programme est mono-utilisateur et ne peut être accessible à partir d'un poste de travail. Elle doit donc être lancée sur la machine UNIX, le dialogue s'effectuant directement sur le terminal UNIX.

Pour plus de détails, se reporter au chapitre "Lancement des Moniteurs", souschapitre "Lancement de la Transaction TABPARM".

 **VisualAge Pacbase - Manuel d'Exploitation TABLES - EXPLOITATION & INSTALLATION LANCEMENT DES MONITEURS 4**

# **4. LANCEMENT DES MONITEURS**

### <span id="page-33-0"></span>*4.1. TABTP : LANCEMENT DU SERVEUR TP*

### LANCEMENT DU MONITEUR TP

Le moniteur TP, dont les exécutables (tabserver, tablaunch, tabtp) se trouvent dans le répertoire TABDIR/bin permet de :

- mettre dans l'état actif ou inactif le(s) serveur(s) TP,
- fournir des informations concernant le(s) serveur(s) TP,
- purger une (des) station(s) ratachée(s) à un serveur TP,
- purger le ou les serveur(s) TP.

Pour effectuer les opérations ci-dessus on lance l'exécution de l'interpréteur de commandes du moniteur TP (tabtp).

Deux modes sont possibles:

- le mode commande,
- le mode "shell" .

Le mode commande consiste à taper au clavier : tabtp <commande>

Pour rentrer en mode "shell" il suffit de taper au clavier : tabtp -s

L'intérêt du mode commande est d'insérer des commandes du moniteur TP dans un fichier de commandes.

```
Par exemple, le fichier com_table contient les commandes suivantes :
# affichage de l'état des serveurs
   tabtp info
# lancement du serveur TP tp1
  tabtp start tp1
# affichage d'informations sur le serveur tp1 pendant dix
  secondes
   tabtp info tp1
   sleep 10
```
- tabtp stop tp2
- # lancement de la command de purge de la station 003
- # dépendant du serveur tp1

# arrêt du serveur TP tp2

tabtp purge tp1 003

L'avantage du mode "shell" est d'éviter de relancer l'interpréteur à chaque commande, celui-ci se mettant en attente de la prochaine commande.

#### Les commandes disponsibles sont:

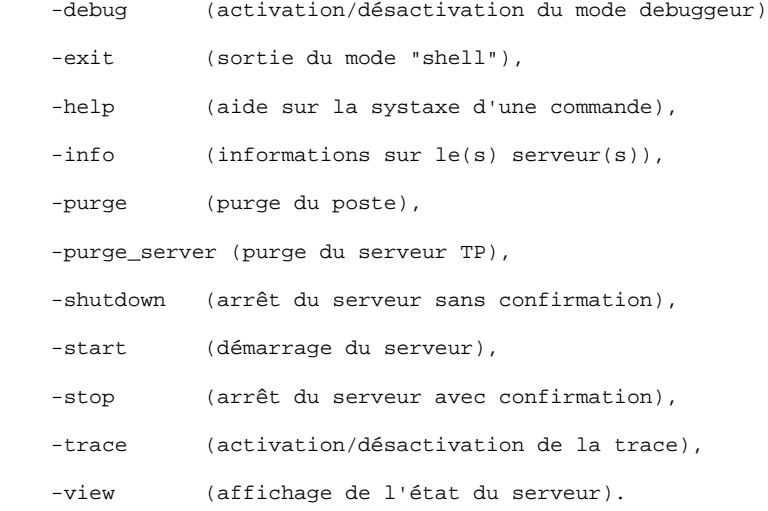

La description détaillée des commandes se trouve ci-dessous, dans le paragraphe 'Description des commandes'.

#### CONDITIONS D'EXECUTION

La variable d'environnement TABDIR doit être initialisée (voir le chapitre "INSTALLATION").

La variable d'environnement COBPATH doit contenir le chemin d'accès aux modules TP "\$TABDIR/tp/gnt".

### CONFIGURATION DU SERVEUR TP

Lors de son lancement, chaque serveur exécute un fichier de commande de type "nom\_serveur".ini pour assigner les variables d'environnement dont il a besoin.

Ce fichier est créé lors de la création du serveur sous le répertoire \$TABDIR/assign/tp\_server.

#### . Variables d'environnement du serveur TP :

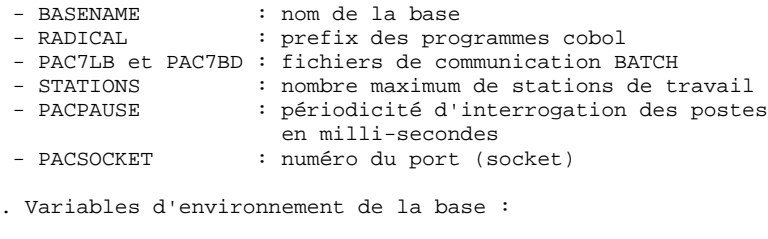

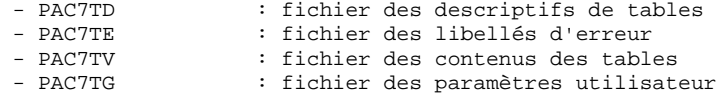

### ATTENTION :

Pour toute création ou destruction de serveurs TP, il est fortement conseillé d'utiliser la procédure tabadmin.
#### DESCRIPTION DES COMMANDES

Commande debug

Cette commande permet d'activer ou de désactiver un mode "debug" sur le fonctionnement du serveur TP. Le nom du serveur doit être passé en paramètre, suivi de "on" ou "off" pour activer ou désactiver le mode debug.

Un fichier résultat est mis à jour. Il s'appelle : "nom\_serveur\_numéro\_process".SPY

et se trouve dans le répertoire \$TABDIR/log.

EXEMPLE : lancement du mode debug sur un serveur TP de nom tp1 tabtp debug tp1 on (en mode commande)<br>Pactables : debug tp1 on (en mode "shell")  $Pactables : debug tp1 on$ 

EXEMPLE : arrêt du mode debug sur le serveur TP tp1 tabtp debug tp1 off (en mode commande) Pactables : debug tp1 off (en mode "shell")

Commande exit

Cette commande permet de sortir du mode "shell" (interpréteur de commandes) précédemment atteint par la commande tabtp -s.

#### Commande help

Cette commande permet d'afficher l'aide concernant une commande d'administration du serveur TP. Si on ne lui donne pas de paramètre, la liste des commandes disponibles est affichée. Si on spécifie une commande particulière, l'aide de cette commande est affichée à l'écran.

EXEMPLE : demande d'affichage de la syntaxe de la commande start tabtp help start (en mode commande) Pactables : help start (en mode "shell")

#### Commande info

Cette commande permet d'afficher des informations sur le(s) serveur(s) TP.

Cette commande suivie du nom du serveur (info "nom\_serveur") donne des informations provenant des fichiers de configuration du serveur, situés au niveau de :

 \$TABDIR/assign/tp\_serveur/"nom\_serveur".cfg \$TABDIR/assign/tp\_serveur/"nom\_serveur".ini<br>et \$TABDIR/assign/"nom base"/"xxxxxx".ini et \$TABDIR/assign/"nom\_base"/"xxxxxx".ini

Cette commande seule (info) peut donner l'information suivante:<br>
- Active (si le serveur est actif).  $(s_i)$  ie serveur est actif),

- Inactive (si le serveur est inactif),

- Not configured (si le serveur est déclaré au niveau de \$TABDIR/assign/tp\_serveur/tablex.srs mais ne possède pas de fichier de configuration situé au niveau de \$TABDIR/assign/tp\_serveur/"nom\_serv".ini),
- Error (si le serveur est arrété anormalement).

#### Commande purge

Cette commande permet de purger un poste (c'est-à-dire mettre fin à la connexion d'un poste).

Si l'interpréteur (tabtp) est en mode commande, la syntaxe de la commande purge est la suivante :

"tabtp purge <nom\_serveur> <numéro du poste à purger>".

En mode "shell" il existe deux syntaxes de la commande purge :

- "purge <numéro du poste à purger>" si le prompt est différent de "Pactables :" (le prompt prenant la valeur du nom du serveur, suite par exemple à l'utilisation de la commande view),

- "purge <nom\_serveur> <numéro du poste à purger>" si le prompt est "Pactables :".

#### Commande purge\_server

Cette commande permet de purger un serveur TP en cas d'anomalie provenant de celui-ci. La syntaxe de la commande purge\_server est la suivante :

"tabtp purge\_server <nom\_serveur>".

En mode "shell" la syntaxe de la commande est:

"purge\_server <nom\_serveur>".

N.B.: Cette commande supprime les fichiers de communication sous les répertoires \$TABDIR/commun, \$TABDIR/tp/save et la file de messages (tables IPC) associée au serveur.

#### Commande shutdown

Cette commande permet d'arrêter un serveur TP. Le nom du serveur doit être passé en paramètre de la commande. Un fichier de sauvegarde des conversations est créé dans le répertoire \$TABDIR/tp/save, et a pour nom le nom du serveur TP et l'extension .ts.

#### EXEMPLE : arrêt du serveur TP de nom tp1 pactp shutdown tp1 (en mode commande) Pactables : shutdown tp1 (en mode "shell")

#### Commande start

Cette commande permet de lancer un serveur TP. Le nom du serveur doit être passé en paramètre de la commande start. Le fichier d'initialisation correspondant au serveur (nom du serveur TP et extension .ini) doit être présent dans le répertoire \$TABDIR/assign/tp\_server. Le programme de lancement du serveur, tablaunch, est démarré et lance lui-même le processus tabserver. En cas de problèmes (blocage du serveur TP), on peut toujours tuer le processus tabserver au moyen de la commande kill -15, ou kill -9 suivie de la destruction de la file de messages du serveur par les commandes ipcs -q et ipcrm -q.

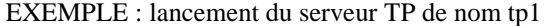

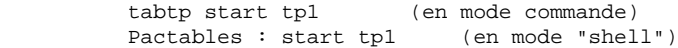

#### Commande stop

Cette commande permet d'arrêter un serveur TP. Le nom du serveur doit être passé en paramètre de la commande stop. Un fichier de sauvegarde des conversations est créé dans le répertoire \$TABDIR/tp/save, et a pour nom le nom du serveur TP et l'extension .ts. Une confirmation de l'arrêt du serveur est demandée.

EXEMPLE : arrêt du serveur TP de nom tp1 tabtp stop tp1 (en mode commande) Pactables : stop tp1 (en mode "shell")

#### Commande trace

Cette commande permet d'activer ou de désactiver la trace sur un serveur TP. Cette trace permet d'afficher les temps de réponse du serveur TP. Le nom du serveur doit être passé en paramètre, suivi de "on" ou "off" pour activer ou désactiver la trace. Un fichier contenant le résultat de la trace est mis à jour dans le répertoire \$TABDIR/log et se nomme :

"nom\_serveur\_numéro\_process".LOG

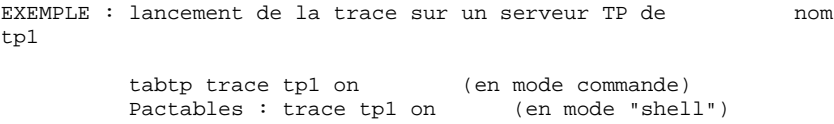

EXEMPLE : arrêt de la trace sur un serveur TP de nom tp1 tabtp trace tpl off (en mode commande) Pactables : trace tp1 off (en mode "shell")

#### Commande view

Cette commande permet d'afficher les informations concernant un serveur TP : la liste des postes connectés, le code de l'utilisateur, le nom du programme TP exécuté ou en cours d'exécution, l'heure de lancement de ce programme et son temps d'exécution en millisecondes.

EXEMPLE : affichage d'informations du serveur TP tp1

 tabtp view tp1 (en mode commande) Pactables : view tp1 (en mode "shell")

# *4.2. TABPARM : LANCEMENT DE LA TRANSACTION PARAMETRE*

#### LANCEMENT DE LA TRANSACTION PARAMETRES UTILISATEUR (TABPARM)

La commande tabparm "nom base" lance la transaction TABPARM sur la base "nom base".

L'utilisation de TABPARM, réservée à l'administrateur de la base, se fait sur la machine UNIX.

Le programme du moniteur, tabparm, se trouve dans le répertoire \$TABDIR/bin.

Le fichier de configuration des variables d'environnement, tabparm.ini, et le fichier de configuration de l'écran, tabparam, se trouvent tous les deux dans le répertoire \$TABDIR/assign/monitors.

Les autres fichiers de configuration (xxxxxx.ini) se trouvent sous le répertoire \$TABDIR/assign/"nom base".

#### FIN DE CONVERSATION

Sortie de la transaction : lorsque l'utilisateur quitte la transaction (F6 ou CH: FT), la grille initiale est affichée; pour effacer cette grille, activer la touche fonction F12, ou un équivalent (voir au sous-chapitre "Configuration du Terminal").

#### CONDITIONS D'EXECUTION

La variable d'environnement TABDIR doit etre initialisée (voir le chapitre "INSTALLATION").

La variable d'environnement COBPATH doit contenir le chemin d'accés au modules TP "\$TABDIR/tp/gnt".

 **LANCEMENT DES MONITEURS 4 TABPARM : LANCEMENT DE LA TRANSACTION PARAMETRE 2**

#### CONFIGURATION DU MONITEUR

Lors de son lancement, le moniteur exécute le fichier de commandes tabparm.ini pour assigner les variables d'environnement dont il a besoin.

Ce fichier est créé lors de la création du serveur sous le répertoire \$TABDIR/assign/monitors.

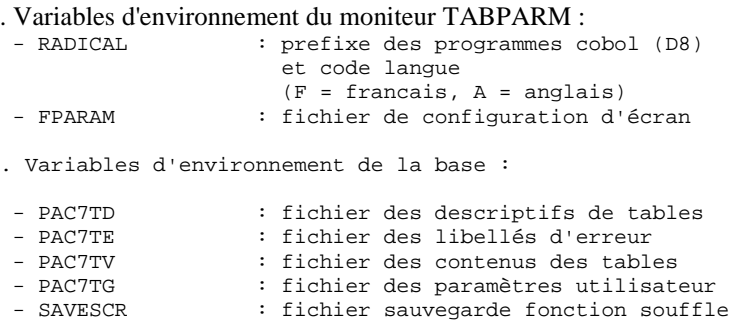

#### CONFIGURATION DU TERMINAL

Le fichier de configuration, tabparam, situé dans le répertoire \$TABDIR/assign/monitors, contient la description des paramètres de l'écran et du clavier. Ce fichier comporte trois parties :

: fichier sauvegarde fonction souffleur

- une liste de codes pour la configuration de l'affichage (attributs d'écran).
- une liste de paramètres décrivant le comportement de la fonction de saisie des caractères.
- une table de correspondances entre les contrôles du terminal et les fonctions de TABPARM.

#### Paramètres d'affichage

Il existe onze paramètres d'affichage : deux paramètres de couleur (couleur des caractères et couleur du fond) et neuf paramètres de gestion des attributs d'écran.

Les deux couleurs disponibles sur un terminal monochrome sont noir (B) et blanc (W). La première couleur est celle des caractères, la seconde celle du fond.

Il y a quatre valeurs possibles pour les attributs :

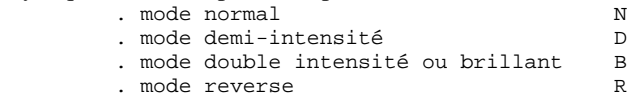

Les neuf attributs d'écran renseignent les zones suivantes :

. attribut pour les champs protégés et normaux

. attribut pour les champs protégés et brillants

 . attribut pour les champs de saisie normaux . attribut pour les champs de saisie brillants . attribut pour le champ courant . attribut pour les champs soulignés normaux . attribut pour les champs soulignés brillants . attribut pour les champs clignotants normaux . attribut pour les champs clignotants brillants

#### Paramètres de la fonction de saisie

Il existe cinq paramètres pour la fonction de saisie, qui peuvent prendre les valeurs N ou Y :

- . le premier n'est pas utilisé dans cette version.
- . le second, s'il vaut Y, indique que le curseur se déplace au champ suivant lorsque le champ courant a été rempli.
- . le troisième, s'il vaut Y, permet de repositionner le curseur sur le premier champ de l'écran après le dernier champ.
- . le quatrième, s'il vaut Y, permet de détruire les caractères à la fin du champ courant en mode insertion.
- . le dernier n'est pas utilisé dans cette version.

#### Table de correspondance des touches

La dernière partie du fichier tabparm décrit les correspondances entre certaines séquences de touches du clavier et les fonctionnalités du moniteur TABPARM.

Dans la version actuelle seules les touches de contrôle sont disponibles, et on les note :

ctrl\_A, ctrl\_B, ..., ctrl\_Z.

#### Les fonctions de TABPARM disponibles sont :

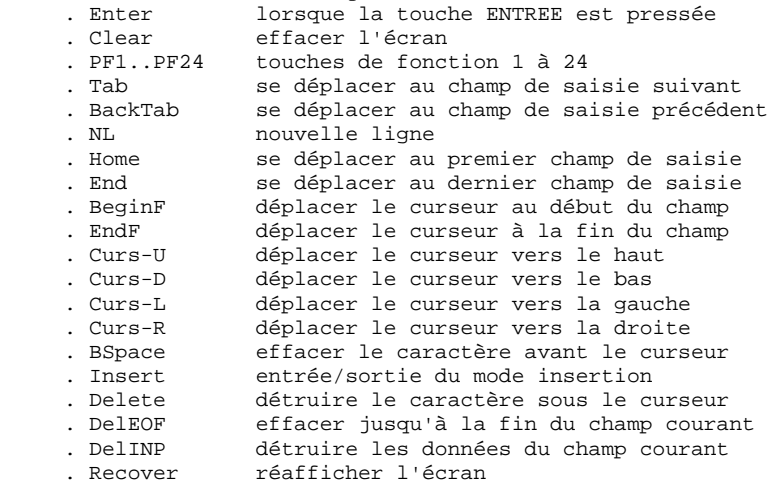

Dans les fichiers de configuration par défaut, certains contrôles sont déjà assignés : ctrl\_H BSpace

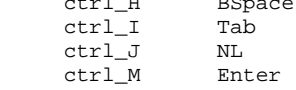

D'autres contrôles, comme ctrl-C ou ctrl-Z doivent être utilisés avec précaution, car ils peuvent entrer en conflit avec la configuration du terminal, modifiable par la commande stty.

N.B.: La programmation des touches de fonction est liée au fichier de configuration terminfo.

Il est donc conseillé de se référer à ce fichier pour mettre en oeuvre la programmation des touches de fonction.

# *4.3. TABBATCH : LANCEMENT DU SERVEUR BATCH*

#### LANCEMENT DU MONITEUR BATCH

Le moniteur BATCH, dont les exécutables (tabbatch, tabbatsrv) se trouvent dans le répertoire \$TABDIR/bin, permet de :

- mettre dans l'état actif ou inactif le(s) serveur(s) BATCH,
- fournir des informations concernant le(s) serveur(s) BATCH,
- purger un (des) serveur(s) BATCH.

Pour effectuer les opérations ci-dessus on lance l'exécution de l'interpréteur de commandes du moniteur BATCH (tabbatch).

Deux modes sont possibles :

- le mode commande,
- le mode "shell".

Le mode commande consiste à taper au clavier : tabbatch <commande>

Pour passer en mode "shell" il suffit de taper au clavier : tabbatch -s.

L'intérêt du mode commande est d'insérer dans un fichier de commandes des commandes du moniteur BATCH.

Exemple: Le fichier com\_table ci-dessous contient les commandes suivantes : # affichage de l'état des serveurs tabbatch info # lancement du serveur BATCH bat1 tabbatch start bat1 # affichage d'informations sur le serveur bat1 pendant # dix secondes tabbatch info bat1 sleep 10 # arrêt du serveur BATCH bat2 tabbatch stop bat2

L'avantage du mode "shell" est d'éviter de relancer l'interpréteur à chaque commande, celui-ci se mettant en attente de la prochaine commande.

#### Les commandes disponibles sont :

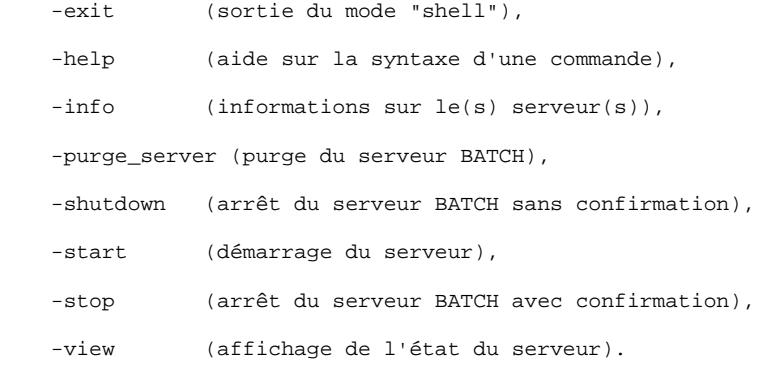

La description détaillée des commandes se trouve ci-dessous, dans le paragraphe 'Description des commandes'.

Les modules BATCH exécutés par le serveur sont les mêmes que ceux de la procédure PRTA (fichiers .gnt sous le répertoire \$TABDIR/batch/gnt).

Pour traiter les demandes d'édition sur une base donnée, il est possible de lancer plusieurs serveurs batch, qui se partageront le même couple de fichiers TLB et TBD et donc le traitement des demandes.

Dans le cas de plusieurs bases, il faudra définir un ou plusieurs serveurs batch sur chaque base.

#### CONDITIONS D'EXECUTION

La variable d'environnement TABDIR doit être initialisée (voir le chapitre "INSTALLATION").

La variable d'environnement COBPATH doit contenir le chemin d'accés au modules TP "\$TABDIR/batch/gnt".

#### RESULTAT DES DEMANDES

Lorsqu'un poste de travail soumet une édition depuis l'écran LE, l'écran renvoyé lui affiche :

JOB SOUMIS - NUMERO : nnnnn

Les fichiers créés par la procédure PRTA sont insérés dans le sous-répertoire "code utilisateur" sous le répertoire "users".

Leur code est composé du numéro de demande suivi du type du fichier généré (voir la description de la procédure PRTA pour plus de détails sur cette codification).

Exemple : sous \$TABDIR/users/jean, on trouvera 00055.INP 00055.STA 00055.TAB etc...

Seuls les fichiers "utiles" sont conservés : compte rendu d'exécution de l'édition (.INP), statistiques (.STA), contenu de la table (.TAB).

#### TRAITEMENT DES FICHIERS RESULTATS

La variable PLBTAGP déclarée dans le fichier de configuration du serveur permet l'appel du fichier de commandes PACAGP après les éditions générations. L'appel de ce fichier permet d'automatiser certaines tâches, dont la nature varie selon les environnements.

Un exemple de fichier TABAGP est livré à l'installation sous le répertoire \$TABDIR/batch/proc. Ce fichier doit bien sûr être modifié pour prendre en compte les spécificités de chaque site.

Dans l'exemple livré, des commentaires expliquent en particulier les paramètres que le serveur batch passe à ce fichier de commandes et qui sont donc utilisables pour le traitement des fichiers résultats.

Le fichier TABAGP est assigné par défaut sous le répertoire \$TABDIR/batch/proc.

## CONFIGURATION DU SERVEUR BATCH

Lors de son lancement, chaque serveur exécute un fichier de commande de type "nom\_serveur".ini pour assigner les variables d'environnement dont il a besoin.

Ce fichier, créé lors de la création du serveur sous le répertoire \$TABDIR/assign/batch\_server.

. Variables d'environnement du serveur BATCH :

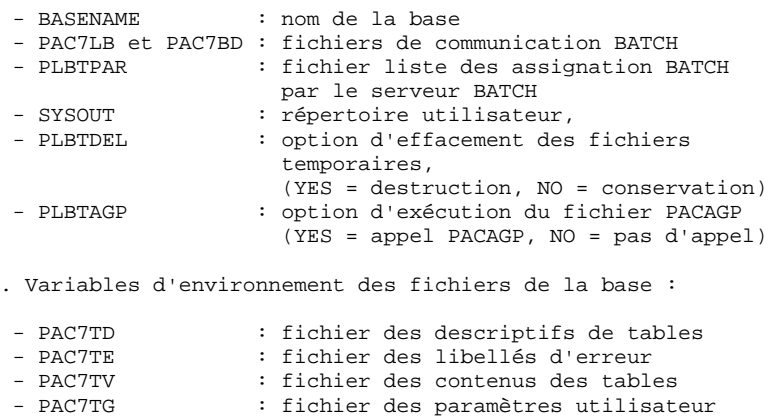

#### ATTENTION :

Pour toute création ou destruction de serveurs BATCH, il est fortement conseillé d'utiliser la procédure tabadmin.

#### DESCRIPTION DES COMMANDES

#### Commande exit

Cette commande permet de sortir du mode "shell" (interpréteur de commandes) précédemment atteint par la commande tabbatch -s.

#### Commande help

Cette commande permet d'afficher l'aide concernant une commande d'administration du serveur BATCH. Si on ne lui donne pas de paramètre, la liste des commandes disponibles est affichée. Si on spécifie une commande particulière, l'aide de cette commande est affichée à l'écran.

EXEMPLE : demande d'affichage de la syntaxe de la commande start

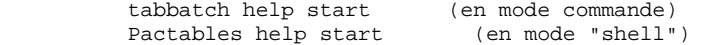

#### Commande info

Cette commande permet d'afficher des informations sur le le(s) serveur(s) BATCH.

Cette commande suivie du nom du serveur (info "nom\_serveur") donne des informations provenant des fichiers de configuration du serveur, situés au niveau de :

 \$TABDIR/assign/batch\_server/"nom\_serveur".ini et \$TABDIR/assign/"nom\_base"/"xxxxxx".ini

Cette commande seule (info) peut donner l'information suivante:<br>- Active (si le serveur est actif),  $(s_i)$  ie serveur est actif),

- Inactive (si le serveur est inactif),
- Not configured (si le serveur est déclaré au niveau de \$TABDIR/assign/batch\_server/tablex.srs mais ne posséde pas de fichier de configuration situé au niveau de \$TABDIR/assign/batch\_server/"nom\_serveur".ini),

 <sup>-</sup> Error (si le serveur est arrété anormalement).

#### Commande purge\_server

Cette commande permet de purger un serveur BATCH en cas d'anomalie provenant de celui-ci. La syntaxe de la commande purge\_server est la suivante :

"tabbatch purge\_server <nom\_serveur>".

En mode "shell" la syntaxe de la commande est:

"purge\_server <nom\_serveur>".

N.B.: Cette commande supprime la file de message (tables IPC) associées au serveur.

Commande shutdown

Cette commande permet d'arrêter un serveur BATCH sans demande de confirmation. Le nom du serveur doit être passé en paramètre de la commande.

```
EXEMPLE : arrêt du serveur BATCH de nom bat1
```

```
 tabbatch shutdown bat1 (en mode commande)
Pactables : shutdown bat1 (en mode "shell")
```
#### Commande start

Cette commande permet de lancer un serveur BATCH. Le nom du serveur doit être passé en paramètre de la commande start.

Le fichier d'initialisation correspondant au serveur (nom du serveur BATCH et extension .ini) doit être présent dans le répertoire

\$TABDIR/assign/batch\_server.

Le programme de lancement du serveur, tabbatch, est démarré et lance lui-même le processus tabbatsrv.

En cas de problème (blocage du serveur BATCH), on peut toujours tuer le processus tabbatsrv au moyen de la commande kill -15, ou kill -9 suivie de la destruction de la file de messages du serveur par les commandes ipcs -q et ipcrm -q.

EXEMPLE : lancement du serveur BATCH de nom bat1

 tabbatch start bat1 (en mode commande) Pactables : start bat1 (en mode "shell")

#### Commande stop

Cette commande permet d'arrêter un serveur BATCH. Le nom du serveur doit être passé en paramètre de la commande stop.

```
EXEMPLE : arrêt du serveur BATCH de nom bat1
 tabbatch stop bat1 (en mode commande)
 Pactables : stop bat1 (en mode "shell")
```
#### Commande view

L'option view permet d'afficher l'état d'un serveur BATCH de nom donné. Pour chaque job soumis au serveur, les informations suivantes sont affichées :

- le numéro de la ligne,
- le numéro du job,
- le code de l'utilisateur Pactables,
- le numéro du poste,
- les date et heure de soumission du job,
- l'heure de départ du traitement de la demande,
- l'heure de fin de traitement,

#### EXEMPLE : affichage d'informations du serveur BATCH bat1

 tabbatch view bat1 (en mode commande) Pactables : view bat1 (en mode "shell")

# *4.4. PACLINK : LANCEMENT DU POSTE 'PASSIF' UNIX*

#### LANCEMENT DU POSTE 'PASSIF' UNIX (TABWSTSOCK)

Le lancement du dialogue interactif entre l'utilisateur du poste et le serveur TP s'effectue à l'aide de la commande : tabwstsock <-trace>

Le serveur TP auquel le poste sera connecté est déterminé par les variables d'environnement du poste :

"PAC\_HOST\_SERVER\_NAME", qui contient le nom de la machine UNIX sur laquelle est lancé le serveur.

"PAC\_HOST\_SERVER\_SOCKET", qui contient le numéro du port de communication utilisé par le serveur.

Autrement dit, le poste va se connecter au serveur utilisant le port de communication "PAC\_HOST\_SERVER\_SOCKET" sur la machine de nom "PAC\_HOST\_SERVER\_NAME".

La commande "tabwstsock" se trouve dans le répertoire \$TABDIR/bin.

#### OPTION "TRACE"

L'option -trace permet d'activer la trace.

Le fichier journalier fourni par cette option est de la forme : wstaammjj.LOG (aa = année, mm = mois, jj = jour)

Il se trouve dans le répertoire \$TABDIR/log.

#### FIN DE CONVERSATION

Sortie de la transaction : lorsque l'utilisateur quitte la transaction (F6 ou CH: FT), la grille initiale est affichée.

Pour effacer cette grille, activer la touche fonction F12, ou équivalent (voir au sous-chapitre LANCEMENT DE LA TRANSACTION "PARAMETRES UTILISATEUR", paragraphe CONFIGURATION DU TERMINAL).

#### ENVIRONNEMENT

Le fichier de configuration des variables d'environnement de "tabwstsock"

s'appelle "tabwstsock.ini".

Ce fichier est créé lors de l'installation dans le répertoire \$TABDIR/assign/monitors.

#### CONDITIONS D'EXECUTION

Le serveur TP doit être lancé.

#### DESCRIPTION DE LA CONFIGURATION

#### Fichier : tabwstsock.ini

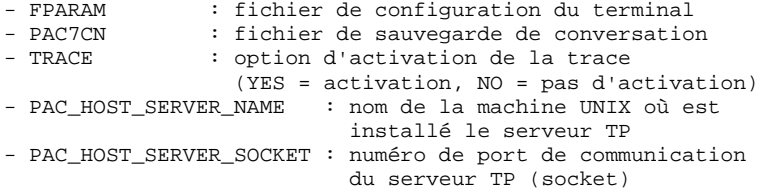

### CONFIGURATION DU TERMINAL

La configuration du terminal est gérée de la même façon que pour la transaction "Paramètres Utilisateur".

Voir le sous-chapitre "LANCEMENT DE LA TRANSACTION PARAMETRES UTILISATEUR".

# *4.5. PACLINK : LANCEMENT DU POSTE 'PASSIF' WINDOWS*

#### LANCEMENT DU POSTE 'PASSIF' SOUS WINDOWS (PACLINK)

L'utilisateur, sous MS-WINDOWS ou sous WIN-OS/2, clique deux fois sur l'icône créée lors de l'installation.

#### RAPPELS

- 1. L'utilisateur doit être connecté au réseau local, afin de pouvoir accéder au TCP/IP de la machine UNIX, avec la communication par socket.
- 2. L'assignation de la machine UNIX et du port de communication associé (socket), est faite dans le fichier GSTCPIP.PRM.

L'utilisateur doit mettre à jour ce fichier afin d'adapter la configuration du poste à celle du serveur TP auquel il souhaite se connecter.

Le port de communication associé au serveur TP est créé lors de la création du serveur TP sur la machine UNIX.

#### REMARQUES SUR L'UTILISATION DU POSTE 'PASSIF' WINDOWS

Le poste utilisateur 'terminal passif' sous WINDOWS utilise les programmes GSTCPIP et PACLINK.

On se reportera au manuel GESTIONNAIRE de COMMUNICATIONS et Utilitaire PACLINK pour une description des particularités de ce poste de travail.

 **VisualAge Pacbase - Manuel d'Exploitation TABLES - EXPLOITATION & INSTALLATION LES PROCEDURES BATCH** 5

# **5. LES PROCEDURES BATCH**

# *5.1. PRESENTATION GENERALE*

### PRESENTATION DES PROCEDURES BATCH

Les traitements BATCH associés au module Pactables sont regroupés en procédures. L'objet des chapitres suivants est de présenter chacune des procédures et d'en préciser les conditions d'exécution.

Pour chaque procédure, on trouvera :

- . Une présentation générale comprenant :
- l'objet de la procédure,
- les conditions d'exécution,
- les actions à entreprendre en cas d'anomalie d'exécution.
- . La description des entrées utilisateur, des traitements et des résultats obtenus, ainsi que d'éventuelles recommandations d'utilisation.
- . La description des étapes :
- les notations ou paramètres utilisés,
- la liste des fichiers utilisés (intermédiaires et permanents),
- les codes retours éventuels émis par chaque étape.
- . Les procédures de commandes.

Toutes les procédures sont livrées sous la dénomination PROCxxxx, où xxxx représente le code de la procédure. Dans les chapitres suivants, le code PROC est omis et donc sous-entendu.

# *5.2. CLASSIFICATION DES PROCEDURES*

#### CLASSIFICATION DES PROCEDURES

Les procédures associées aux traitements batch sont les suivantes :

.L'initialisation des fichiers Pactables (INTA),

.La génération de tables (GETT),

.La mise à jour des tables (UPTA),

.L'édition des tables (PRTA),

.Importation de tables (IMTA),

.La réorganisation des tables (RETA),

.La sauvegarde (SVTA),

.La restauration (RSTA),

.L'édition de listes des descriptifs de tables (LDTA),

.La mise à jour des paramètres utilisateur (PMTA),

.L'extraction des données (EXTA),

.La mise en exploitation des tables (TUTA),

Pour l'option Gestionnaire de tables réparties DTM :

.La comparaison des descriptifs (CDT1, CDT2),

.L'extraction de tables pour mise à niveau (CVTA),

Pour les migrations en provenance d'une autre plate forme :

.La reprise des fichiers sur VA Pacbase (TCTA).

#### RAPPEL

Le module Pactables ne comporte pas de journal des mouvements de mise à jour.

**PAGE** 57

# *5.3. STRUCTURE DES FICHIERS DE COMMANDES DES PROCEDURES*

#### STRUCTURE DES FICHIERS DE COMMANDES DES PROCEDURES

Les fichiers de commandes des procédures BATCH sont créés sous le répertoire \$TABDIR/batch/proc au moment de l'installation.

#### ADAPTATION DES PROCEDURES AUX CONTRAINTES DU SITE

Le gestionnaire de la base Pactables est parfois amené à modifier les fichiers de commandes des procédures batch.

Par exemple, s'il souhaite séparer les fichiers de la base sur deux disques ou déplacer le fichier TE, les modifications induites dans les fichiers de commandes pourraient être considérables.

C'est pourquoi les procédures (batch ou de lancement des serveurs) Pactables sont conçues pour faciliter toute modification de l'installation standard et pour minimiser les adaptations des procédures liées aux contraintes d'exploitation.

L'objet de ce sous-chapitre est d'analyser une procédure batch afin d'en expliquer le fonctionnement et de guider ainsi l'utilisateur dans ses éventuelles adaptations.

#### STRUCTURE D'UNE PROCEDURE BATCH

#### 1. Les paramètres

- Cas général :

A l'exception de CDT1 et CDT2, les procédures BATCH n'utilisent qu'un seul paramètre :

le nom de la base.

CDT1 et CDT2 nécessitent un second paramètre : le nom du répertoire des fichiers esclaves.

- cas des procédures multi-utilisateurs :

Deux paramètres supplémentaires ont été ajoutés aux procédures susceptibles d'être exécutées simultanément par plusieurs utilisateurs (CDT1, CDT2, CVTA, EXTA, GETT, IMTA, LDTA, PRTA, UPTA) :

- . Le premier de ces deux paramètres est utilisé comme radical de tous les fichiers des répertoires 'input' et 'tmp' pour les différencier selon l' utilisateur.
- . Le deuxième paramètre est utilisé comme suffixe ou comme sous-répertoire des répertoires 'input' et 'tmp'.

Ces paramètres sont valorisés ou non au lancement de chaque procédure BATCH :

- . si les deux paramètres sont à blanc, l'assignation des fichiers des répertoires 'input' et 'tmp' n'est pas modifiée,
- . le premier paramètre peut être valorisé et le deuxiéme laissé à blanc,
- . le premier paramètre doit comporter deux caractères au maximum pour que les fichiers soient visibles sous DOS ou OS2,
- . le deuxième paramètre ne peut être valorisé sans le premier,
- . si le deuxième paramètre commence par le caractère '/', il représente un sous répertoire de 'input' et 'tmp', sinon il est un suffixe des répertoires 'input' et 'tmp'; dans tous les cas, la création des répertoires induits est à la charge de l'utilisateur.

Ces deux paramètres sont utilisés dans les fichiers de commandes PACINPUT.ini et PACTMP.ini, appelés dans chaque procédure, pour initialiser les variables d'environnement PACINPUT et PACTMP (cf paragraphe "ASSIGNATION ET CODIFICATION DES FICHIERS").

#### 2. Affichage et vérification des paramètres

L'exécution d'une procédure débute par l'exécution du fichier de commande USAGE.ini :

. \$TABDIR/batch/proc/USAGE.ini

Ce fichier est créé à l'installation dans le répertoire \$TABDIR/batch/proc.

Le fichier de commande USAGE.ini contrôle les paramètres en fonction de la procédure et positionne éventuellement les variables d'environnement PACRAD et PACSUF.

Ces deux variables sont utilisées dans les fichiers de commande PACTMP.ini et PACINPUT.ini et correspondent aux paramètres radical et suffixe des procédures multi-utilisateurs.

S'il détecte une anomalie, USAGE.ini affiche le message d'erreur correspondant et stoppe la procédure avec un code retour égal à 20.

Sinon l'exécution de la procédure BATCH se poursuit par l'affichage des assignations des répertoires.

Afin de visualiser cet affichage, au moins pendant un test de l'installation, il faut suspendre l'exécution par l'appel d'un fichier de commandes : sh \$TABDIR/batch/proc/MSGPAUSE.ini

Le fichier MSGPAUSE.ini, créé à l'installation dans le répertoire \$TABDIR/batch/proc, contient :

 echo \*\*\*\*\*\*\*\*\*\* Vérifiez vos paramètres \*\*\*\*\*\*\*\*\* echo Appuyez sur Control\_C pour arrêter l'exécution echo Appuyez sur retour-charriot pour continuer read REPAUSE

Si l'on ne souhaite pas arrêter l'exécution, il faut modifier le contenu de MSGPAUSE.ini en détruisant la ligne "read REPAUSE".

#### 3. Contenu de l'entrée utilisateur

Le fichier de commandes de la procédure contient ensuite la description (succinte) de l'entrée utilisateur.

#### 4. Assignation et codification des paramètres

Chaque étape nécessite qu'on lui assigne les fichiers adéquats.

#### - LES FICHIERS CONSTITUANT LA BASE

Ces assignations sont effectuées par l'appel de fichiers de commandes créés à l'installation sous le répertoire

\$TABDIR/assign/'nom\_base'

 **LES PROCEDURES BATCH 5 STRUCTURE DES FICHIERS DE COMMANDES DES PROCEDURES 3**

Exemple de l'assignation du fichier TE : . \$TABDIR/assign/\$1/PAC7TE.ini

L'intérêt fondamental de ces fichiers est de centraliser en un lieu unique l'assignation de chaque fichier de la base. L'utilisateur souhaitant modifier la localisation standard d'un fichier n'aura donc qu'à adapter le fichier d'assignation.

Remarque : les mêmes fichiers sont utilisés lors du lancement des serveurs.

- LE FICHIER SAUVEGARDE

De même que pour les fichiers de la base, ces assignations sont effectuées via l'appel de fichiers de commandes, créés à l'installation sous le répertoire : \$TABDIR/assign/"nom\_base"

Exemple de l'assignation du fichier TC : . \$TABDIR/assign/\$1/PACSAVTC.ini

Par défaut, le fichier sauvegarde TC est localisé sous le répertoire : \$TABDIR/save/'nom\_base'

Pour toutes les procédures batch utilisant le fichier sauvegarde, le nom de ce fichier est normalisé :

 sauvegarde en entrée (consultée) = TC sauvegarde en sortie (créée par la procédure) = TC.NEW

Ceci simplifie la gestion de ces fichiers (voir par exemple le paragraphe "Gestion des fichiers sauvegarde" ci-après).

#### - LES FICHIERS MOUVEMENTS

Tous les fichiers mouvements attendus en entrée des procédures sont codifiés MBxxxx (xxxx étant le nom de la procédure).

Tous les fichiers mouvements créés en sortie des procédures sont codifiés MVxxxx (xxxx est le nom de la procédure). Il s'agit, par exemple, des mouvements générés par les procédures d'extraction.

```
La localisation des fichiers mouvements est déterminée par la variable
d'environnement PACINPUT, positionnée dans chaque procédure par l'appel du
fichier de commande PACINPUT.ini :
    . $TABDIR/assign/$1/PACINPUT.ini
Le fichier PACINPUT.ini est créé à l'installation de Pactables et lors de la
création d'une base dans le répertoire :
    $TABDIR/assign/'nom_base'
Il contient :
# Script d'assignation de la variable d'environnement PACINPUT# (
répertoire 'input' )
# Description des paramètres : $0
# Description des paramètres : $0 = nom de la procédure<br>
# = nom de la base<br>
# $PACRAD = radical fichier
                                 $ PACRAD = radical fichier
# $PACSUF = suffixe répertoire
PACINPUT=$TABDIR/input$PACSUF/$1/$PACRAD
export PACINPUT
Exemple d'assignation dans la procédure EXTA :
    PAC7MV=$PACINPUT'MBEXTA'
    export $PAC7MV
    PAC7NU=$PACINPUT'MVEXTA'
    export $PAC7NU
- LES ETATS EN SORTIE
Tous les états en sortie des procédures sont créés sous
le répertoire des fichiers temporaires et
leur nom commence par le code de la procédure dont ils sont
issus. Ceci permet de les consulter ou de les imprimer facilement.
Se reporter au sous-chapitre
"Editions produites" pour le détail de la codification
```
de ces fichiers.

## 5. Fin de la procédure sans erreur

Lors qu'aucune erreur n'est détectée, le message "Fin de la procédure" est affiché.

#### 6. Fin de la procédure avec erreur

Lorsqu'une erreur est détectée dans une étape, les étapes suivantes ne sont pas exécutées.

On affiche alors le nom du programme en erreur et si possible le type d'erreur décelée.

Enfin, la procédure exécute le fichier ERRPAUSE.ini, qui permet de stopper la procédure et de visualiser l'erreur dans le cas d'enchaînement de procédures.

```
Le fichier ERRPAUSE.ini, créé à l'installation, contient :
     echo "Appuyez sur retour-charriot pour continuer"
     read REPAUSE
```
#### 7. Gestion du fichier sauvegarde

Toutes les procédures créant une sauvegarde appellent un fichier de commandes en fin de procédure sans erreur.

Ce fichier, nommé TCBACKUP.ini, est localisé sous le répertoire \$TABDIR/assign /"nom\_base".

Il est créé à l'installation ou à la création d'une nouvelle base et contient (par exemple avec nom de base d400) :

```
 # Script de rotation du fichier de sauvegarde de la base
 . $TABDIR/assign/d400/PACSAVTC.ini
 if -f "$PACSAVTC"
 then
   mv -f $TABDIR/save/d400/TC $TABDIR/save/d400/TC-1
 fi
 mv -f $PACSAVTCNEW $PACSAVTC
 mv -f $TABDIR/save/d400/TC.NEW $TABDIR/save/d400/TC
```
Caractéristiques du fichier TCBACKUP :

- . utilise 'mv' pour éviter des copies pouvant être très longues,
- . assure une rotation sur les deux dernières versions des fichiers sauvegardes,

. garantit que le fichier TC est bien la dernière sauvegarde (TC étant systématiquement utilisé en entrée d'une procédure).

Ce fichier ne prétend pas couvrir toutes les contraintes d'exploitation de tous les sites. Le gestionnaire de la base devra en général l'adapter, en tenant compte des caractéristiques ci-dessus.

Le fichier TCBACKUP.ini est utilisé dans les procédures SVTA et TCTA.

# *5.4. CONSEILS D'UTILISATION*

# CONSEILS D'UTILISATION

L'objet de ce sous-chapitre est de sensibiliser le responsable de la base aux spécificités des procédures Pactables exécutées sous le système UNIX.

## Fichiers temporaires

L'utilisateur se reportera, pour chaque procédure, au chapitre correspondant pour une description détaillée de ces fichiers.

Dans tous les cas, il faut veiller à libérer suffisamment d'espace disque, sous le répertoire utilisateur choisi, pour un bon déroulement de la procédure.

## Fichiers temporaires de tri

Lorsqu'un programme exécute un tri, les routines COBOL appelées utilisent également un fichier temporaire, indépendant de ceux cités ci-dessus. Ce fichier est créé par défaut dans le répertoire /usr/tmp. Sa taille peut etre égale à 3 ou 4 fois celle du fichier à trier. Si le répertoire par défaut est trop petit, la variable TMPDIR permet d'assigner un autre répertoire pour les fichiers temporaires de tri : TMPDIR=/tmp2 export TMPDIR

#### Localisation des fichiers temporaires

La localisation des fichiers temporaires est déterminée par l'appel du fichier de commande PACTMP.ini :

. \$TABDIR/assign/\$1/PACTMP.ini

Le fichier PACTMP.ini est créé à l'installation de Pactables et lors de la création d'une base dans le répertoire : \$TABDIR/assign/'nom\_base'

Il contient :

```
# Script d'assignation des fichiers temporaires
# Description des paramètres : $0
# $1 = nom de la base
                          $PACRAD = radical fichier
# $PACSUF = suffixe répertoire
# Répertoire des fichiers temporaires 'tmp'
PACTMP=$TABDIR/tmp$PACSUF/$1/$PACRAD
export PACTMP
# Répertoire des fichiers temporaires de tri
# (ce répertoire doit pouvoir contenir 3 fois la taille du
# fichier à trier)
TMPDIR=$TABDIR/tmp/$1
export TMPDIR
```
Le fichier PACTMP.ini initialise la variable d'environnement PACTMP pour assigner les fichiers temporaires VisualAge Pacbase - Pactables.

```
Exemple d'assignation dans la procédure EXTA :
    PAC7EX=$PACTMP'EX'
    export $PAC7EX
```
Le fichier PACTMP.ini initialise également la variable d'environnement TMPDIR pour assigner le répertoire des fichiers temporaires de tri.

# ATTENTION : REMARQUES GENERALES

- 1. Chaque procédure nécessite qu'on lui transmette des paramètres. Tous les paramètres prévus à l'appel d'une procédure sont obligatoirement présents, même s'ils ne sont pas utilisés.
- 2. Lorsqu'une entrée utilisateur est prévue dans une procédure, même si elle est facultative, le fichier mouvement correspondant doit être présent lors de l'exécution de la procédure.
- 3. Aucune protection n'est assurée dans le cas où une procédure BATCH mettant à jour les fichiers système ou évolutifs de la base Pactables est lancée pendant que des utilisateurs mettent à jour de manière interactive ces mêmes fichiers. Une seule personne (le gestionnaire de la base) doit avoir la possibilité de lancer des procédures batch mettant à jour les bases VisualAge Pacbase - Pactables . Il doit donc assurer lui-même la protection des données de la base (en fermant les serveurs TP par exemple).
- 4. Les fichiers temporaires de travail créés par les procédures batch sont automatiquement détruits en fin de procédure, sauf si une étape se déroule mal et envoie un code retour différent de 0.

# *5.5. LANCEMENT DES PROCEDURES*

# LANCEMENT DES PROCEDURES BATCH

Les procédures BATCH ne peuvent s'exéctuer que sur la machine UNIX utilisée comme serveur Pactables.

# *5.6. EDITIONS PRODUITES*

# EDITIONS PRODUITES

## CODIFICATION DES ETATS

Tous les états issus des procédures batch sont créés sous le répertoire des fichiers temporaires. Ces états sont codés, sur 6 caractères plus une extension, de la façon suivante :

- . les 4 premiers caractères de l'état correspondent au code de la procédure batch (EXTA dans PROCEXTA),
- . les 2 caractères suivants correspondent aux deux derniers caractères du nom externe du fichier (ET dans PAC7ET),
- . l'extension représente les trois derniers caractères du programme dont il est issu (150 dans PTA150).

#### Exemple : procédure EXTA

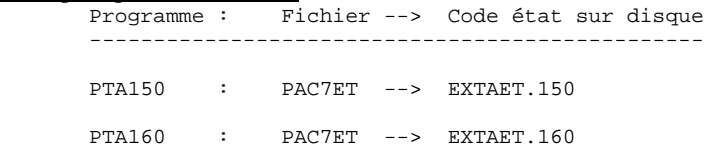

# *5.7. ANOMALIES D'EXECUTION*

#### ANOMALIES D'EXECUTION

Il arrive que des anomalies se produisent lors de l'exécution d'un programme batch.

Ainsi, une erreur d'entrée-sortie sur les fichiers du système ou de la Base provoquera l'arrêt du programme en cours et l'émission du message :

 PROGR : pppppp INPUT-OUTPUT ERROR : FILE ff OP : oo STATUS : nn

Dans la plupart des cas, l'examen du "STATUS" et le type d'opération effectuée permettent de trouver la cause de la fin anormale.

Quelques valeurs courantes de 'STATUS' et de 'OP' :

|     |    | OPERATION !      |  |  | ! NN ! STATUS                        |
|-----|----|------------------|--|--|--------------------------------------|
|     |    | ---   ---------- |  |  |                                      |
|     |    |                  |  |  | ! 21 ! Erreur de séquence            |
| W   |    | WRITE            |  |  | 22 ! Clé en double                   |
| RW  |    | ! REWRITE        |  |  | ! 23 ! Enregistrement non trouvé     |
| RU  | Ţ. | READ UP          |  |  | 24 ! Dépassement de capacité         |
| OP. |    | ! OPEN           |  |  | 30 ! Erreur système                  |
|     |    | CL ! CLOSE       |  |  | 34 ! Dépassemt capacité (séquentiel) |
| D   |    | DELETE           |  |  | 35 ! Fichier non trouvé              |
|     |    | R!READ           |  |  | ! 92 ! Erreur logique (par exemple,  |
| P   |    | ! START          |  |  | ouverture fichier déjà ouvert)       |
| RN  |    | READ NEXT !      |  |  | ! 93 ! Fichier bloqué                |
|     |    |                  |  |  | 95 ! Fichier non défini/mal défini   |
|     |    |                  |  |  |                                      |
|     |    |                  |  |  |                                      |

En cas d'erreur autre que entrée-sortie sur un fichier de la base, le message suivant s'affiche :

Run Time Error nnn

où nnn est le numéro de l'erreur.

Le Run Time Error 013 est le plus fréquent, il signale que la procédure n'a pas trouvé un fichier en entrée du programme. Dans ce cas, pour déterminer quel est le fichier manquant, saisir la commande SET qui affiche la liste des fichiers assignés (ou se reporter à la description de la procédure, Manuel des procédures Batch) ; il faut ensuite comparer cette liste avec le contenu des différents répertoires en cause. Le plus souvent, il manque le fichier mouvements en entrée de la procédure (sous le répertoire "version"ÈINPUTÈ"nom\_base" : fichier MBxxxx, xxxx étant le code spécifique de la procédure).

Le sous-chapitre suivant contient la liste des erreurs les plus fréquentes. Chaque Run Time Error est accompagné d'un message explicatif relativement succinct.

Si le Run Time Error n'est pas dans la liste suivante ou si le message est insuffisant et que le type d'anomalie met en cause directement les programmes du système, il est nécessaire de contacter votre hot-line et de conserver tous les listings qui pourront servir à l'analyse du problème.

#### GESTION DES ERREURS DANS LES PROCEDURES LIVREES

A la fin de chaque procédure, la détection d'une erreur provoque l'arrêt de la procédure avec un code retour différent de zéro. Ce code est récuperable dans la variable \$? tout de suite après la commande de lancement de la procédure.

Ceci permet d'empêcher l'exécution d'une suite si plusieurs procédures sont enchaînées.

# *5.8. LISTE DES "RUN TIME ERROR"*

### LISTE DES "RUN-TIME ERRORS"

La liste suivante n'est pas exhaustive, elle décrit succintement les erreurs les plus fréquentes.

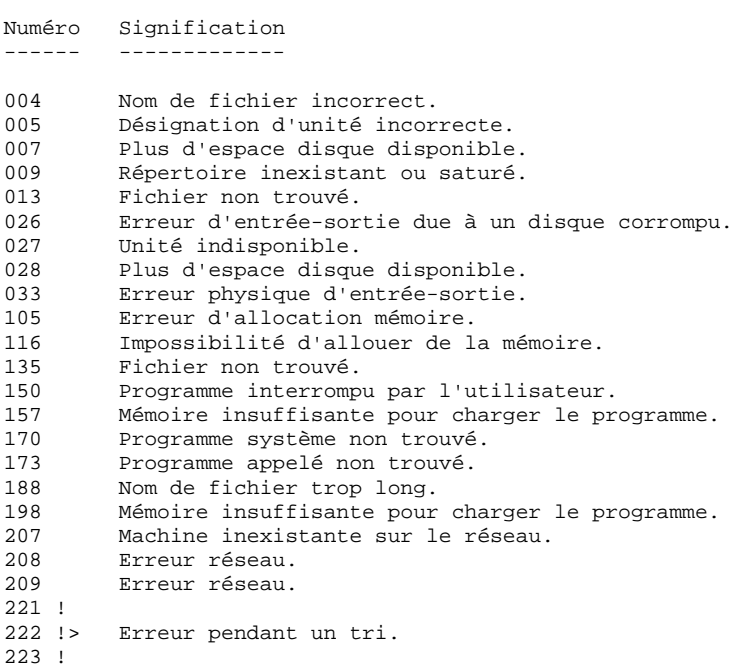
**VisualAge Pacbase - Manuel d'Exploitation TABLES - EXPLOITATION & INSTALLATION INITIALISATION DE TABLES (INTA) 6**

# **6. INITIALISATION DE TABLES (INTA)**

# *6.1. PRESENTATION GENERALE*

### INTA : INITIALISATION DE TABLES

#### **INTRODUCTION**

Cette procédure permet l'initialisation des fichiers conte- nant les descriptifs et contenus des Tables.

#### IMPORTANT :

Cette procédure est donc utilisée pour l'initialisation de nouveaux fichiers physiques, et non pour initialiser de nou- velles Tables dans un contexte existant (pour cette dernière opération, se reporter au chapitre "GENERATION DE TABLES").

# *6.2. ENTREE UTILISATEUR*

#### ENTREE UTILISATEUR

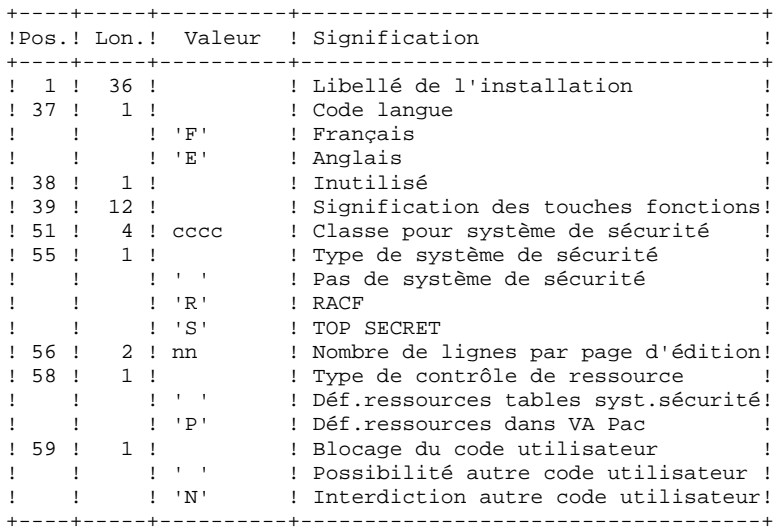

# *6.3. DESCRIPTION DES ETAPES*

# INTA : DESCRIPTION DES ETAPES

#### PRISE EN COMPTE DES ENTREES : PTU001

INITIALISATION DES FICHIERS : PTAINI

.Fichier en entrée PAC7MD .Fichiers en sortie : -Fichier des descriptifs de tables PAC7TD -Fichier des contenus de tables PAC7TV

.Etat en sortie :

 -Compte-rendu d'initialisation PAC7ED

77

# **6.4. JCL D'EXECUTION**

 $\#$ !/bin/sh  $\#\textcircled{}($   $\#$ )  $\#@(+) -$ Release xxx Version xxx  $\#\textcircled{a}$  $($  $\#$  $)$ #@(#)Pactables (R) Procedure BATCH INTA  $\#\textcircled{}($   $\#$ ) # Controle des parametres . \$TABDIR/batch/proc/USAGE.ini clear echo "" echo " PROCEDURE INTA" echo " =============== echo "Repertoire 'assign' : \$TABDIR/assign/\$1" . \$TABDIR/assign/\$1/PACTMP.ini echo "Repertoire 'tmp' : `dirname \$PACTMP.`" . \$TABDIR/assign/\$1/PACINPUT.ini : `dirname \$PACINPUT.`" echo "Repertoire 'input' if [ -n "\$2" ]  $_{\rm then}$ echo "Radical fichiers 'tmp' et 'input' : \$2" fi echo "" sh \$TABDIR/batch/proc/MSGPAUSE.ini # \* Pactables : INITIALISATION DE TABLES . \$TABDIR/assign/\$1/PAC7TD.ini . \$TABDIR/assign/\$1/PAC7TV.ini PAC7MD=\$PACINPUT'MBINTA' export PAC7MD PAC7ED=\$PACTMP'INTAED.INI' export PAC7ED echo "Execution : PTAINI" cobrun PTAINI RETURN=\$? case \$RETURN in  $0)$  $\cdots$  $\star$ ) echo "Erreur execution PTAINI" echo "Erreur \$RETURN" sh \$TABDIR/batch/proc/ERRPAUSE.ini exit \$RETURN  $\mathbf{r}$ esac echo "Fin de la procedure" exit \$RETURN

 **VisualAge Pacbase - Manuel d'Exploitation TABLES - EXPLOITATION & INSTALLATION GENERATION DE TABLES (GETT) 7**

# **7. GENERATION DE TABLES (GETT)**

# *7.1. PRESENTATION GENERALE*

# GETT : GENERATION DE TABLES

# PRESENTATION DE LA PROCEDURE

Cette procédure reprend les descriptions des tables extraites de la base VisualAge Pacbase pour mettre à jour le fichier des descriptifs de tables et initialiser les tables générées dans le fichier du contenu des tables.

# CONDITION D'EXECUTION

Cette procédure doit nécessairement être précédée par la procédure d'extraction sous VisualAge Pacbase (GETD ou GETA), qui lui fournit le fichier des descriptions extraites en entrée.

Cette procédure mettant à jour les fichiers TV et TD, l'accès au TP doit être fermé, sauf pour les matériels permettant la concurrence Batch/TP.

REMARQUE concernant les plates-formes où l'espace disque alloué aux fichiers est figé :

> Dans le cas de mise à jour très importante en nombre de mouvements, il peut être nécessaire de procéder avant l'exécution de cette procédure à une sauvegarde et à un rechargement, pour éventuellement agrandir les fichiers ou pour les réorganiser physiquement de façon à rendre disponible tout le 'free space' prévu initialement.

### ENTREE UTILISATEUR

Résultat d'extraction de GETD ou GETA.

**PAGE** 80

# *7.2. DESCRIPTION DES ETAPES*

## GETT : DESCRIPTION DES ETAPES

### MISE A JOUR DES FICHIERS TABLES : PTA250

.Fichiers permanents en entrée-sortie : -Fichier des descriptifs de tables PAC7TD -Fichier des contenus de tables PAC7TV .Fichier mouvement en entrée issu de GETD ou GETA : -Mouvements de mise à jour PAC7MD .Fichier en sortie PAC7TK .Etat en sortie : -Erreurs entrée/sortie sur fichiers PAC7ET EDITION DES DESCRIPTIFS : PTA290

.Fichier permanent en entrée : -Fichier des descriptifs de tables PAC7TD .Fichier mouvement en entrée : -Demande d'édition PAC7TE .Etat en sortie : -Edition des descriptifs PAC7ID

81

 $\overline{7}$  $\overline{\mathbf{z}}$ 

# 7.3. JCL D'EXECUTION

```
#!/bin/sh\#\textcircled{}( \#)
\# \textcircled{}( \# ) -Release xxx Version xxx
\#\textcircled{a} (#)
#@(#)Pactables (R) Procedure BATCH GETT
\#\textcircled{}( \#)
# Controle des parametres
. $TABDIR/batch/proc/USAGE.ini
clear
echo ""
echo "
                         PROCEDURE GETT"
echo "
                         ===============
echo "Repertoire 'assign'
                                 : $TABDIR/assign/$1"
. $TABDIR/assign/$1/PACTMP.ini
echo "Repertoire 'tmp'
                                  : `dirname $PACTMP.`"
. $TABDIR/assign/$1/PACINPUT.ini
                                  : `dirname $PACINPUT.`"
echo "Repertoire 'input'
if [ -n "$2" ]
_{\rm then}echo "Radical fichiers 'tmp' et 'input' : $2"
fi
echo ""
sh $TABDIR/batch/proc/MSGPAUSE.ini
# * Pactables : GENERATION DE TABLES
. $TABDIR/assign/$1/PAC7TD.ini
. $TABDIR/assign/$1/PAC7TV.ini
PAC7MD=$PACINPUT'MBGETT'
export PAC7MD
PAC7TK=$PACTMP'TK'
export PAC7TK
PAC7ET=SPACTMP'GETTET.250'
export PAC7ET
echo "Execution : PTA250"
cobrun PTA250
RETURN=$?
case $RETURN in
\,0 )
\cdots\overline{\phantom{a}}echo "Erreur execution PTA250"
echo "Erreur $RETURN"
sh $TABDIR/batch/proc/ERRPAUSE.ini
exit SRETURN
\mathbf{i}esac
. $TABDIR/assign/$1/PAC7TD.ini
PAC7TE=$PACTMP'TK'
export PAC7TE
PAC7ID=$PACTMP'GETTID.290'
export PAC7ID
echo "Execution : PTA290"
cobrun PTA290
RETURN=S?
case SRETURN in
0)\cdots^\star )
echo "Erreur execution PTA290"
echo "Erreur $RETURN"
sh $TABDIR/batch/proc/ERRPAUSE.ini
exit $RETURN
\mathcal{L}esac
```
echo "Fin de la procedure"<br>echo ""<br>echo "Destruction du fichier temporaire TK"<br>rm -f \$PACTMP'TK' exit \$RETURN

 $\overline{\mathbf{3}}$ 

 **VisualAge Pacbase - Manuel d'Exploitation TABLES - EXPLOITATION & INSTALLATION MISE A JOUR DES TABLES (UPTA) 8**

# **8. MISE A JOUR DES TABLES (UPTA)**

# *8.1. PRESENTATION GENERALE*

# UPTA : MISE A JOUR DES TABLES

## PRESENTATION

Cette procédure effectue la mise à jour batch des tables et l'édition des tables mises à jour.

## CONDITION D'EXECUTION

Cette procédure mettant à jour les fichiers TV et TD,

REMARQUE concernant les plates-formes où l'espace disque alloué aux fichiers est figé :

> Dans le cas de mise à jour très importante en nombre de mouvements, il peut être nécessaire de procéder avant l'exécution de cette procédure à une sauvegarde et à un rechargement, pour éventuellement agrandir le fichier TV ou pour le réorganiser physiquement de façon à rendre disponible tout le 'free space' prévu initialement.

### NOTE IMPORTANTE

Une deuxième version du programme de mise à jour PTA302 est fournie à partir de la version 2.0.

Lors des mises à jour, le programme PTA300 appelle éventuellement les sousprogrammes de contrôle utilisateur pour effectuer des contrôles complémentaires. L'option de génération de ces sous-programmes par défaut est sans gestion de siècle.

A partir de la version 2.0, si les sous-programmes de contrôle utilisateur sont générés avec l'option gestion du siècle, le nouveau programme PTA302 fourni doit être renommé et utilisé en lieu et place du programme PTA300.

Dans tous les cas, TOUS les sous-programmes de contrôle utilisateur doivent être générés avec la même option.

#### ENTREES UTILISATEUR

. Une ligne '\*' par utilisateur :

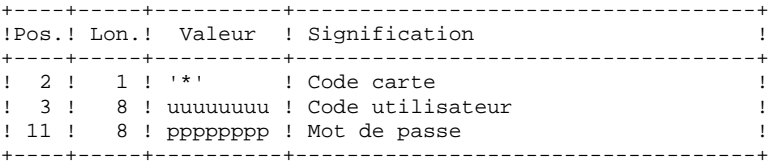

. Une ligne 'A' par table à mettre à jour :

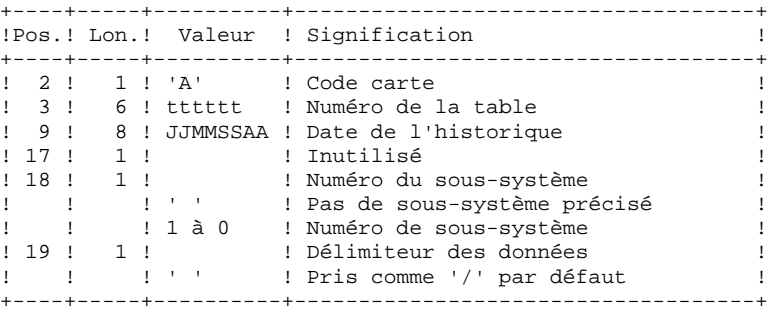

. Des lignes 'V' de données de la table à mettre à jour :

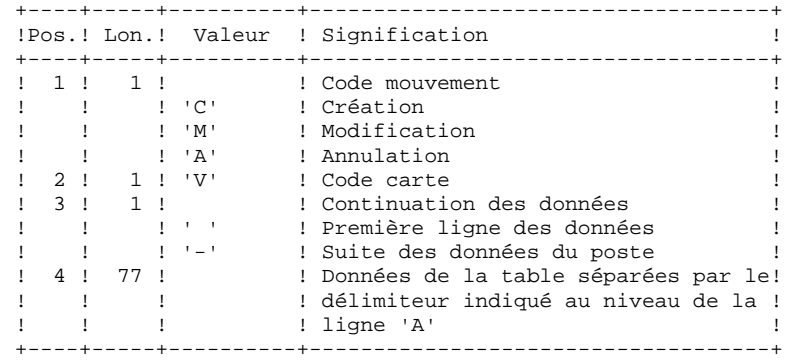

# *8.3. DESCRIPTION DES ETAPES*

### UPTA : DESCRIPTION DES ETAPES

PRISE EN COMPTE DES ENTREES : PTU001

#### MISE A JOUR DES TABLES : PTA300

.Fichiers permanents en entrée : -Fichier des descriptifs de tables PAC7TD -Fichier des libellés d'erreurs PAC7TE -Fichier des paramètres utilisateur PAC7TG .Fichier permanent en entrée-sortie : -Fichier des contenus de tables PAC7TV .Fichier mouvement en entrée : -Mouvements de mise à jour PAC7MS .Fichier en sortie : -Demandes d'édition PAC7DE .Etat en sortie : -Compte-rendu des mouvements PAC7ET .Fichier de travail : -Mouvements mis en forme PAC7MT

MISE EN FORME DE L'EDITION : PTA350

.Fichiers permanents en entrée : -Fichier des descriptifs de tables PAC7TD -Fichier des contenus de tables PAC7TV .Fichier mouvement en entrée : -Demandes d'édition PAC7DE .Fichier en sortie : -Fichier d'édition PAC7ET .Etat en sortie : -Statistiques d'édition PAC7EX

EDITION : PTA360

.Fichier permanent en entrée : -Fichier des descriptifs de tables PAC7TD .Fichier mouvement en entrée : -Fichier d'édition PAC7ET

```
.Etat en sortie :
 -Edition des tables
   PAC7EY
```
88

# 8.4 JCL D'EXECUTION

 $#!/bin/sh$  $\#\textcircled{}($   $\#$ )  $\#@(+) -$ Release xxx Version xxx  $\#\textcircled{a}$  (#) #@(#)Pactables (R) Procedure BATCH UPTA  $\#\textcircled{}($   $\#$ ) # Controle des parametres . \$TABDIR/batch/proc/USAGE.ini clear echo "" echo " PROCEDURE UPTA" echo " =============== echo "Repertoire 'assign' : \$TABDIR/assign/\$1" . \$TABDIR/assign/\$1/PACTMP.ini echo "Repertoire 'tmp' : `dirname \$PACTMP.`" . \$TABDIR/assign/\$1/PACINPUT.ini : `dirname \$PACINPUT.`" echo "Repertoire 'input' if  $[-n$  "\$2" ]  $_{\rm then}$ echo "Radical fichiers 'tmp' et 'input' : \$2" fi echo "" sh \$TABDIR/batch/proc/MSGPAUSE.ini # \* Pactables : MISE A JOUR DES TABLES . \$TABDIR/assign/\$1/PAC7TD.ini . \$TABDIR/assign/\$1/PAC7TE.ini . \$TABDIR/assign/\$1/PAC7TG.ini . \$TABDIR/assign/\$1/PAC7TV.ini PAC7MS=\$PACINPUT'MBUPTA' export PAC7MS PAC7DE=SPACTMP'DE export PAC7DE PAC7MT=\$PACTMP'MT' export PAC7MT PAC7ET=\$PACTMP'UPTAET.300' export PAC7ET echo "Execution : PTA300" cobrun PTA300 RETURN=\$? case \$RETURN in  $0)$  $\cdots$  $\star$ ) echo "Erreur execution PTA300" echo "Erreur \$RETURN" sh \$TABDIR/batch/proc/ERRPAUSE.ini exit \$RETURN  $\cdots$ esac . \$TABDIR/assign/\$1/PAC7TD.ini . \$TABDIR/assign/\$1/PAC7TV.ini PAC7DE=\$PACTMP'DE' export PAC7DE PAC7ET=\$PACTMP'ET' export PAC7ET PAC7EX=\$PACTMP'UPTAEX.350' export PAC7EX echo "Execution : PTA350" cobrun PTA350 RETURN=\$? case \$RETURN in  $0)$  $\cdots$ 

 $\star$ ) echo "Erreur execution PTA350" echo "Erreur \$RETURN" sh \$TABDIR/batch/proc/ERRPAUSE.ini exit \$RETURN  $\mathbf{z}$ esac . \$TABDIR/assign/\$1/PAC7TD.ini PAC7ET=\$PACTMP'ET export PAC7ET PAC7EY=\$PACTMP'UPTAEY.360' export PAC7EY echo "Execution : PTA360" cobrun PTA360 RETURN=\$? case \$RETURN in  $0)$  $\begin{array}{c} \hbox{;} \\\hbox{ } \\\hbox{ } \end{array}$ echo "Erreur execution PTA360" echo "Erreur \$RETURN" sh \$TABDIR/batch/proc/ERRPAUSE.ini exit \$RETURN  $\mathbf{i}$ esac echo "Fin de la procedure"  $echo$   $\dddot{ }$ echo "Destruction des fichiers temporaires DE, ET et MT" rm -f \$PACTMP'DE'<br>rm -f \$PACTMP'ET'<br>rm -f \$PACTMP'MT' exit \$RETURN

# 89

8

 $\overline{4}$ 

 **VisualAge Pacbase - Manuel d'Exploitation TABLES - EXPLOITATION & INSTALLATION EDITION DES TABLES (PRTA) 9**

# **9. EDITION DES TABLES (PRTA)**

# *9.1. PRESENTATION GENERALE*

# PRTA : EDITION DES TABLES

# **PRESENTATION**

Cette procédure effectue l'édition batch des tables.

# CONDITION D'EXECUTION

Cette procédure consulte les fichiers Pactables ; elle peut être exécutée même si l'accès au TP reste ouvert.

# REMARQUE

Cette procédure peut être lancée directement en TP. (Voir dans le Manuel de Référence Pactables la description des écrans de lancement des éditions batch).

# *9.2. ENTREE UTILISATEUR*

#### ENTREES UTILISATEUR

## . Une ligne '\*' par utilisateur :

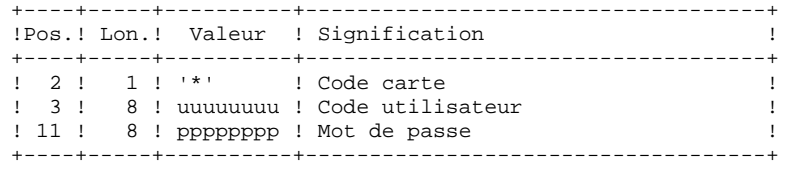

. Une ligne 'A' par table à éditer :

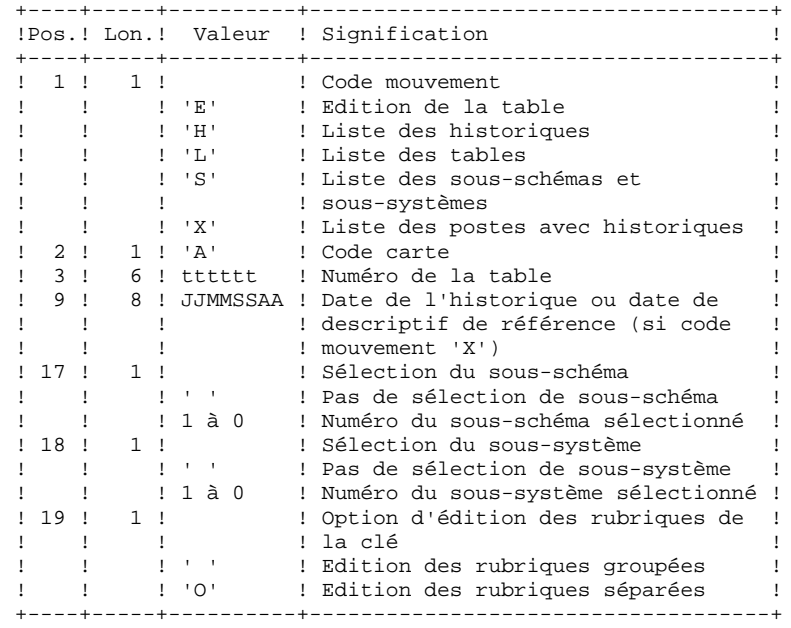

# *9.3. DESCRIPTION DES ETAPES*

### PRTA : DESCRIPTION DES ETAPES

PRISE EN COMPTE DES ENTREES : PTU001

EXTRACTION DES TABLES A EDITER : PTA320

.Fichiers permanents en entrée : -Fichier des descriptifs de tables PAC7TD -Fichier des libellés d'erreurs PAC7TE -Fichier des contenus de tables PAC7TV -Fichier des paramètres utilisateur PAC7TG .Fichier mouvement en entrée : -Mouvements de demande d'édition PAC7CA .Fichier en sortie : -Demandes d'édition PAC7DE .Etat en sortie : -Compte-rendu des mouvements PAC7XE MISE EN FORME DE L'EDITION : PTA350

```
.Fichiers permanents en entrée :
 -Fichier des descriptifs de tables
   PAC7TD
  -Fichier des contenus de tables
   PAC7TV
.Fichier mouvement en entrée :
 -Demandes d'édition
   PAC7DE
.Fichier en sortie :
 -Fichier d'édition
   PAC7ET
.Etat en sortie :
  -Statistiques d'édition
   PAC7EX
EDITION : PTA360
```

```
.Fichier permanent en entrée :
 -Fichier des descriptifs de tables
   PAC7TD
.Fichier mouvement en entrée :
 -Fichier d'édition
   PAC7ET
.Etat en sortie :
  -Edition des tables
```
 $\overline{9}$ 

 $\overline{\mathbf{A}}$ 

9.4. JCL D'EXECUTION

 $#!/bin/sh$  $\#\textcircled{}($   $\#$ )  $\# \textcircled{}( \# ) -$ Release xxx Version xxx  $\#\textcircled{a}$  $($  $\#$ ) #@(#)Pactables (R) Procedure BATCH PRTA  $\#\textcircled{}($   $\#$ ) # Controle des parametres . \$TABDIR/batch/proc/USAGE.ini clear echo "" echo " PROCEDURE PRTA" echo " ==============" echo "Repertoire 'assign' : \$TABDIR/assign/\$1" . \$TABDIR/assign/\$1/PACTMP.ini echo "Repertoire 'tmp' : `dirname \$PACTMP.`" . \$TABDIR/assign/\$1/PACINPUT.ini : `dirname \$PACINPUT.`" echo "Repertoire 'input' if  $[-n$  "\$2" ]  $_{\rm then}$ echo "Radical fichiers 'tmp' et 'input' : \$2" fi echo "" sh \$TABDIR/batch/proc/MSGPAUSE.ini # \* Pactables : EDITION DES TABLES . \$TABDIR/assign/\$1/PAC7TD.ini . \$TABDIR/assign/\$1/PAC7TE.ini . \$TABDIR/assign/\$1/PAC7TG.ini . \$TABDIR/assign/\$1/PAC7TV.ini PAC7CA=\$PACINPUT'MBPRTA' export PAC7CA PAC7DE=SPACTMP'DE' export PAC7DE PAC7XE=\$PACTMP'PRTAXE.320' export PAC7XE echo "Execution : PTA320" cobrun PTA320 RETURN=\$? case \$RETURN in  $(0)$  $\cdots$  $*$  ) echo "Erreur execution PTA320" echo "Erreur SRETURN" sh \$TABDIR/batch/proc/ERRPAUSE.ini exit SRETURN  $\cdots$ esac . \$TABDIR/assign/\$1/PAC7TD.ini . \$TABDIR/assign/\$1/PAC7TV.ini PAC7DE=\$PACTMP'DE' export PAC7DE PAC7ET=SPACTMP'ET' export PAC7ET PAC7EX=\$PACTMP'PRTAEX.350' export PAC7EX echo "Execution : PTA350" cobrun PTA350 RETURN=\$? case \$RETURN in  $\bigcap$  $\cdot$  ; ;  $\star$ ) echo "Erreur execution PTA350"

```
echo "Erreur $RETURN"
sh $TABDIR/batch/proc/ERRPAUSE.ini
exit $RETURN
\cdotsesac
.<br>
$TABDIR/assign/$1/PAC7TD.ini
PAC7ET=$PACTMP'ET'
export PAC7ET
PAC7EY=$PACTMP'PRTAEY.360'
export PAC7EY
echo "Execution : PTA360"
cobrun PTA360
RETURN=$?
case $RETURN in
0)\cdots^{\star} )
echo "Erreur execution PTA360"<br>echo "Erreur $RETURN"
sh $TABDIR/batch/proc/ERRPAUSE.ini
exit $RETURN
\cdotsesac
echo "Fin de la procedure"
echo ""
echo "Destruction des fichiers temporaires DE et ET"
rm -f $PACTMP'DE'<br>rm -f $PACTMP'DE'
exit $RETURN
```
95

9

 $\overline{\mathbf{4}}$ 

 **VisualAge Pacbase - Manuel d'Exploitation TABLES - EXPLOITATION & INSTALLATION IMPORTATION DE TABLES (IMTA)** 10

# **10. IMPORTATION DE TABLES (IMTA)**

# *10.1. PRESENTATION GENERALE*

# IMTA : IMPORTATION DE TABLES

# PRESENTATION

Cette procédure permet d'importer des tables externes dans les fichiers Pactables existants.

L'utilisateur doit d'abord entrer la description de la Table à importer dans la base VisualAge Pacbase et générer cette description (Procédures GETA/GETT).

Une fois ces opérations effectuées, la Table externe peut alors être importée par la procédure IMTA.

Le format en entrée de IMTA de la Table à importer est un fichier séquentiel comportant un enregistrement par poste de la table, dont le contenu correspond à la description effectuée dans la base VisualAge Pacbase (format d'entrée).

La longueur de l'enregistrement de ce fichier est de 999 caractères (longueur maximum d'un poste de Table).

# CONDITION D'EXECUTION

Cette procédure mettant à jour le fichier Tables TV, l'accès au TP doit être fermé, sauf pour les matériels autorisant la concurrence batch/TP.

RECOMMANDATION pour les plates-formes où l'espace disque alloué aux fichiers est fixe :

> Dans le cas d'importation d'une table de taille importante, il peut être nécessaire de procéder, avant l'exécution de cette procédure, à une sauvegarde et à un rechargement, soit pour agrandir le fichier TV, soit pour le réorganiser physiquement de façon à rendre disponible tout le 'free space' prévu initialement.

# **RESTRICTION**

La procédure ne permet d'importer qu'une seule table par exécution.

# NOTE IMPORTANTE

Un programme supplémentaire PTA312 est fourni à partir de la version 2.0.

Lors des mises à jour, le programme PTA310 appelle éventuellement des sousprogrammes de contrôle utilisateur pour effectuer des contrôles supplémentaires. L'option de génération de ces sous-programmes par défaut est sans gestion de siècle.

A partir de la version 2.0, si les sous-programmes de contrôle utilisateur sont générés avec l'option gestion du siècle, le nouveau programme PTA312 fourni doit être renommé et utilisé à la place du programme PTA310.

Dans tous les cas, TOUS les sous-programmes de contrôle utilisateur doivent être générés avec la même option.

# *10.2. ENTREE UTILISATEUR*

#### ENTREES UTILISATEUR

. Une ligne '\*' utilisateur :

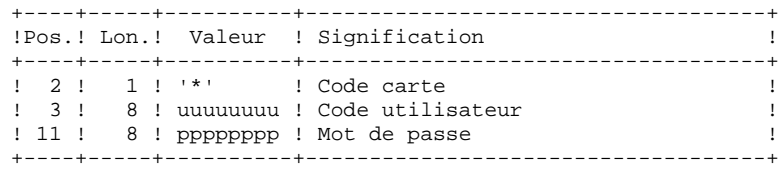

. Une ligne 'A' renseignant la table à importer :

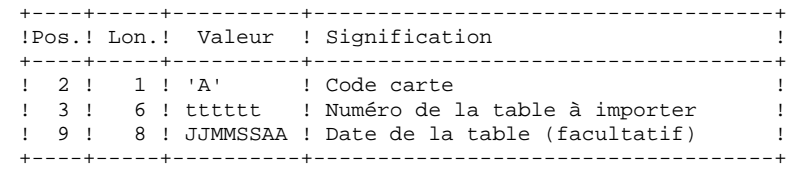

# *10.3. DESCRIPTION DES ETAPES*

## IMTA : DESCRIPTION DES ETAPES

PRISE EN COMPTE DES ENTREES : PTU001

CONTROLE ET MISE A JOUR DES TABLES : PTA310

.Fichiers permanents en entrée : -Fichier des descriptifs de tables PAC7TD -Fichier des libellés d'erreurs PAC7TE -Fichier des paramètres utilisateur PAC7TG .Fichier permanent en entrée-sortie : -Fichier des contenus de tables PAC7TV .Fichiers en entrée : -Mouvements de demande PAC7MV -Fichier table externe PAC7NK .Fichier en sortie : -Demandes d'édition PAC7DE .Etat en sortie : -Compte-rendu PAC7ET

MISE EN FORME DE L'EDITION : PTA350

```
.Fichiers permanents en entrée :
 -Fichier des descriptifs de tables
   PAC7TD
 -Fichier des contenus de tables
   PAC7TV
.Fichier mouvement en entrée :
 -Demandes d'édition
   PAC7DE
.Fichier en sortie :
 -Fichier d'édition
   PAC7ET
.Etat en sortie :
 -Statistiques d'édition
   PAC7EX
EDITION : PTA360
.Fichier permanent en entrée :
 -Fichier des descriptifs de tables
```

```
 PAC7TD
.Fichier mouvement en entrée :
 -Fichier d'édition
   PAC7ET
```
 **IMPORTATION DE TABLES (IMTA) 10 DESCRIPTION DES ETAPES 3**

> .Etat en sortie : -Edition des tables PAC7EY

 $102$ 

10  $\overline{4}$ 

# 10.4. JCL D'EXECUTION

 $#!/bin/sh$  $\#\textcircled{}($   $\#$ )  $\#@(+) -$ Release xxx Version xxx  $\#\textcircled{a}$  (#) #@(#)Pactables (R) Procedure BATCH IMTA  $\#\textcircled{}($   $\#$ ) # Controle des parametres . \$TABDIR/batch/proc/USAGE.ini clear echo "" echo " PROCEDURE IMTA" echo " =============== echo "Repertoire 'assign' : \$TABDIR/assign/\$1" . \$TABDIR/assign/\$1/PACTMP.ini echo "Repertoire 'tmp' : `dirname \$PACTMP.`" . \$TABDIR/assign/\$1/PACINPUT.ini : `dirname \$PACINPUT.`" echo "Repertoire 'input' if  $[-n$  "\$2" ]  $_{\rm then}$ echo "Radical fichiers 'tmp' et 'input' : \$2" fi echo "" sh \$TABDIR/batch/proc/MSGPAUSE.ini # \* Pactables : IMPORTATION DE TABLES . \$TABDIR/assign/\$1/PAC7TD.ini . \$TABDIR/assign/\$1/PAC7TE.ini . \$TABDIR/assign/\$1/PAC7TG.ini . \$TABDIR/assign/\$1/PAC7TV.ini PAC7MV=\$PACINPUT'MBIMTA' export PAC7MV PAC7NK=SPACINPUT'MTIMTA' export PAC7NK PAC7DE=\$PACTMP'DE' export PAC7DE PAC7ET=\$PACTMP'IMTAET.310' export PAC7ET echo "Execution : PTA310" cobrun PTA310 RETURN=\$? case \$RETURN in  $0)$  $\cdots$  $\star$ ) echo "Erreur execution PTA310" echo "Erreur \$RETURN" sh \$TABDIR/batch/proc/ERRPAUSE.ini exit \$RETURN  $\cdots$ esac . \$TABDIR/assign/\$1/PAC7TD.ini . \$TABDIR/assign/\$1/PAC7TV.ini PAC7DE=\$PACTMP'DE' export PAC7DE PAC7ET=\$PACTMP'ET' export PAC7ET PAC7EX=\$PACTMP'IMTAEX.350' export PAC7EX echo "Execution : PTA350" cobrun PTA350 RETURN=\$? case \$RETURN in  $0)$  $\cdots$ 

103

10

 $\overline{\mathbf{4}}$ 

 $\star$ ) echo "Erreur execution PTA350" echo "Erreur \$RETURN" sh \$TABDIR/batch/proc/ERRPAUSE.ini exit \$RETURN  $\mathbf{r}$ esac . \$TABDIR/assign/\$1/PAC7TD.ini PAC7ET=\$PACTMP'ET export PAC7ET PAC7EY=\$PACTMP'IMTAEY.360' export PAC7EY echo "Execution : PTA360" cobrun PTA360 RETURN=\$? case \$RETURN in  $0)$  $\begin{array}{c} \hbox{;} \\\hbox{ } \\\hbox{ } \end{array}$ echo "Erreur execution PTA360" echo "Erreur \$RETURN" sh \$TABDIR/batch/proc/ERRPAUSE.ini exit \$RETURN  $\mathbf{i}$ esac echo "Fin de la procedure"  $echo$   $"$ echo "Destruction des fichiers temporaires DE et ET" rm -f \$PACTMP'DE'<br>rm -f \$PACTMP'ET' exit \$RETURN

 **VisualAge Pacbase - Manuel d'Exploitation TABLES - EXPLOITATION & INSTALLATION REORGANISATION DES TABLES (RETA) 11**

# **11. REORGANISATION DES TABLES (RETA)**

# *11.1. PRESENTATION GENERALE*

## RETA : REORGANISATION DES TABLES

### **PRESENTATION**

A partir de la base Pactables, cette procédure reconstitue le fichier sauvegarde contenant les nouveaux fichiers des descriptifs et des contenus des tables, images réorganisées des fichiers initiaux TD et TV. RETA supprime les enregistrements annulés logiquement en mise à jour, en réorganisant les historiques des fichiers en fonction des demandes de l'utilisateur (Voir le 'Manuel de Référence Pactables'). Les enregistrements annulés logiquement peuvent être gardés sur option.

Pour les programmes utilisateur écrits en Cobol II, elle affecte le signe aux données numériques signées positives absent des versions antérieures.

## CONDITION D'EXECUTION

Pour des raisons de cohérence de la base, l'accès au TP doit être fermé.

 **DETIX000251F**

# *11.2. ENTREE UTILISATEUR*

#### ENTREES UTILISATEUR

. Une ligne '\*' du gestionnaire de tables :

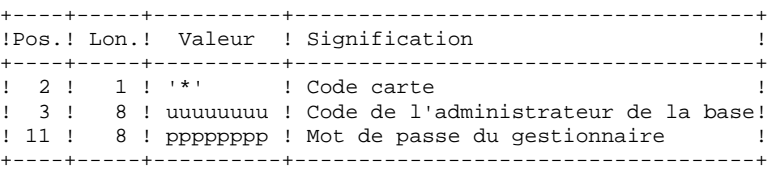

. Une ligne 'A' par historique à garder ou à supprimer :

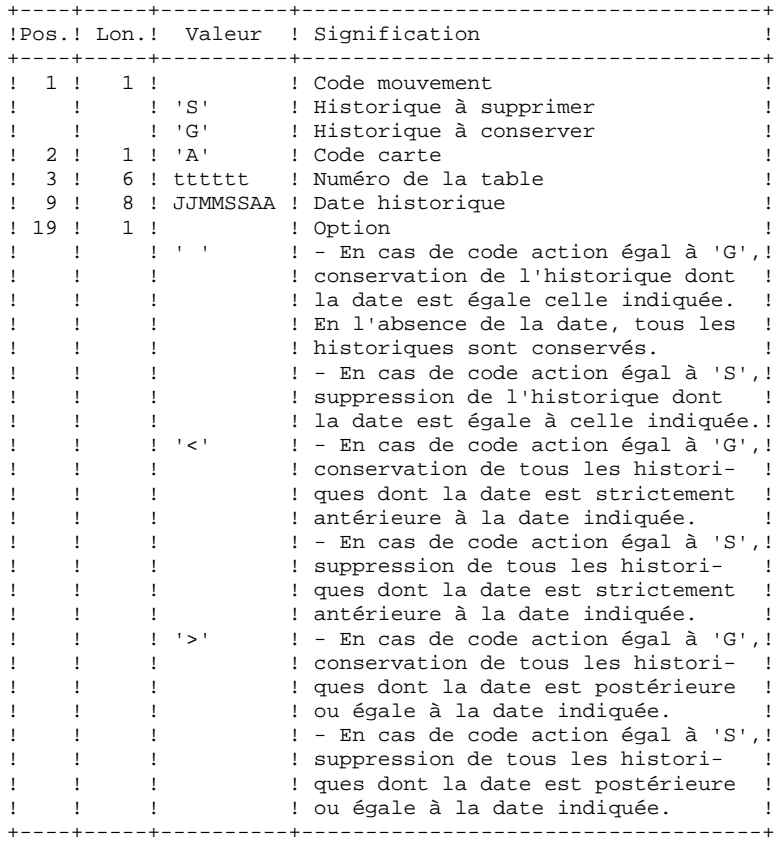

Les codes mouvements 'G' et 'S' sont exclusifs.

Pour des explications plus détaillées sur ces entrées, se reporter au Manuel de référence Pactables.

**PAGE** 106

# *11.3. DESCRIPTION DES ETAPES*

PAC7DE

#### RETA : DESCRIPTION DES ETAPES

REORGANISATION DES CONTENUS DES TABLES : PTA400

.Fichiers permanents en entrée : -Fichier des descriptifs de tables PAC7TD -Fichier des libellés d'erreurs PAC7TE -Fichier des contenus de tables PAC7TV -Fichier des paramètres utilisateur PAC7TG .Fichier mouvement en entrée : -Demandes de réorganisation PAC7DR .Fichiers en sortie : -Fichier des contenus réorganisés PAC7TX -Fichier liste tables réorganisées PAC7DE REMARQUE : ce fichier qui a pour description les demandes d'édition peut être gardé. Une fois la réorganisation effectuée, ce fichier, en entrée de la procédure PRTA appliquée sur les fichiers réorganisés, peut ainsi permet tre l'édition de toutes les tables qui ont été conservées, pour vérification du bon déroulement de la réorganisation. .Etat en sortie : -Compte-rendu des mouvements PAC7IR .Codes Retour : 0 : pas d'erreur détectée 4 : erreur sur une carte 'A' VALIDIDATION DES CONTENUS DES TABLES : PTA410 .Fichier mouvement en entrée -Mouvements de demande de réorganisation PAC7MB .Fichier en entrée -Fichier des contenus réorganisés PAC7TX .Fichier en sortie : -Fichier des contenus validés PAC7TW REORGANISATION DES DESCRIPTIFS : PTA420 .Fichier permanent en entrée : -Fichier des descriptifs de tables PAC7TD .Fichier en entrée : -Fichier liste tables réorganisées

#### **REORGANISATION DES TABLES (RETA) 11 DESCRIPTION DES ETAPES 3**

```
.Fichiers en sortie :
 -Fichier des descriptifs réorganisés
   PAC7TS
```

```
 -Demande d'édition des descriptifs
  PAC7ML
```
 Remarque : ce fichier doit être gardé et mis en entrée de la procédure LDTA, pour obtenir l'édition des descriptifs qui ont été conservés, pour vérification du bon déroulement de la réorganisation.

CONSTITUTION DU FICHIER SAUVEGARDE : PTA430

```
.Fichiers en entrée :
 -Fichier des contenus validés
   PAC7TW
 -Fichier des descriptifs réorganisés
   PAC7TS
```

```
.Fichier en sortie :
 -Fichier sauvegarde résultat de la
  réorganisation
   PAC7TC
```
SAUVEGARDE DE TG : PTASVG

```
.Fichier permanent en entrée :
 -Fichier paramètres utilisateur
   PAC7TG
```

```
.Fichier en sortie :
 -SAUVEGARDE TABLES
   PAC7TC
```
109

 $11$  $\overline{a}$ 

## 11.4. JCL D'EXECUTION

 $#!/bin/sh$  $\#\textcircled{}($   $\#$ )  $\# \textcircled{}( \# ) -$ Release xxx Version xxx  $\#\textcircled{a}$  $($  $\#$ ) #@(#)Pactables (R) Procedure BATCH RETA  $\#\textcircled{a}$  ( $\#$ ) # Controle des parametres . \$TABDIR/batch/proc/USAGE.ini clear echo "" echo " PROCEDURE RETA" echo " =============== echo "Repertoire 'assign' : \$TABDIR/assign/\$1" . \$TABDIR/assign/\$1/PACTMP.ini echo "Repertoire 'tmp' : `dirname \$PACTMP.`" . \$TABDIR/assign/\$1/PACINPUT.ini : `dirname \$PACINPUT.`" echo "Repertoire 'input' if  $[-n$  "\$2" ]  $_{\rm then}$ echo "Radical fichiers 'tmp' et 'input' : \$2" fi echo "" sh \$TABDIR/batch/proc/MSGPAUSE.ini # \* Pactables : REORGANISATION DES TABLES . \$TABDIR/assign/\$1/PAC7TD.ini . \$TABDIR/assign/\$1/PAC7TE.ini . \$TABDIR/assign/\$1/PAC7TV.ini . \$TABDIR/assign/\$1/PAC7TG.ini PAC7DR=\$PACINPUT'MBRETA' export PAC7DR PAC7DE=\$PACINPUT'MVRETA' export PAC7DE PAC7TX=\$PACTMP'TX' export PAC7TX PAC7IR=\$PACTMP'RETAIR.400' export PAC7IR echo "Execution : PTA400" cobrun PTA400 RETURN=\$? case \$RETURN in  $0)$  $\cdots$  $\star$ ) echo "Erreur execution PTA400" echo "Erreur \$RETURN" sh \$TABDIR/batch/proc/ERRPAUSE.ini exit \$RETURN  $\cdots$ esac PAC7TX=\$PACTMP'TX' export PAC7TX PAC7TW=\$PACTMP'TW' export PAC7TW PAC7MB=\$PACINPUT'MBRETA' export PAC7MB echo "Execution : PTA410" cobrun PTA410 RETURN=\$? case \$RETURN in  $\bigcap$  $\cdot$  ; ;  $\star$ ) echo "Erreur execution PTA410"

echo "Erreur \$RETURN" sh \$TABDIR/batch/proc/ERRPAUSE.ini exit \$RETURN  $\mathbf{r}$ esac . \$TABDIR/assign/\$1/PAC7TD.ini PAC7TS=\$PACTMP'TS' export PAC7TS PAC7DE=SPACINPUT'MVRETA' export PAC7DE PAC7ML=\$PACINPUT'MWRETA' export PAC7ML echo "Execution : PTA420" cobrun PTA420 RETURN=\$? case \$RETURN in  $0)$  $\cdots$  $^\star$  ) echo "Erreur execution PTA420" echo "Erreur \$RETURN" sh \$TABDIR/batch/proc/ERRPAUSE.ini exit \$RETURN  $\mathbf{i}$ esac . \$TABDIR/assign/\$1/PACSAVTC.ini PAC7TC=\$PACSAVTCNEW export PAC7TC PAC7TW=\$PACTMP'TW' export PAC7TW PAC7TS=\$PACTMP'TS' export PAC7TS echo "Execution : PTA430" cobrun PTA430 RETURN=S2 case \$RETURN in  $0)$  $\cdots$  $*$ ) echo "Erreur execution PTA430" echo "Erreur \$RETURN" sh \$TABDIR/batch/proc/ERRPAUSE.ini exit \$RETURN  $\mathbf{r}$ esac . \$TABDIR/assign/\$1/PAC7TG.ini . \$TABDIR/assign/\$1/PACSAVTC.ini PAC7TC=SPACSAVTCNEW export PAC7TC echo "Execution : PTASVG" cobrun PTASVG RETURN=\$? case \$RETURN in  $0)$  $\cdots$  $\star$ ) echo "Erreur execution PTASVG" echo "Erreur \$RETURN" sh \$TABDIR/batch/proc/ERRPAUSE.ini exit \$RETURN  $\mathbf{r}$  $\texttt{esac}$ echo "Fin de la procedure" echo "" echo "Appel du fichier TCBACKUP.CMD" . \$TABDIR/assign/\$1/TCBACKUP.ini exit \$RETURN

110

 **VisualAge Pacbase - Manuel d'Exploitation TABLES - EXPLOITATION & INSTALLATION SAUVEGARDE** (SVTA) 12

# **12. SAUVEGARDE (SVTA)**

# *12.1. PRESENTATION GENERALE*

## SVTA : SAUVEGARDE DES TABLES

## PRESENTATION GENERALE

La procédure SVTA effectue la sauvegarde des descriptifs et des contenus des Tables, ainsi que des paramètres utilisateur dans un fichier séquentiel unique (TC).

## CONDITION D'EXECUTION

L'accès au TP doit être fermé.

## ENTREE UTILISATEUR

Aucune.

#### SVTA : DESCRIPTION DES ETAPES

#### SAUVEGARDE DE TD : PTASVD

.Fichier permanent en entrée : -Fichier des descriptifs de tables PAC7TD .Fichier en sortie : -SAUVEGARDE des fichiers Tables PAC7TC

SAUVEGARDE DE TV : PTASVV

- .Fichier permanent en entrée : -Fichier des contenus de tables PAC7TV .Fichier en sortie :
- -SAUVEGARDE des fichiers Tables PAC7TC

SAUVEGARDE DE TG : PTASVG

.Fichier permanent en entrée : -Fichier paramètres utilisateur PAC7TG .Fichier en sortie : -SAUVEGARDE des fichiers Tables PAC7TC

# 114

## 12.3. JCL D'EXECUTION

 $#!/bin/sh$  $\#\textcircled{}($   $\#$ )  $\#@(+) -$ Release xxx Version xxx  $\#\textcircled{a}$  (#) #@(#)Pactables (R) Procedure BATCH SVTA  $\#\textcircled{}($   $\#$ ) # Controle des parametres . \$TABDIR/batch/proc/USAGE.ini clear echo "" echo " PROCEDURE SVTA" echo " =============== echo "Repertoire 'assign' : \$TABDIR/assign/\$1" . \$TABDIR/assign/\$1/PACTMP.ini echo "Repertoire 'tmp' : `dirname \$PACTMP.`" . \$TABDIR/assign/\$1/PACINPUT.ini : `dirname \$PACINPUT.`" echo "Repertoire 'input' if  $[-n$  "\$2" ]  $_{\rm then}$ echo "Radical fichiers 'tmp' et 'input' : \$2" fi echo "" sh \$TABDIR/batch/proc/MSGPAUSE.ini # \* Pactables : SAUVEGARDE DES TABLES . \$TABDIR/assign/\$1/PAC7TD.ini . \$TABDIR/assign/\$1/PACSAVTC.ini PAC7TC=\$PACSAVTCNEW export PAC7TC echo "Execution : PTASVD" cobrun PTASVD  $P$ case \$RETURN in  $0)$  $\cdots$  $\star$ ) echo "Erreur execution PTASVD" echo "Erreur \$RETURN" sh \$TABDIR/batch/proc/ERRPAUSE.ini exit SRETURN  $\mathbb{R}^2$ esac .<br>STABDIR/assign/\$1/PAC7TV.ini PAC7TC=SPACSAVTCNEW export PAC7TC echo "Execution : PTASVV" cobrun PTASVV RETHRN=\$2 case \$RETURN in  $0)$  $\cdots$  $^\star$  ) echo "Erreur execution PTASVV" echo "Erreur \$RETURN" sh \$TABDIR/batch/proc/ERRPAUSE.ini exit SRETURN  $\mathcal{L}$ esac . \$TABDIR/assign/\$1/PAC7TG.ini PAC7TC=SPACSAVTCNEW export PAC7TC echo "Execution : PTASVG" cobrun PTASVG

115  $12$  $\overline{3}$ 

#### SAUVEGARDE (SVTA) JCL D'EXECUTION

```
RETURN=$?
case $RETURN in
0)\begin{array}{c} \begin{array}{c} \bullet \\ \bullet \\ \end{array} \\ \star \end{array},<br>echo "Erreur execution PTASVG"<br>echo "Erreur $RETURN"
sh $TABDIR/batch/proc/ERRPAUSE.ini
exit $RETURN<br>;;
echo "Fin de la procedure"
echo ""
echo "Appel du fichier TCBACKUP.ini"<br>. $TABDIR/assign/$1/TCBACKUP.ini
exit $RETURN
```
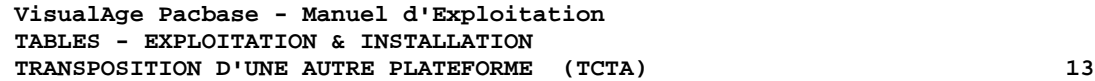

# **13. TRANSPOSITION D'UNE AUTRE PLATEFORME (TCTA)**

# *13.1. PRESENTATION GENERALE*

### TRANSPOSITION Pactables D'UNE AUTRE PLATE-FORME

Le but de cette procédure est la récupération sur une base Pactables cible, de bases Pactables en provenance d'autres plateformes (plateformes origines), pour les adapter à une installation sous un autre environnement.

La sauvegarde de la base est triée selon les critères du format de la plateforme cible (ASCII ou EBCDIC).

Si la version sur le site d'origine est identique à la version de l'environnement cible, les opérations à effectuer sont les suivantes :

- . Sauvegarde sur le site d'origine (procédure SVTA),
- . Transfert du fichier TC issu de SVTA sur la plateforme cible,
- . Reprise du fichier sur la plateforme cible (procédure TCTA),
- . Restauration de la base (procédure RSTA) avec en entrée le fichier TC constitué dans l'étape précédente.

Si, à l'inverse, le site d'origine est d'une version antérieure et que cette version nécessite une reprise, la sauvegarde TC doit être reprise au nouveau format sur le site d'origine avant son transfert sur le site cible.

### CONDITION D'EXECUTION

Aucune. Cependant, lire attentivement les remarques page suivante.

### ENTREE UTILISATEUR

Aucune.

#### **REMARQUES**

#### 1. TRANSFERT DE LA SAUVEGARDE

Le transfert de la sauvegarde TC depuis le site d'origine vers le réseau local où sera installé Pactables est à la charge de l'utilisateur. Paramètres à spécifier lors du transfert : les fichiers sont des données (DATA), ils doivent être convertis au format ASCII et doivent contenir des caractères de contrôle pour les fins d'enregistrements (CRLF en général, ou LINE\_FEED).

#### 2. ESPACE DISQUE

La procédure TCTA, décrite ci-après, consiste essentiellement à trier la sauvegarde TC selon une séquence ASCII. Le tri est effectué dans 3 programmes différents pour minimiser l'espace disque nécessaire. Néanmoins, la procédure a besoin de 4 à 5 fois l'équivalent du fichier de départ.

La procédure ne prévoit pas de détruire le fichier TC.INI issu du site central. Il est possible de détruire ce fichier à la fin de la première étape, si l'utilisateur a besoin de place disque supplémentaire.

Enfin, pour des raisons de temps d'exécution, il est conseillé d'assigner les fichiers de travail et de tri sur le disque du serveur Pactables qui exécute les programmes.

## *13.2. DESCRIPTION DES ETAPES*

#### TCTA : DESCRIPTION DES ETAPES

#### DECOUPE DE LA SAUVEGARDE TC : PTATC1

Fichier sauvegarde en entrée PAC7TC

- Fichiers de travail en sortie : - Image séquentielle des descriptifs PAC7SD
- Image séquentielle des contenus PAC7SV
- Image séquentielle des paramètres PAC7SG

TRI DES DESCRIPTIFS DE TABLES : PTATCD

Fichier de travail en entrée : - Image séquentielle des descriptifs PAC7SD

Fichier de travail en sortie : - Descriptifs triés PAC7AD

TRI DES CONTENUS DES TABLES : PTATCV

Fichier de travail en entrée : - Image séquentielle contenus PAC7SV

Fichier de travail en sortie : - Contenus des tables triés PAC7AV

TRI DES PARAMETRES UTILISATEUR : PTATCG

Fichier de travail en entrée : - Image séquentielle des paramètres PAC7SG

Fichier de travail en sortie : - Paramètres utilisateur triés PAC7AG

RECONSTITUTION DE LA SAUVEGARDE TC : PTATC2

- Fichier permanent en sortie - Sauvegarde TC au format EBCDIC PAC7TC
- Fichiers de travail en entrée : - Image séquentielle des descriptifs
- PAC7AD
- Image séquentielle des contenus PAC7AV
- Image séquentielle des paramètres PAC7AG

 $#1/hin/sh$  $\#\textcircled{}($   $\#$ )  $\#@(+) -$ Release xxx Version xxx  $\#\textcircled{a}$  $($  $\#$ ) #@(#)Pactables (R) Procedure BATCH TCTA  $\#\textcircled{}($   $\#$ ) # Controle des parametres . \$TABDIR/batch/proc/USAGE.ini clear echo "" echo " PROCEDURE TCTA" echo " =============== echo "Repertoire 'assign' : \$TABDIR/assign/\$1" . \$TABDIR/assign/\$1/PACTMP.ini echo "Repertoire 'tmp' : 'dirname \$PACTMP.'" . \$TABDIR/assign/\$1/PACINPUT.ini : `dirname \$PACINPUT.`" echo "Repertoire 'input' if [ -n "\$2" ]  $_{\rm then}$ echo "Radical fichiers 'tmp' et 'input' : \$2"  $f_i$  $echo$   $"$ . \$TABDIR/assign/\$1/PACSAVTC.ini echo " Remarque : " echo " Fichier TC en entree (du site central) : \$PACSAVTC.INI" echo " Fichier TC en sortie (format ASCII) : \$PACSAVTC" echo "----echo "" sh \$TABDIR/batch/proc/MSGPAUSE.ini # \* Pactables : REPRISE DE BASE SITE CENTRAL POUR MIGRATION PAC7TC=SPACSAVTC. INI export PAC7TC PAC7SD=\$PACTMP'SD' export PAC7SD PAC7SG=\$PACTMP'SG' export PAC7SG PAC7SV=\$PACTMP'SV' export PAC7SV echo "Execution : PTATC1" cobrun PTATC1 RETURN=S? case \$RETURN in  $0)$  $\cdot$  ;  $\overline{\phantom{0}}$ echo "Erreur execution PTATC1" echo "Erreur \$RETURN" sh \$TABDIR/batch/proc/ERRPAUSE.ini exit SRETURN  $\pm$  : esac PAC7SD=\$PACTMP'SD' export PAC7SD PAC7AD=\$PACTMP'AD' export PAC7AD echo "Execution : PTATCD" cobrun PTATCD RETURN=\$? case \$RETURN in  $0)$  $\cdot$  :  $\star$  ) echo "Erreur execution PTATCD" echo "Erreur \$RETURN'

 $120$ 

**PAGE** 

 $13$  $\overline{\mathbf{3}}$ 

 $13$  $\overline{\mathbf{3}}$ 

#### TRANSPOSITION D'UNE AUTRE PLATEFORME (TCTA) JCL D'EXECUTION

sh \$TABDIR/batch/proc/ERRPAUSE.ini exit SRETURN  $\mathbb{R}^2$ esac echo "Destruction du fichier temporaire SD"  $rm-f$  SPACTMP'SD' PAC7SV=\$PACTMP'SV' export PAC7SV PAC7AV=SPACTMP'AV export PAC7AV echo "Execution : PTATCV" cobrun PTATCV RETURN=\$? case \$RETURN in  $0)$  $\cdots$  $\star$ ) echo "Erreur execution PTATCV" echo "Erreur \$RETURN" sh \$TABDIR/batch/proc/ERRPAUSE.ini exit \$RETURN  $\cdots$ esac echo "Destruction du fichier temporaire SV" rm -f \$PACTMP'SV' PAC7SG=\$PACTMP'SG' export PAC7SG PAC7AG=\$PACTMP'AG' export PAC7AG echo "Execution : PTATCG" cobrun PTATCG RETURN=\$? case \$RETURN in  $0)$  $\cdot$  :  $*$  ) echo "Erreur execution PTATCG" echo "Erreur \$RETURN" sh \$TABDIR/batch/proc/ERRPAUSE.ini exit \$RETURN  $\cdots$ esac echo "Destruction du fichier temporaire SG" rm -f SPACTMP'SG' PAC7TC=\$PACSAVTCNEW export PAC7TC PAC7AD=SPACTMP'AD export PAC7AD PAC7AG=\$PACTMP'AG' export PAC7AG PAC7AV=SPACTMP'AV' export PAC7AV echo "Execution : PTATC2" cobrun PTATC2 RETURN=\$? case \$RETURN in  $0)$  $\cdot$  ; ;  $\star$ ) echo "Erreur execution PTATC2" echo "Erreur \$RETURN" sh \$TABDIR/batch/proc/ERRPAUSE.ini exit \$RETURN  $\cdots$ esac echo "Destruction des fichiers temporaires AD, AG et AV" rm -f \$PACTMP'AD'<br>
rm -f \$PACTMP'AG'<br>
rm -f \$PACTMP'AV' 

 echo "Fin de la procedure" echo "" echo "Appel du fichier TCBACKUP.ini" . \$TABDIR/assign/\$1/TCBACKUP.ini exit \$RETURN

 **VisualAge Pacbase - Manuel d'Exploitation TABLES - EXPLOITATION & INSTALLATION RESTAURATION (RSTA) 14**

# **14. RESTAURATION (RSTA)**

## *14.1. PRESENTATION GENERALE*

#### RSTA : RESTAURATION DES TABLES

#### PRESENTATION GENERALE

La procédure RSTA permet de reconstruire les descriptifs et contenus des tables, ainsi que les paramètres utilisateur à partir de l'image séquentielle obtenue par la procédure de sauvegarde (SVTA).

#### CONDITION D'EXECUTION

L'accès au TP doit être fermé.

REMARQUE concernant les plates-formes où l'espace disque alloué aux fichiers est figé :

> Cette procédure recréant les fichiers, il peut être intéressant de réajuster préalablement la taille des différents fichiers en fonction de leur évolution estimée. Ces modifications doivent se faire dans la bibliothèque de paramètres

système.

#### ANOMALIES D'EXECUTION

Se reporter au sous-chapitre 'Anomalies d'exécution' du chapitre 'LES PROCEDURES BATCH'. Quelle que soit la cause de la fin anormale, la procédure peut être relancée telle quelle, après suppression du problème.

#### ENTREE UTILISATEUR

Aucune.

#### RSTA : DESCRIPTION DES ETAPES

#### RESTAURATION DE TD : PTARSD

- .Fichier permanents en sortie : -Fichier des descriptifs de tables PAC7TD
- .Fichier permanent en entrée : -SAUVEGARDE TABLES PAC7TC

#### RESTAURATION DE TV : PTARSV

- .Fichier permanent en sortie : -Fichier des contenus de tables PAC7TV
- .Fichier permanent en entrée : -SAUVEGARDE TABLES PAC7TC

#### RESTAURATION DE TG : PTARSG

- .Fichier permanent en sortie : -Fichier paramètres utilisateur PAC7TG
- .Fichier permanent en entrée : -SAUVEGARDE TABLES PAC7TC

 $#!/bin/sh$ 

 $126$ 

14

 $\overline{\mathbf{z}}$ 

## 14.3. JCL D'EXECUTION

 $\#\textcircled{}($   $\#$ )  $\#@(+) -$ Release xxx Version xxx  $\#\textcircled{a}$  (#) #@(#)Pactables (R) Procedure BATCH RSTA  $\#\textcircled{}($   $\#$ ) # Controle des parametres . \$TABDIR/batch/proc/USAGE.ini clear echo "" echo " PROCEDURE RSTA" echo " ==============" echo "Repertoire 'assign' : \$TABDIR/assign/\$1" . \$TABDIR/assign/\$1/PACTMP.ini echo "Repertoire 'tmp' : `dirname \$PACTMP.`" . \$TABDIR/assign/\$1/PACINPUT.ini : `dirname \$PACINPUT.`" echo "Repertoire 'input' if  $[-n$  "\$2" ]  $_{\rm then}$ echo "Radical fichiers 'tmp' et 'input' : \$2" fi echo "" sh \$TABDIR/batch/proc/MSGPAUSE.ini # \* Pactables : RESTAURATION DES TABLES . \$TABDIR/assign/\$1/PAC7TD.ini . \$TABDIR/assign/\$1/PACSAVTC.ini PAC7TC=\$PACSAVTC export PAC7TC echo "Execution : PTARSD" cobrun PTARSD  $P$ case \$RETURN in  $0)$  $\cdots$  $\star$ ) echo "Erreur execution PTARSD" echo "Erreur \$RETURN" sh \$TABDIR/batch/proc/ERRPAUSE.ini exit SRETURN  $\mathbb{R}^2$ esac .<br>STABDIR/assign/\$1/PAC7TV.ini PAC7TC=SPACSAVTC export PAC7TC echo "Execution : PTARSV" cobrun PTARSV  $RTTIRN = 52$ case \$RETURN in  $0)$  $\cdots$  $^\star$  ) echo "Erreur execution PTARSV" echo "Erreur \$RETURN" sh \$TABDIR/batch/proc/ERRPAUSE.ini exit SRETURN  $\mathcal{L}$ esac . \$TABDIR/assign/\$1/PAC7TG.ini PAC7TC=SPACSAVTC export PAC7TC echo "Execution : PTARSG" cobrun PTARSG

127 14

 $\mathbf{3}$ 

#### **RESTAURATION (RSTA) JCL D'EXECUTION**

RETURN=\$? case \$RETURN in  $0)$  $\begin{array}{c} \begin{array}{c} \bullet \\ \bullet \\ \end{array} \\ \star \end{array}$ ,<br>echo "Erreur execution PTARSG"<br>echo "Erreur \$RETURN" sh \$TABDIR/batch/proc/ERRPAUSE.ini exit \$RETURN<br>;; echo "Fin de la procedure" exit \$RETURN

 **VisualAge Pacbase - Manuel d'Exploitation TABLES - EXPLOITATION & INSTALLATION LISTE DESCRIPTIFS DE TABLES (LDTA) 15**

# **15. LISTE DESCRIPTIFS DE TABLES (LDTA)**

## *15.1. PRESENTATION GENERALE*

#### LDTA : LISTE DE DESCRIPTIFS DE TABLES

#### **PRESENTATION**

La procédure LDTA permet d'éditer les descriptifs de tables.

#### CONDITION D'EXECUTION

Cette procédure consulte le fichier TD qui peut rester accessible au TP.

 **LISTE DESCRIPTIFS DE TABLES (LDTA) 15 ENTREE UTILISATEUR** 2

## **PAGE** 130

## *15.2. ENTREE UTILISATEUR*

#### ENTREES UTILISATEUR

. Une ligne 'Z' par demande d'édition :

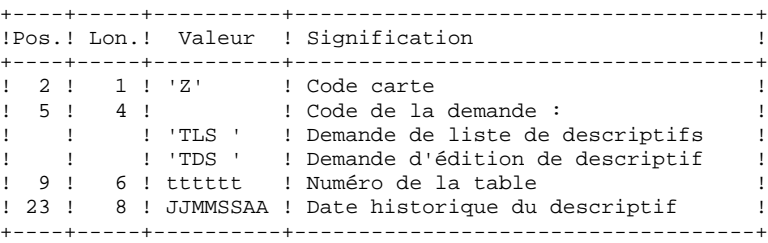

#### REMARQUE :

Les mouvements en entrée de cette procédure ne sont pas contrôlés ; les demandes erronées sont ignorées.

## *15.3. DESCRIPTION DES ETAPES*

## LDTA : DESCRIPTION DES ETAPES

#### PRISE EN COMPTE DES ENTREES : PTU001

#### EDITION DES DESCRIPTIFS : PTA290

.Fichier permanent en entrée : -Fichier des descriptifs de tables PAC7TD

.Fichier mouvement en entrée : -Demande d'édition PAC7TE

.Etat en sortie : -Edition des descriptifs PAC7ID

132 15  $\overline{4}$ 

## **15.4. JCL D'EXECUTION**

 $#1/hin/sh$  $\#\textcircled{}($   $\#$ )  $\# \textcircled{e} (\#)$  --Release xxx Version xxx  $\#\textcircled{a}$  $($  $\#$  $)$ #@(#)Pactables (R) Procedure BATCH LDTA  $\#\textcircled{}($   $\#$ ) # Controle des parametres . \$TABDIR/batch/proc/USAGE.ini clear echo "" echo " PROCEDURE LDTA" echo " =============== echo "Repertoire 'assign' : \$TABDIR/assign/\$1" . \$TABDIR/assign/\$1/PACTMP.ini echo "Repertoire 'tmp' : `dirname \$PACTMP.`" . \$TABDIR/assign/\$1/PACINPUT.ini : `dirname \$PACINPUT.`" echo "Repertoire 'input' if [ -n "\$2" ]  $_{\rm then}$ echo "Radical fichiers 'tmp' et 'input' : \$2" fi echo "" sh \$TABDIR/batch/proc/MSGPAUSE.ini # \* Pactables : LISTE DE DESCRIPTIFS DE TABLES . \$TABDIR/assign/\$1/PAC7TD.ini PAC7TE=SPACINPHT'MBLDTA export PAC7TE PAC7ID=\$PACTMP'LDTAID.290' export PAC7ID echo "Execution : PTA290" cobrun PTA290 RETURN=S? case \$RETURN in  $0)$  $\cdots$  $\star$ ) echo "Erreur execution PTA290" echo "Erreur \$RETURN" sh \$TABDIR/batch/proc/ERRPAUSE.ini exit \$RETURN  $\mathbf{r}$ esac echo "Fin de la procedure" exit \$RETURN

 **VisualAge Pacbase - Manuel d'Exploitation TABLES - EXPLOITATION & INSTALLATION MISE A JOUR DES PARAMETRES (PMTA) 16**

# **16. MISE A JOUR DES PARAMETRES (PMTA)**

## *16.1. PRESENTATION GENERALE*

#### PMTA : MISE A JOUR DES PARAMETRES UTILISATEUR

#### **PRESENTATION**

La procédure PMTA permet de mettre à jour les codes utilisateur, leurs mots de passe, les autorisations d'accès et les cartes de contrôle de demandes d'édition.

Lorsque l'entrée utilisateur contient une ligne 'TA' avec le code utilisateur administrateur de la base, la procédure PMTA édite l'ensemble des paramètres utilisateur.

#### CONDITION D'EXECUTION

Cette procédure met à jour le fichier TG qui doit être fermé au TP, sauf pour les matériels permettant la concurrence Batch/TP.

#### **PAGE** 135

## *16.2. ENTREE UTILISATEUR*

#### ENTREES UTILISATEUR

. Ligne 'TA' : mise à jour du code utilisateur

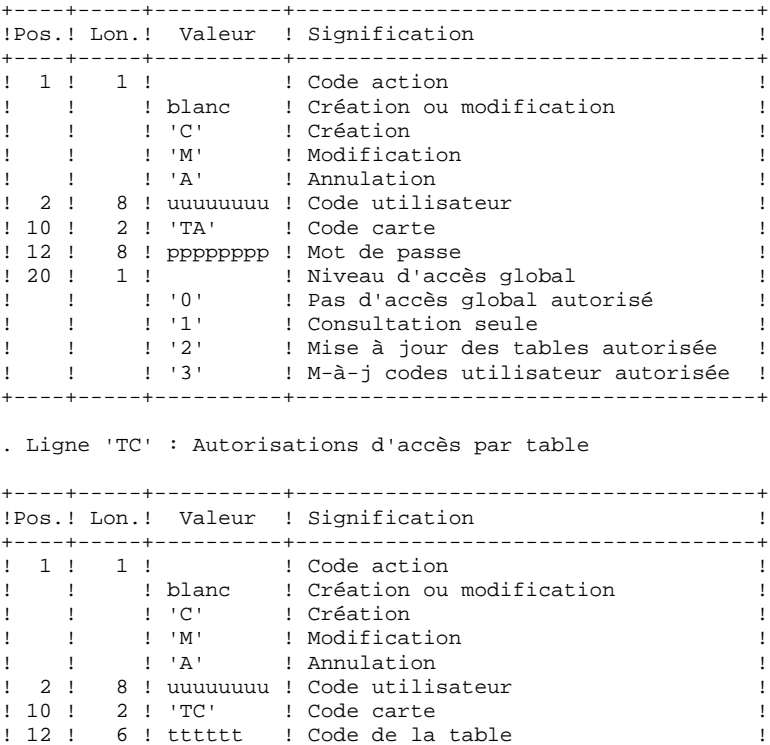

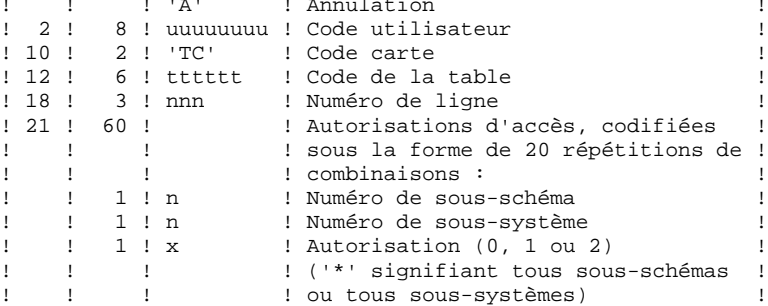

+----+-----+----------+------------------------------------+

. Lignes 'TJ' : Cartes de contrôle

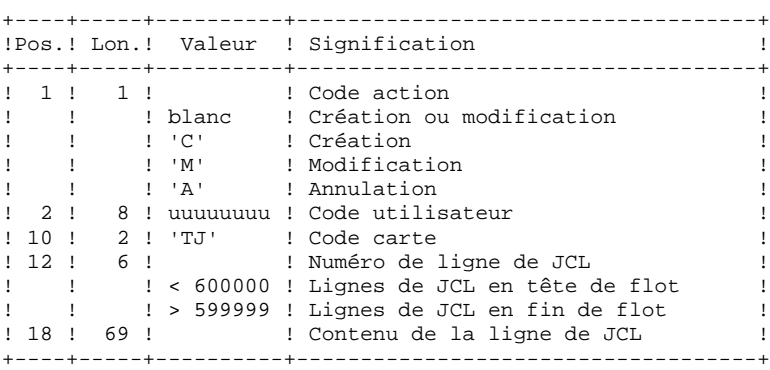

#### Note:

L'annulation du code utilisateur entraîne l'annulation de toutes ses autorisations d'accès et de toutes ses lignes de JCL.

Il doit exister dans la base au moins un code administrateur de base de niveau d'accès égal à 3. La suppression du dernier code administrateur est interdite.

## *16.3. DESCRIPTION DES ETAPES*

#### PMTA : DESCRIPTION DES ETAPES

#### PRISE EN COMPTE DES ENTREES : PTU001

MISE A JOUR DES PARAMETRES UTILISATEUR : PTA100

```
.Fichiers permanents en entrée :
 -Fichier des descriptifs de tables
   PAC7TD
 -Fichier des libellés d'erreurs
   PAC7TE
.Fichier permanent en entrée-sortie :
 -Fichier des paramètres utilisateur
   PAC7TG
.Fichier mouvement en entrée :
 -Mouvements de demande d'extraction
   PAC7MV
.Fichier en sortie :
 -Demande d'édition des paramètres
   PAC7NU
.Etat en sortie :
 -Compte-rendu des mouvements
```
PAC7ET

EDITION DES PARAMETRES UTILISATEUR : PTA120

```
.Fichiers permanents en entrée :
 -Fichier des descriptifs de tables
   PAC7TD
 -Fichier des paramètres utilisateur
   PAC7TG
.Fichier mouvement en entrée :
 -Demande d'édition
   PAC7NU
.Etat en sortie :
 -Edition des paramètres utilisateur
   PAC7ET
```
138

 $16$  $\overline{4}$ 

## 16.4. JCL D'EXECUTION

 $#!/bin/sh$  $\#\textcircled{}($   $\#$ )  $\#@(+) -$ Release xxx Version xxx  $\#\textcircled{a}$  (#) #@(#)Pactables (R) Procedure BATCH PMTA  $\#\textcircled{}($   $\#$ ) # Controle des parametres . \$TABDIR/batch/proc/USAGE.ini clear echo "" ------------------" echo " PROCEDURE PMTA" echo " ============== echo "Repertoire 'assign' : \$TABDIR/assign/\$1" . \$TABDIR/assign/\$1/PACTMP.ini echo "Repertoire 'tmp' : `dirname \$PACTMP.`" . \$TABDIR/assign/\$1/PACINPUT.ini : `dirname \$PACINPUT.`" echo "Repertoire 'input' if  $[-n$  "\$2" ]  $_{\rm then}$ echo "Radical fichiers 'tmp' et 'input' : \$2" fi echo "" sh \$TABDIR/batch/proc/MSGPAUSE.ini # \* Pactables : MISE A JOUR DES PARAMETRES UTILISATEUR . \$TABDIR/assign/\$1/PAC7TD.ini . \$TABDIR/assign/\$1/PAC7TE.ini . \$TABDIR/assign/\$1/PAC7TG.ini PAC7MV=\$PACINPUT'MBPMTA' export PAC7MV PAC7NU=SPACTMP'NU export PAC7NU PAC7ET=SPACTMP'PMTAET 100' export PAC7ET echo "Execution : PTA100" cobrun PTA100 RETURN=S? case \$RETURN in  $0)$  $\cdots$  $\star$ ) echo "Erreur execution PTA100" echo "Erreur \$RETURN" sh \$TABDIR/batch/proc/ERRPAUSE.ini exit SRETURN  $\mathbf{r}$ esac . \$TABDIR/assign/\$1/PAC7TD.ini . \$TABDIR/assign/\$1/PAC7TG.ini PAC7NU=\$PACTMP'NU' export PAC7NU PAC7ET=\$PACTMP'PMTAET.120' export PAC7ET echo "Execution : PTA120" cobrun PTA120 RETURN=\$? case \$RETURN in  $0$  )  $\cdots$  $\star$ ) echo "Erreur execution PTA120" echo "Erreur \$RETURN" sh \$TABDIR/batch/proc/ERRPAUSE.ini exit \$RETURN

 $\mathcal{I}$ echo "Fin de la procedure"  $echo$   $"$ echo "Destruction du fichier temporaire NU"<br>rm -f \$PACTMP'NU' exit \$RETURN

139

 **VisualAge Pacbase - Manuel d'Exploitation TABLES - EXPLOITATION & INSTALLATION EXTRACTION DE TABLES (EXTA)** 17

# **17. EXTRACTION DE TABLES (EXTA)**

## *17.1. PRESENTATION GENERALE*

### EXTA : EXTRACTION DE TABLES

#### **PRESENTATION**

La procédure EXTA extrait les données de tables sous forme de mouvements de mise à jour batch.

#### CONDITION D'EXECUTION

Cette procédure consulte les fichiers Pactables qui peuvent rester accessibles au TP.

## *17.2. ENTREE UTILISATEUR*

#### ENTREES UTILISATEUR

. Une ligne '\*' par utilisateur :

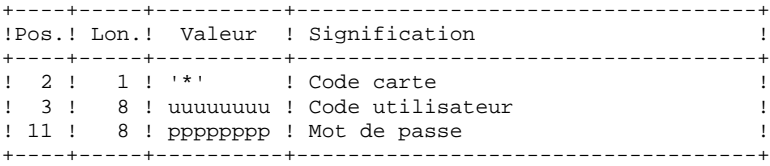

. Une ligne 'A' par table à extraire :

+----+-----+----------+------------------------------------+

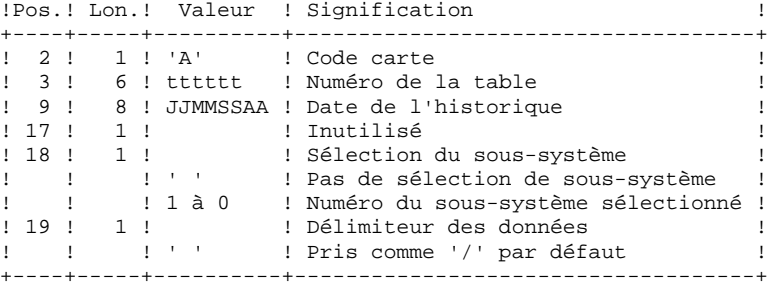

## *17.3. DESCRIPTION DES ETAPES*

#### EXTA : DESCRIPTION DES ETAPES

#### PRISE EN COMPTE DES ENTREES : PTU001

EXTRACTION DES DONNEES DES TABLES : PTA150

.Fichiers permanents en entrée : -Fichier des descriptifs de tables PAC7TD -Fichier des libellés d'erreurs PAC7TE -Fichier des contenus de tables PAC7TV -Fichier des paramètres utilisateur PAC7TG .Fichier mouvement en entrée : -Mouvements de demande d'extraction PAC7MV .Fichier en sortie : -Mouvements extraits PAC7EX .Etat en sortie : -Compte-rendu des mouvements PAC7ET

EDITION DES MOUVEMENTS EXTRAITS : PTA160

```
.Fichier permanent en entrée :
 -Fichier des descriptifs de tables
   PAC7TD
.Fichier mouvement en entrée :
 -Mouvements extraits
   PAC7EX
.Etat en sortie :
 -Edition des données extraites
   PAC7ET
.Fichier en sortie :
 -Mouvements extraits
   PAC7NU
.Codes Retour :
   0 : pas de délimiteur dans les données
   8 : présence de délimiteur dans une table au moins
  12 : présence de délimiteur dans toutes les tables
```
# 144

17

 $\overline{4}$ 

# 17.4. JCL D'EXECUTION

```
#!/bin/sh\#\textcircled{}( \#)
\#@(+) -Release xxx Version xxx
\#\textcircled{a} (#)
#@(#)Pactables (R) Procedure BATCH EXTA
\#\textcircled{}( \#)
# Controle des parametres
. $TABDIR/batch/proc/USAGE.ini
clear
echo ""
echo "
                        PROCEDURE EXTA"
echo "
                        ===============
echo "Repertoire 'assign'
                                : $TABDIR/assign/$1"
. $TABDIR/assign/$1/PACTMP.ini
echo "Repertoire 'tmp'
                                 : `dirname $PACTMP.`"
. $TABDIR/assign/$1/PACINPUT.ini
                                 : `dirname $PACINPUT.`"
echo "Repertoire 'input'
if [ -n "$2" ]
_{\rm then}echo "Radical fichiers 'tmp' et 'input' : $2"
fi
echo ""
sh $TABDIR/batch/proc/MSGPAUSE.ini
# * Pactables : EXTRACTION DE TABLES
. $TABDIR/assign/$1/PAC7TD.ini
. $TABDIR/assign/$1/PAC7TE.ini
. $TABDIR/assign/$1/PAC7TV.ini
. $TABDIR/assign/$1/PAC7TG.ini
PAC7MV=$PACINPUT'MBEXTA'
export PAC7MV
PAC7EX=SPACTMP'EX'
export PAC7EX
PAC7ET=$PACTMP'EXTAET.150'
export PAC7ET
echo "Execution : PTA150"
cobrun PTA150
RETURN=$?
case $RETURN in
(0)\cdots\star )
echo "Erreur execution PTA150"
echo "Erreur SRETURN"
sh $TABDIR/batch/proc/ERRPAUSE.ini
exit SRETURN
\cdotsesac
. $TABDIR/assign/$1/PAC7TD.ini
PAC7EX=$PACTMP'EX'
export PAC7EX
PAC7NU=$PACINPUT'MVEXTA'
export PAC7NU
PAC7ET=$PACTMP'EXTAET.160'
export PAC7ET
echo "Execution : PTA160"
cobrun PTA160
RETURN=$?
case $RETURN in
0)\cdot :
\star )
echo "Erreur execution PTA160"
echo "Erreur $RETURN'
```
145

17

 $\overline{\mathbf{4}}$ 

#### EXTRACTION DE TABLES (EXTA) JCL D'EXECUTION

sh \$TABDIR/batch/proc/ERRPAUSE.ini exit \$RETURN  $\mathcal{I}$  $\texttt{esac}$ echo "Fin de la procedure"<br>echo "Fin de la procedure"<br>echo "" echo "Destruction du fichier temporaire EX"<br>rm -f \$PACTMP'EX' exit \$RETURN

 **VisualAge Pacbase - Manuel d'Exploitation TABLES - EXPLOITATION & INSTALLATION MISE EN EXPLOITATION (TUTA) 18**

# **18. MISE EN EXPLOITATION (TUTA)**

# *18.1. PRESENTATION GENERALE*

#### TUTA : MISE EN EXPLOITATION DES TABLES

#### **PRESENTATION**

La procédure TUTA extrait des tables sous forme de tables sans historique destinées à être mises en exploitation.

La procédure crée deux nouveaux fichiers qui contiennent les descriptifs et le contenu des tables sélectionnées. Chaque table sélectionnée n'a qu'un seul descriptif et qu'une seule version de données.

#### CONDITION D'EXECUTION

Cette procédure recrée deux fichiers AD et AV respectivement images réorganisées de TD et TV.

La procédure effectue la définition de ces deux fichiers dans la deuxième étape.

# *18.2. ENTREE UTILISATEUR*

#### ENTREES UTILISATEUR

. Une ligne '\*' :

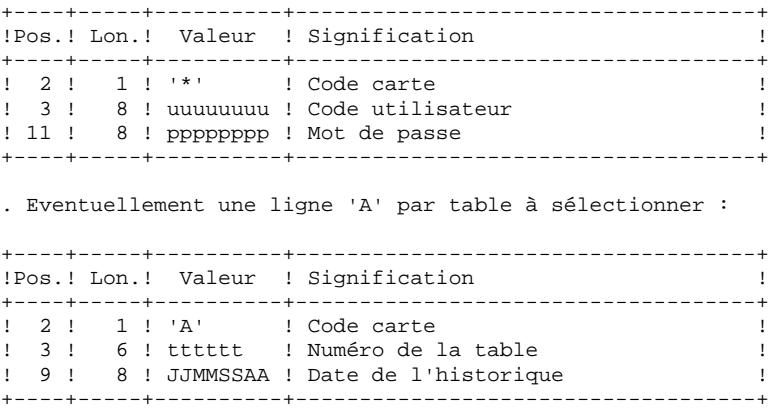

L'absence de la ligne 'A' permet au demandeur de mettre en exploitation toutes les tables auxquelles il a accès à la date du jour. Une date différente peut être indiquée sur une ligne 'A' unique sans numéro de table.

# *18.3. DESCRIPTION DES ETAPES*

### TUTA : DESCRIPTION DES ETAPES

PRISE EN COMPTE DES ENTREES : PTU001

MISE EN EXPLOITATION DES TABLES : PTAU80

.Fichiers permanents en entrée : -Fichier des descriptifs de tables PAC7TD -Fichier des libellés d'erreurs PAC7TE -Fichier des contenus de tables PAC7TV -Fichier des paramètres utilisateur PAC7TG .Fichier mouvement en entrée : -Mouvements de demande PAC7MX .Fichiers permanents en sortie : -Fichier des descriptifs de tables PAC7AD -Fichier des contenus de tables PAC7AV

.Etat en sortie : -Compte-rendu des mouvements

150 18

 $\overline{\mathbf{4}}$ 

# 18.4. JCL D'EXECUTION

 $#!/bin/sh$  $\#\textcircled{}($   $\#$ )  $\#@(+) -$ Release xxx Version xxx  $\#\textcircled{a}$  $($  $\#$ ) #@(#)Pactables (R) Procedure BATCH TUTA  $\#\textcircled{}($   $\#$ ) # Controle des parametres . \$TABDIR/batch/proc/USAGE.ini clear echo "" echo " PROCEDURE TUTA" echo " ==============" echo "Repertoire 'assign' : \$TABDIR/assign/\$1" . \$TABDIR/assign/\$1/PACTMP.ini echo "Repertoire 'tmp' : `dirname \$PACTMP.`" . \$TABDIR/assign/\$1/PACINPUT.ini : `dirname \$PACINPUT.`" echo "Repertoire 'input' if [ -n "\$2" ]  $_{\rm then}$ echo "Radical fichiers 'tmp' et 'input' : \$2" fi echo "" sh \$TABDIR/batch/proc/MSGPAUSE.ini # \* Pactables : MISE EN EXPLOITATION DES TABLES . \$TABDIR/assign/\$1/PAC7TD.ini . \$TABDIR/assign/\$1/PAC7TE.ini . \$TABDIR/assign/\$1/PAC7TV.ini . \$TABDIR/assign/\$1/PAC7TG.ini PAC7MX=\$PACINPUT'MBTUTA' export PAC7MX . \$TABDIR/assign/\$1/PAC7AD.ini . \$TABDIR/assign/\$1/PAC7AV.ini PAC7ET=\$PACTMP TUTAET.U80' export PAC7ET echo "Execution : PTAU80" cobrun PTAU80 RETURN=\$? case \$RETURN in  $(0)$  $\cdots$  $\star$ ) echo "Erreur execution PTAU80" echo "Erreur SRETURN" sh \$TABDIR/batch/proc/ERRPAUSE.ini exit SRETURN  $\cdots$ esac echo "Fin de la procedure" exit \$RETURN

 **VisualAge Pacbase - Manuel d'Exploitation TABLES - EXPLOITATION & INSTALLATION GESTIONNAIRE DE TABLES REPARTIES (Option DTM) 19**

# **19. GESTIONNAIRE DE TABLES REPARTIES (Option DTM)**

# *19.1. COMPARAISON DE DESCRIPTIFS (CDT1-CDT2)*

#### GESTIONNAIRE DE TABLES REPARTIES (DTM)

Le Gestionnaire de Tables Réparties est un utilitaire optionnel. A ce titre, son utilisation est soumise à un contrat d'acquisition.

#### COMPARAISON DE DESCRIPTIFS ET MISE A NIVEAU

La comparaison de descriptifs de tables consiste à comparer deux états du fichier des descriptifs afin d'en extraire les différences sous la forme d'un fichier séquentiel intermédiaire (procédure CDT1).

Ce fichier est utilisé pour mettre à jour le fichier des descriptifs en retard, dit fichier 'esclave' (procédure CDT2).

#### CONDITION D'EXECUTION

La procédure CDT1 consulte les fichiers Pactables qui peuvent rester accessibles au TP.

En revanche, la procédure CDT2, à partir du résultat de la procédure CDT1, met à niveau les fichiers TD et TV dits 'esclaves'. Ceux-ci doivent donc être inaccessibles en TP.

# *19.2. ENTREE UTILISATEUR (CDT1)*

#### ENTREES UTILISATEUR

. Une ligne '\*' par utilisateur : +----+-----+----------+------------------------------------+ !Pos.! Lon.! Valeur ! Signification ! +----+-----+----------+------------------------------------+ ! 2 ! 1 ! '\*' ! Code carte ! ! 3 ! 8 ! uuuuuuuu ! Code utilisateur ! ! 11 ! 8 ! pppppppp ! Mot de passe ! +----+-----+----------+------------------------------------+ . Une ligne 'A' par table à comparer : +----+-----+----------+------------------------------------+ !Pos.! Lon.! Valeur ! Signification ! +----+-----+----------+------------------------------------+ ! 2 ! 1 ! 'A' ! Code carte ! ! 3 ! 6 ! tttttt ! Numéro de la table ! +----+-----+----------+------------------------------------+

La présence d'une seule ligne 'A' sans numéro de table permet de comparer les descriptifs de toutes les tables.

#### CDT1 : DESCRIPTION DES ETAPES

PRISE EN COMPTE DES ENTREES : PTU001

#### CONTROLE DES MOUVEMENTS : PTAD05

.Fichiers permanents en entrée : -Fichier 'maître' des descriptifs de tables PAC7TD -Fichier des libellés d'erreurs PAC7TE -Fichier des paramètres utilisateur PAC7TG .Fichier mouvement en entrée : -Mouvements de demande de comparaison PAC7MV .Fichier en sortie : -Mouvements valides de demande comparaison PAC7MX .Etat en sortie : -Compte-rendu des mouvements PAC7ET COMPARAISON DES DESCRIPTIFS ET EXTRACTION : PTAD10 .Fichiers permanents en entrée : -Fichier 'maître' des descriptifs de tables PAC7TD -Fichier des libellés d'erreurs PAC7TE -Fichier 'esclave' des descriptifs de tables PAC7TS .Fichier mouvement en entrée : -Mouvements valides PAC7MX .Fichier en sortie : -Résultat de la comparaison extrait pour entrée de la procédure CDT2 PAC7TX .Etat en sortie : -Edition de l'extraction PAC7ET

# *19.4. JCL D'EXECUTION (CDT1)*

 #!/bin/sh #@(#)<br>#@(#)-Release xxx Version xxx #@(#) #@(#)Pactables (R) Procedure BATCH CDT1 #@(#) # Controle des parametres . \$TABDIR/batch/proc/USAGE.ini clear echo "" echo "---------------------------------------------------------" echo " PROCEDURE CDT1" echo " ==============" echo " Attention aux parametres specifiques" echo " ------------------------------------" echo "Repertoire 'assign' . \$TABDIR/assign/\$1/PACTMP.ini echo "Repertoire 'tmp' : `dirname \$PACTMP.`" . \$TABDIR/assign/\$1/PACINPUT.ini<br>echo "Repertoire 'input' : `dirname \$PACINPUT.`" if [ -n "\$3" ] then echo "Radical fichiers 'tmp' et 'input' : \$3" fi echo "Repertoire des fichiers esclaves : \$2" echo "---------------------------------------------------------" echo "" sh \$TABDIR/batch/proc/MSGPAUSE.ini # \*\*\*\*\*\*\*\*\*\*\*\*\*\*\*\*\*\*\*\*\*\*\*\*\*\*\*\*\*\*\*\*\*\*\*\*\*\*\*\*\*\*\*\*\*\*\*\*\*\*\*\*\*\*\*\*\*\*\*\*\*\* # \* Pactables : GESTIONNAIRE DE TABLES REPARTIES<br># \* COMPARAISON DE DESCRIPTIES # \* COMPARAISON DE DESCRIPTIFS # \*\*\*\*\*\*\*\*\*\*\*\*\*\*\*\*\*\*\*\*\*\*\*\*\*\*\*\*\*\*\*\*\*\*\*\*\*\*\*\*\*\*\*\*\*\*\*\*\*\*\*\*\*\*\*\*\*\*\*\*\*\* . \$TABDIR/assign/\$1/PAC7TD.ini . \$TABDIR/assign/\$1/PAC7TE.ini . \$TABDIR/assign/\$1/PAC7TG.ini PAC7MV=\$PACINPUT'MBCDT1' export PAC7MV PAC7MX=\$PACTMP'MX' export PAC7MX PAC7ET=\$PACTMP'CDT1ET.D05' export PAC7ET echo "Execution : PTAD05" cobrun PTAD05 RETURN=\$? case \$RETURN in 0) ;; \*) echo "Erreur execution PTAD05" echo "Erreur \$RETURN" sh \$TABDIR/batch/proc/ERRPAUSE.ini exit \$RETURN  $\cdot$ ; esac # \*\*\*\*\*\*\*\*\*\*\*\*\*\*\*\*\*\*\*\*\*\*\*\*\*\*\*\*\*\*\*\*\*\*\*\*\*\*\*\*\*\*\*\*\*\*\*\*\*\*\*\*\*\*\*\*\*\*\*\*\*\* . \$TABDIR/assign/\$1/PAC7TD.ini . \$TABDIR/assign/\$1/PAC7TE.ini PAC7TS=\$2/TD export PAC7TS PAC7MX=\$PACTMP'MX' export PAC7MX PAC7TX=\$PACINPUT'MBCDT2' export PAC7TX PAC7ET=\$PACTMP'CDT1ET.D10' export PAC7ET echo "Execution : PTAD10" cobrun PTAD10 RETURN=\$?

case \$RETURN in  $0)$  $\begin{array}{c} \begin{array}{c} \bullet \\ \bullet \end{array} \\ \star \end{array}$ echo "Erreur execution PTAD10" echo "Erreur \$RETURN" sh \$TABDIR/batch/proc/ERRPAUSE.ini exit \$RETURN  $\mathbf{i}$  $_{\tt esc}$ echo "Fin de la procedure" echo "" echo "Destruction du fichier temporaire MX"<br>rm -f \$PACTMP'MX' exit \$RETURN

156

19

 $\overline{\mathbf{4}}$ 

# *19.5. DESCRIPTION DES ETAPES (CDT2)*

#### CDT2 : DESCRIPTION DES ETAPES

MISE A NIVEAU DES FICHIERS 'ESCLAVES' PRISE EN COMPTE DU FICHIER EXTRAIT PAR CDT1 : PTAD20 .Fichiers en entrée : -Fichier 'esclave' des descriptifs de tables PAC7TD -Fichier des libellés d'erreurs PAC7TE .Fichier en sortie : -Fichier des contenus de tables liés au fichier descriptifs 'esclave' PAC7TV .Fichier mouvement en entrée : -Résultat extrait de la comparaison dans la procédure CDT1 PAC7TX .Etat en sortie : -Compte-rendu de la mise à jour PAC7ET

# *19.6. JCL D'EXECUTION (CDT2)*

 #!/bin/sh #@(#)<br>#@(#)--Release xxx Version xxx #@(#) #@(#)Pactables (R) Procedure BATCH CDT2 #@(#) # Controle des parametres . \$TABDIR/batch/proc/USAGE.ini clear echo "" echo "---------------------------------------------------------" echo " PROCEDURE CDT2" echo " ==============" echo " Attention aux parametres specifiques" echo " ------------------------------------" echo "Repertoire 'assign' . \$TABDIR/assign/\$1/PACTMP.ini echo "Repertoire 'tmp' : `dirname \$PACTMP.`" . \$TABDIR/assign/\$1/PACINPUT.ini : `dirname \$PACINPUT.`" if [ -n "\$3" ] then echo "Radical fichiers 'tmp' et 'input' : \$3" fi echo "Repertoire des fichiers esclaves : \$2" echo "---------------------------------------------------------" echo "" sh \$TABDIR/batch/proc/MSGPAUSE.ini # \*\*\*\*\*\*\*\*\*\*\*\*\*\*\*\*\*\*\*\*\*\*\*\*\*\*\*\*\*\*\*\*\*\*\*\*\*\*\*\*\*\*\*\*\*\*\*\*\*\*\*\*\*\*\*\*\*\*\*\*\*\* # \* Pactables : GESTIONNAIRE DE TABLES REPARTIES MISE A NIVEAU DE DESCRIPTIFS # \*\*\*\*\*\*\*\*\*\*\*\*\*\*\*\*\*\*\*\*\*\*\*\*\*\*\*\*\*\*\*\*\*\*\*\*\*\*\*\*\*\*\*\*\*\*\*\*\*\*\*\*\*\*\*\*\*\*\*\*\*\* . \$TABDIR/assign/\$1/PAC7TE.ini PAC7TD=\$2/TD export PAC7TD PAC7TV=\$2/TV export PAC7TV PAC7TX=\$PACINPUT'MBCDT2' export PAC7TX PAC7ET=\$PACTMP'CDT2ET.D20' export PAC7ET echo "Execution : PTAD20" cobrun PTAD20 RETURN=\$? case \$RETURN in 0) ;;  $\overline{\ }$  echo "Erreur execution PTAD20" echo "Erreur \$RETURN" sh \$TABDIR/batch/proc/ERRPAUSE.ini exit \$RETURN  $\cdot$ ; esac # \*\*\*\*\*\*\*\*\*\*\*\*\*\*\*\*\*\*\*\*\*\*\*\*\*\*\*\*\*\*\*\*\*\*\*\*\*\*\*\*\*\*\*\*\*\*\*\*\*\*\*\*\*\*\*\*\*\*\*\*\*\* echo "Fin de la procedure" exit \$RETURN

# *19.7. MISE A NIVEAU CONTENUS TABLES (CVTA)*

#### CVTA: COMPARAISON DE CONTENUS TABLES ET MISE A NIVEAU

#### PRESENTATION GENERALE

La procédure CVTA consiste à extraire sous forme de mouvements de mise à jour batch des données de tables modifiées à une date donnée ou entre deux dates précisées.

#### CONDITION D'EXECUTION

Cette procédure consulte les fichiers Pactables ; elle peut être exécutée même si les fichiers sont ouverts sous TP.

# *19.8. ENTREE UTILISATEUR (CVTA)*

#### ENTREES UTILISATEUR

. Une ligne '\*' par utilisateur :

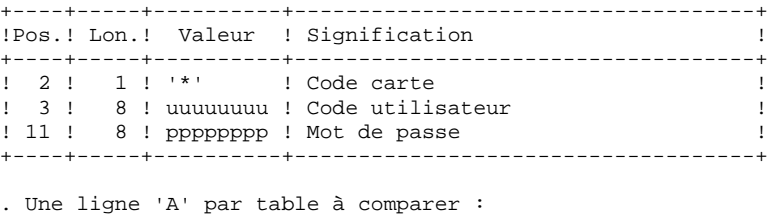

+----+-----+----------+------------------------------------+ !Pos.! Lon.! Valeur ! Signification ! +----+-----+----------+------------------------------------+ ! 1 ! '1 ! 'S' ! Code mouvement ! ! 2 ! 1 ! 'A' ! Code carte ! ! 3 ! 6 ! tttttt ! Numéro de la table ! ! 9 ! 8 ! JJMMSSAA ! Date de m-à-j (borne inférieure) ! ! 17 ! 2 ! Non utilisé ! ! 19 ! 1 ! '/' ! Délimiteur ! ! 20 ! 1 ! ! Non utilisé ! ! 21 ! 8 ! JJMMSSAA ! Date de m-à-j (borne supérieure) ! +----+-----+----------+------------------------------------+

La présence d'une seule ligne 'A' sans numéro de table permet d'extraire les postes modifiés de toutes les tables auxquelles l'utilisateur a accès.

#### CVTA : DESCRIPTION DES ETAPES

COMPARAISON DES DONNEES DES TABLES : PTAV10

.Fichiers permanents en entrée : -Fichier des descriptifs de tables PAC7TD -Fichier des libellés d'erreurs PAC7TE -Fichier des contenus de tables PAC7TV -Fichier des paramètres utilisateur PAC7TG .Fichier mouvement en entrée : -Mouvements de demande de sélection PAC7MV .Fichier en sortie : -Résultat de la comparaison PAC7EX .Etat en sortie : -Compte-rendu des mouvements PAC7ET EXTRACTION DES MOUVEMENTS DE MISE A NIVEAU : PTAV20 .Fichier permanent en entrée : -Fichier des descriptifs de tables PAC7TD .Fichier mouvement en entrée : -Résultat de la comparaison PAC7EX .Fichier en sortie : -Mouvements de mise à niveau pour proc. UPTA PAC7NU .Etat en sortie : -Edition des données extraites PAC7ET

 $10$ 

#### 19.10. JCL D'EXECUTION  $(CVTA)$

 $#!/bin/sh$  $\#\textcircled{}($   $\#$ )  $\#@(+) -$ Release xxx Version xxx  $\#\textcircled{a}$  $($  $\#$ ) #@(#)Pactables (R) Procedure BATCH CVTA  $\#\textcircled{a}$  ( $\#$ ) # Controle des parametres . \$TABDIR/batch/proc/USAGE.ini clear echo "" echo " PROCEDURE CVTA" echo " ==============" echo "Repertoire 'assign' : \$TABDIR/assign/\$1" . \$TABDIR/assign/\$1/PACTMP.ini echo "Repertoire 'tmp' : `dirname \$PACTMP.`" . \$TABDIR/assign/\$1/PACINPUT.ini : `dirname \$PACINPUT.`" echo "Repertoire 'input' if [ -n "\$2" ]  $_{\rm then}$ echo "Radical fichiers 'tmp' et 'input' : \$2" fi echo "" sh \$TABDIR/batch/proc/MSGPAUSE.ini # \* Pactables : GESTIONNAIRE DE TABLES REPARTIES  $\#$  \* COMPARAISON DE CONTENUS . \$TABDIR/assign/\$1/PAC7TD.ini . \$TABDIR/assign/\$1/PAC7TE.ini . \$TABDIR/assign/\$1/PAC7TV.ini . \$TABDIR/assign/\$1/PAC7TG.ini PAC7MV=SPACINPUT'MBCVTA' export PAC7MV PAC7EX=\$PACTMP'EX' export PAC7EX PAC7ET=\$PACTMP'CVTAET.V10' export PAC7ET echo "Execution : PTAV10" cobrun PTAV10 RETURN=\$? case SRETURN in  $(0)$  $\cdots$  $\star$ ) echo "Erreur execution PTAV10" echo "Erreur SRETURN" sh \$TABDIR/batch/proc/ERRPAUSE.ini exit \$RETURN  $\cdots$  $PSSAT$ . \$TABDIR/assign/\$1/PAC7TD.ini PAC7EX=\$PACTMP'EX' export PAC7EX PAC7NU=\$PACINPUT'MVCVTA' export PAC7NU PAC7ET=\$PACTMP'CVTAET.V20' export PAC7ET echo "Execution : PTAV20" cobrun PTAV20 RETURN=\$? case \$RETURN in  $\bigcap$  $\cdot$  ; ;  $\star$ ) echo "Erreur execution PTAV20"

echo "Erreur \$RETURN" sh \$TABDIR/batch/proc/ERRPAUSE.ini exit \$RETURN  $\mathcal{I}$  $\texttt{esc}$ echo "Fin de la procedure" echo "" echo "Destruction du fichier temporaire EX"<br>rm -f \$PACTMP'EX' exit \$RETURN

163

19  ${\bf 10}$ 

# **20. REPRISE DES TABLES DES VERSIONS 8.xx OU 1.2**

## *20.1. PRESENTATION DE LA REPRISE*

#### REPRISE PACTABLES 8.xx OU 1.2 (RTTA) : PRESENTATION

La procédure de reprise de Pactables 8.xx ou 1.2 permet d'utiliser le fichier résultat de cette reprise avec la version 2.5.

Elle consiste à créer une base Pactables, dans laquelle toutes les informations de type 'DATE' utilisées dans la gestion des fichiers de la base, sont converties de JJMMAA en JJMMSSAA, ou bien de AAMMJJ en SSAAMMJJ, pour prendre en compte le siècle.

En fonction de l'année figurant sur les dates en version 8.xx ou 1.2, le siècle est complété, en se référant à une année charnière, indiquée sur une carte paramètre en entrée de la procédure.

Le job de test de la procédure est livré avec une année charnière égale à '61' (elle peut être modifiée). Cela signifie que pour une date de la version 1.2 dont l'année est inférieure à '61' la valeur '20' est attribuée pour le siècle ; dans le cas contraire, la valeur '19'.

La procédure de reprise ne traite que les dates internes utiles à la gestion des fichiers de la base Pactables, mais pas celles appartenant aux données propres de l'utilisateur.

La reprise de Pactables 8.xx ou 1.2 s'effectue en six phases suivantes :

- . Une sauvegarde 8.xx ou 1.2 (SVTA) appliquée aux fichiers TD, TV et TG de la Version 8.xx ou 1.2,
- . Une reprise 2.5 (RTTA) appliquée à la sauvegarde obtenue à l'étape précédente pour constituer une sauvegarde 2.5.
- . Une restauration 2.5 (RSTA) de la base à partir de la sauvegarde obtenue à l'étape précédente.
- . Une affectation au niveau administrateur du gestionnaire de la base '\*\*\*\*\*\*\*\*' (PMTA).
- . Une réorganisation 2.5 (RETA) de la base restaurée pour épuration et affectation du signe aux données numériques positives, porté manquant dans des versions antérieures, pour les besoins des programmes utilisateur écrits en Cobol II.
- . De nouveau, une restauration 2.5 (RSTA) de la base à partir de la sauvegarde obtenue à l'étape précédente.

#### RESULTAT OBTENU

Fichiers Pactables opérationnels en 2.5.

# *20.2. RTTA : ENTREES UTILISATEUR*

#### ENTREE UTILISATEUR

. Carte paramètre définissant l'année charnière permettant d'attribuer le siècle.

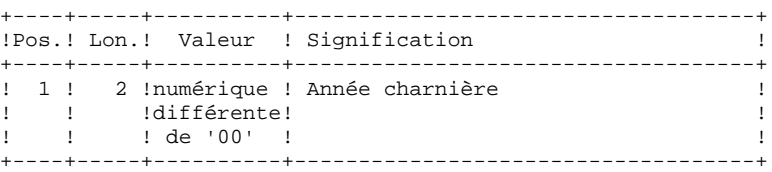

# *20.3. RTTA : DESCRIPTION DES ETAPES*

#### RTTA : DESCRIPTION DES ETAPES

REPRISE DE SAUVEGARDE : PTAR20

- .Fichier permanent en entrée : -Fichier sauvegarde 1.2 PAC7TC
- .Fichier permanent en sortie : -SAUVEGARDE 2.5 temporaire PAC7TR

.Fichier en entrée : -Carte paramètre utilisateur PAC7MB

.Etat en sortie : -Compte-rendu de reprise PAC7ET

# 20.4. RTTA : JCL D'EXECUTION

 $#!/bin/sh$  $\#\textcircled{}($   $\#$ )  $\# \textcircled{}( \# ) -$ Release xxx Version xxx  $\#\textcircled{a}$  $($  $\#$ ) #@(#)Pactables (R) Procedure BATCH RTTA  $\#\textcircled{}($   $\#$ ) # Controle des parametres . \$TABDIR/batch/proc/USAGE.ini clear echo "" echo " PROCEDURE RTTA" echo " ==============" echo "Repertoire 'assign' : \$TABDIR/assign/\$1" . \$TABDIR/assign/\$1/PACTMP.ini echo "Repertoire 'tmp' : `dirname \$PACTMP.`" . \$TABDIR/assign/\$1/PACINPUT.ini : `dirname \$PACINPUT.`" echo "Repertoire 'input' if [ -n "\$2" ]  $_{\rm then}$ echo "Radical fichiers 'tmp' et 'input' : \$2" fi echo "" sh \$TABDIR/batch/proc/MSGPAUSE.ini # \* Pactables : REPRISE DES VERSIONS 8.XX OU 1.2 . \$TABDIR/assign/\$1/PACSAVTC.ini PAC7TC=SPACSAVTC export PAC7TC PAC7TR=\$PACSAVTCNEW export PAC7TR PAC7MB=SPACINPUT'MBRTTA' export PAC7MB PAC7ET=\$PACTMP'RTTAET.R20' export PAC7ET echo "Execution: PTAR20" cobrun PTAR20 RETURN=S? case \$RETURN in  $0)$  $\cdots$  $\star$ ) echo "Erreur execution PTAR20" echo "Erreur \$RETURN" sh \$TABDIR/batch/proc/ERRPAUSE.ini exit SRETURN  $\mathbf{r}$ esac echo "Fin de la procedure" echo "" echo "Appel du fichier TCBACKUP.CMD" . \$TABDIR/assign/\$1/TCBACKUP.ini exit \$RETURN

168

20  $\overline{4}$ 

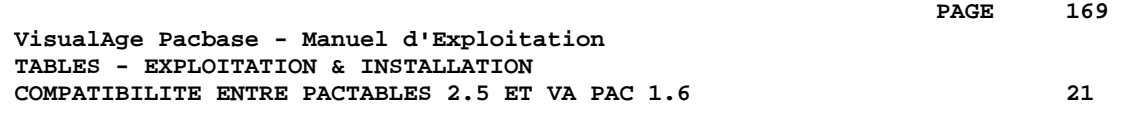

# **21. COMPATIBILITE ENTRE PACTABLES 2.5 ET VA PAC 1.6**

#### COMPATIBILITE PACTABLES 2.5 AND VISUALAGE PACBASE 1.6

Dans le cas où l'on exploite la version 2.5 de Pactables en générant les descriptifs de tables à partir d'une version 1.6 (ou antérieure) de VA Pac, il est nécessaire d'utiliser les procédures GETA, GETD, GETI, fournies sur le support d'installation de Pactables 2.5, en lieu et place des procédures GETA, GETD, GETI, fournies avec VA Pac, car ces dernières sont incompatibles avec Pactables 2.5.

 **VisualAge Pacbase - Manuel d'Exploitation TABLES - EXPLOITATION & INSTALLATION INSTALLATION 22**

# **22. INSTALLATION**

# *22.1. PRESENTATION GENERALE DE L'INSTALLATION*

#### PRESENTATION GENERALE

Pactables est livré sur support magnétique (cartouches, DAT, VDAT) ou sur CDROM.

Ce support permet d'installer la partie serveur de Pactables ainsi que les postes utilisateur de type 'terminal passif', fonctionnant sous UNIX (TABWST) ou sous WINDOWS (PACLINK). L'installation de ces éléments est décrite dans ce chapitre.

#### CONSTITUTION DU SUPPORT

Le support contient les fichiers suivants : - TABINST.Vnn,

- TABBASE.3PC, TABBASE.3IS, TABBASE.4PC et TABBASE.4IS pour AIX TABBASE.750, TABBASE.815 et TABBASE.875 pour HPUX

TABBASE.ISO pour les autres matériels,

- README\_E.Vnn et README\_F.Vnn,
- AMELIO.Vnn et CHANGES.Vnn,

et éventuellement le répertoire "TABPATCH" , contenant les fichiers concernant le(s) patch(s) susceptible(s) d'être pris en compte lors d'une re-installation.

("Vnn" représente le numéro de la version installée).

ATTENTION : suivant le type de support et le système UNIX, le nom des fichiers d'installation peut être en majuscules ou en minuscules.

#### Description de TABINST.Vnn :

Le fichier TABINST.Vnn contient les commandes d'installation ou de réinstallation de Pactables.

Ces commandes sont écrites en langage shell.

#### Description de TABBASE.xxx :

Les fichiers TABBASE.xxx sont des fichiers tar compressés contenant les fichiers d'exécution et d'exploitation de Pactables en langue anglaise et française.

Sur RS6000 ou DPX20, le système d'exploitation offre le choix entre les séquences de caractères "pc850" (jeu de caractères utilisé sur OS/2) et "iso8859" (jeu de caractères utilisé sous WINDOWS).

C'est pourquoi, dans un souci de compatibilité, cette possibilité est offerte lors de l'installation ou la ré-installation.

Sur HP9000, le logiciel peut fonctionner avec les Run-Time COBOL Micro Focus 3.0 (HP 7.50), 3.1 (HP 8.15) ou 3.2 (HP 8.75 ou HP 9.xx).

Sur RS6000 ou DPX/20, le logiciel peut fonctionner avec les Run-Time COBOL Micro Focus 3.2 ou 4.0.

Lors de l'installation ou la ré-installation, le choix du Run-Time permet d'installer des fichiers compatibles avec le Run-Time utilisé.

#### Description de README\_F.Vnn et README\_E.Vnn :

D'une manière générale le fichier README contient des informations sur l'évolution du logiciel.

Ce fichier est à consulter avant toute opération d'installation ou de réinstallation.

Le fichier README\_F.Vnn s'adresse à des utilisateurs francophones tandis que le fichier README\_E.Vnn s'adresse à des utilisateurs anglophones.

### Description de AMELIO.Vnn et CHANGES.Vnn

Ces fichiers contiennent la liste des améliorations apportées par la version.

Le fichier AMELIO.Vnn s'adresse à des utilisateurs francophones tandis que le fichier CHANGES.Vnn s'adresse à des utilisateurs anglophones.

## Description du répertoire "TABPATCH" :

Le répertoire TABPATCH contient s'il y a lieu des fichiers. Chaque fichier a pour nom le numéro du patch, et contient les informations suivantes :

- la liste des améliorations concernées par le patch,
- le nom et chemin d'accès au(x) programme(s) concerné(s) par le patch,
- l'ensemble des versions pouvant utiliser le patch.

Ces fichiers sont utilisés lors d'une ré-installation par TABINST.Vnn.

#### DEROULEMENT DE L'INSTALLATION

Il est recommandé de faire une sauvegarde générale du système avant de commencer l'installation de Pactables et de suivre scrupuleusement les différentes phases de l'installation :

- création d'un login spécifique au logiciel,
- création ou modification des variables d'environnement,
- déchargement du support sous le répertoire de connexion, "\$HOME", si le logiciel est livré sur support magnétique,

 montage du CDROM et positionnement dans le sous\_répertoire

"code\_version"."code\_matériel" du répertoire de montage,

dans le cas d'une livraison sur CDROM,

- lancement de la procédure tabinst,
- installation des Macro-Structures TUF-TP,
- création des serveurs TP et BATCH,
- création éventuelle des utilisateurs sur le réseau,
- installation des postes de travail,
- tests de l'installation.

#### **ATTENTION**

Pactables doit être installé sur des disques présents physiquement sur la même machine UNIX et surtout pas sur des disques montés par NFS.

# *22.2. INSTALLATION DES SERVEURS*

# INSTALLATION DE PACTABLES

### CREATION D'UN UTILISATEUR UNIX SPECIFIQUE

La plupart des logiciels sous UNIX s'installent sous le compte d'un utilisateur spécifique.

L'intérêt est d'isoler au maximum les différents logiciels installés sur une machine, pour des raisons de sécurité.

NE PAS INSTALLER SOUS LE COMPTE UNIX "root".

L'administrateur UNIX (root) doit donc créer un login UNIX sous lequel sera installé Pactables. Ce login sera celui de l'administrateur Pactables.

Si l'on a déjà installé une base VisualAge Pacbase, on peut utiliser le même login.

### MODIFICATION DES FICHIERS DE CONFIGURATION

Se connecter sous le login de l'administrateur Pactables et modifier les fichiers de configuration du shell (.profile, .kshrc ou .login suivant le cas).

Les variables d'environnement suivantes COBDIR, TABDIR, COBPATH et PATH seront créées ou modifiées :

 COBDIR=<chemin d'accès au répertoire Run-Time COBOL> export COBDIR

 TABDIR="\$HOME/tablex" export TABDIR

 COBPATH="\$TABDIR/tp/gnt:\$TABDIR/batch/gnt" export COBPATH

 PATH="\$TABDIR/bin:\$TABDIR/batch/proc:\$COBDIR/bin:\$PATH" export PATH

### Pour les versions DIGITAL, SUN ou TANDEM, créer ou modifier la variable LD\_LIBRARY\_PATH :

 LD\_LIBRARY\_PATH=\$COBDIR/coblib export LD\_LIBRARY\_PATH

Pour la version RS6000, créer ou modifier la variable LIBPATH : LIBPATH=\$COBDIR/coblib export LIBPATH

Le Run-Time COBOL correspond ici au répertoire où se trouvent un certain nombre d'exécutables et de bibliothèques nécessaires à l'exécution des programmes COBOL.

En général COBDIR prend la valeur /usr/lib/cobol (voir votre document d'installation du compilateur COBOL et les manuels COBOL où se trouve décrite la variable d'environnement COBDIR).

Une fois ces modifications effectuées, relancer l'initialisation de la configuration en tapant au clavier ". .profile" et vérifier par la commande UNIX "set" la prise en compte des modifications des fichiers de configuration.

Si les variables d'environnement ne sont pas correctement initialisées, se déconnecter puis se reconnecter au compte de l'administrateur Pactables.

#### DECHARGEMENT DU SUPPORT MAGNETIQUE :

Lorsque Pactables est livré sur support magnétique, il faut décharger le contenu de ce support sur la machine UNIX, dans le répertoire \$HOME de l'administrateur. Cela s'effectue à l'aide des commandes suivantes : cd \$HOME

tar xvf /dev/...

("/dev/..." étant le path de l'unité de lecture du support).

#### MONTAGE DU CDROM :

Monter éventuellement le driver du lecteur CDROM sur un répertoire du système.

Se connecter, sous le répertoire de "montage" du CDROM, dans le sousrépertoire :

..."code\_version"."code\_matériel"

Exemple sur RS6000 : cd /cdrom/PT200V00.RS6

#### LANCEMENT DE LA PROCEDURE D'INSTALLATION :

#### **ATTENTION**

---------

Pour assurer une mise en place correcte du logiciel, il est nécessaire de disposer d'un espace disque équivalent à cinq fois le fichier TABBASE.xxx. sous le répertoire d'installation.

Après le déchargement, sous le répertoire de connexion de l'administrateur Pactables, taper la commande suivante :

"sh tabinst\* -f" pour une installation et une exploitation en francais,

"sh tabinst\* -e" pour une installation et une exploitation en anglais.

suivi d'un retour-charriot (touche Entrée ou Return).

Les étapes de la procédure d'installation sont les suivantes :

- contrôle de cohérence sur les variables d'environnement (fichier .profile .kshrc .login),
- affichage des informations provenant du readme,
- affichage du menu d'installation,
- choix de la séquence de caractères utilisée (sur RS6000 ou DPX20 uniquement),
- choix du run-time COBOL utilisé (sur HP9000, RS6000 ou DPX20 uniquement),
- création du répertoire d'installation,
- ventilation des fichiers issus de TABBASE.xxx,
- saisie du nom et création de la base de test,
- saisie du chemin d'accès au fichier TD,
- exécution des procédures BATCH d'initialisation de la base de test,
- création du fichier journal\_tabinstall.

 $22$ 

 $\overline{2}$ 

#### Contrôle de cohérence des variables d'environnement :

Avant de lancer la procédure tabinst, l'administrateur de Pactables doit bien vérifier les modifications effectuées au niveau du (des) fichier(s) de configuration, même si la procédure tabinst effectue certains contrôles de cohérence.

#### Affichage des informations provenant du fichier readme :

Le défilement des messages s'effectue à l'aide de la barre d'espacement. En fin d'affichage la procédure propose à l'utilisateur :

- soit une nouvelle exécution de cette étape,
- soit de quitter la procédure tabinst,
- soit de passer à l'étape suivante.

#### Affichage du menu d'installation :

Le menu d'installation a la forme suivante :

Pactables "version" : affichage du fichier readme readme : installation de la version inst Taper le nom de la commande ou 'x'pour quitter tabinst :

description des commandes :

- La commande 'readme' permet la consultation du fichier readme.
- La commande 'inst' déclenche l'installation.

Saisir la commande et suivre les instructions fournies par 'tabinst'.

# Choix de la séquence de caractères (RS6000 ou DPX20) :

La séquence de caractères est "pc850" ou "iso8859", selon la configuration de la machine. (Consulter l'administrateur UNIX pour connaître cette configuration).

#### Choix du run-time COBOL utilisé (HP9000, RS6000 ou DPX20) :

Sur HP9000, le run-time COBOL peut être "750" si vous utilisez un run-time Micro Focus 3.0 (version HP 7.50), "815" si vous utilisez un run-time Micro Focus 3.1 (version HP 8.15), "875" si vous utilisez un run-time Micro Focus 3.2 (version HP 8.75 ou 9.xx) ou "113" si vous utilisez un run-time Micro Focus 4.0 (version HP 11.30).

Sur RS6000 ou DPX20, le run-time COBOL peut être "3.2" si vous utilisez un run-time Micro Focus 3.2 ou "4.0" si vous utilisez un run-time Micro Focus 4.x. Consulter l'administrateur UNIX pour connaître le run-time utilisé.

#### Création du répertoire d'installation :

tabinst impose le nom (tablex) au répertoire d'installation pour deux raisons :

- bien isoler le progiciel Pactables des autres applications et donc en contrôler plus facilement l'évolution,
- permettre à tabinst de contrôler le type de traitement (installation ou réinstallation) à effectuer.

#### Ventilation des fichiers :

Au cours de cette étape, tabinst crée les répertoires décrits plus loin dans ce document ("Description des répertoires créés") et extrait l'ensemble des fichiers de TABBASE.xxx en fonction de la langue choisie.

L'indicateur d'installation -e (anglais) ou -f (français) permet d'avoir lors de l'utilisation de Pactables :

- les messages d'erreur,
- les procédures batch,

dans la langue choisie au moment de l'installation.

#### Saisie et création de la base de test :

Le nom de la base doit être donné lors de l'installation. Il est saisi de manière interactive en répondant aux questions concernant la base (4 caractères alphanumériques maximum). Ce nom va permettre la création des sous-répertoires spécifiques de la base :

- \$TABDIR/assign/"nom\_base"
**INSTALLATION 22 INSTALLATION DES SERVEURS 2**

- \$TABDIR/bases/"nom\_base"
- \$TABDIR/input/"nom\_base"
- \$TABDIR/save/"nom\_base"
- \$TABDIR/tmp/"nom\_base"

## Saisie du chemin d'accès au fichier TD :

Pour les sites disposant d'une base VisualAge Pacbase cela permet d'assigner le fichier TD sous cette base.

## Exécution des procédures BATCH d'initialisation :

La base de test est initialisée par l'exécution de la procédure BATCH suivante :

- RSTA : chargement de la base de test.

N.B.: le run-time COBOL Microfocus est nécessaire pour exécuter les procédures BATCH, ainsi que pour lancer les serveurs BATCH et TP par la suite.

Mise à jour du fichier journal\_tabinstall :

Le fichier journal\_tabinstall contient certaines informations résultant de l'utilisation de tabinst. Lors d'une installation ces informations sont :

- la date d'installation,
- le numéro de release,
- le numéro de version,
- le nom de la séquence de caratères utilisée,
- la date de création de la base de test.

## *22.3. DESCRIPTION DES REPERTOIRES CREES*

## DESCRIPTION DES REPERTOIRES CREES

L'installation de Pactables crée une arborescence de répertoires sous le répertoire "\$TABDIR". "\$TABDIR" ! +---- "Base1"  $\frac{1}{1}$  ! +---- "Base2" ! ! ! +---- batch\_server  $\frac{1}{1}$  :  $\frac{1}{1}$  :  $\frac{1}{1}$  :  $\frac{1}{1}$  !--- assign ---+---- ......  $\begin{array}{ccc} 1 & & & 1 \\ 1 & & & \end{array}$  ! +---- monitors **1 1 1 1 1 1 1**  ! +---- tp\_server ! ! ! +---- "Base1" **1 1 1 1 1 1 1**  !--- bases ---+---- "Base2" **1 1 1 1 1 1 1**  ! !---- ... ! ! ! ! ! +---- gnt **1 1 1 1 1 1 1**  !--- batch ---+---- int ! ! ! +---- proc ! ! !--- bin ! ! !--- cobol ! ! !--- commun . . . . . **1** . . . . . **1**  !--- input ! ! !

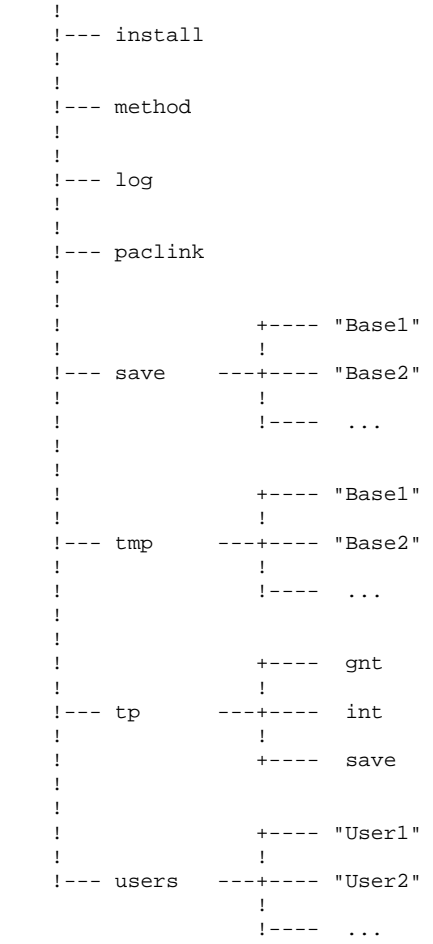

## LES REPERTOIRES SYSTEME

### Le répertoire \$TABDIR/bin

Le répertoire "bin" contient l'ensemble des fichiers exécutables C : moniteurs BATCH (tabbatch), TP (tabtp), le poste de travail UNIX (tabwstsock), ainsi que des utilitaires de conversion.

## Le répertoire \$TABDIR/tp

Le répertoire "tp" contient les exécutables COBOL (répertoires "int" et "gnt"), ainsi que les fichiers de sauvegarde des transactions (répertoire "save"), permettant le fonctionnement du (des) serveur (s) TP.

 tp +--- gnt - programmes TP (code compilé) ! !--- int - programmes TP (code interprété) ! .<br>!--- save - "serveur1".ts (sauvegarde des - "serveur2".ts transaction) **.** The contract of the contract of the contract of the contract of the contract of the contract of the contract of **.** The contract of the contract of the contract of the contract of the contract of the contract of the contract of

## Le répertoire \$TABDIR/batch

Le répertoire "batch" contient les exécutables COBOL (répertoires "int" et "gnt"), et les commandes shell d'exploitation d'une base Pactables (répertoire "proc").

 batch +--- gnt - programmes BATCH (code compilé) ! +--- int - programmes BATCH (code interprété) the contract of the contract of the contract of +--- proc - procédures BATCH

Toutes les procédures BATCH sont décrites dans ce manuel.

## Le répertoire \$TABDIR/install

Le répertoire install contient la procédure tabadmin, permettant la création d'une nouvelle base et la création ou destruction des serveurs, les fichiers permettant d'initialiser une nouvelle base ou un nouveau serveur, ainsi que le fichier journal\_tabinstall qui mémorise toutes les opérations d'installations.

## Le répertoire \$TABDIR/cobol

Ce répertoire contient les sources cobol des sous-programmes d'accès aux tables ainsi que les sources COBOL des programmes de chargement des fichiers TD et TV.

## Le répertoire \$TABDIR/method

Ce répertoire contient le fichier mouvements de mise à jour VA Pacbase pour les Macros-structures nécessaires au module TUF-TP.

## LES REPERTOIRES DES BASES DE SPECIFICATION

Ces répertoires possèdent autant de sous-répertoires qu'il y a de bases de spécifications, chaque sous-répertoire ayant le nom de la base correspondante.

#### Le répertoire \$TABDIR/assign/"nom\_base"

Le répertoire "assign" possède un sous-répertoire par base installée. On y trouve l'ensemble des fichiers de commandes contenant l'assignation des fichiers installés en standard sous les répertoires \$TABDIR/bases et \$TABDIR/bases/"nom\_base". Ces fichiers de commandes s'appellent PAC7TE.ini, PAC7TG.ini, ... pour les fichiers de la base.

Le répertoire assign possède de plus trois sous-répertoires :

- batch\_server,
- tp\_server,
- monitors.

Les répertoires batch server et tp server contiennent les fichiers d'initialisation du ou des serveur(s). Dans le répertoire monitors se trouve des fichiers d'initialisation des moniteurs.

## Le répertoire \$TABDIR/bases

Le répertoire bases contient le fichier des libellés d'erreur, TE, qui peut être utilisé par l'ensemble des bases installées.

## Le répertoire \$TABDIR/bases/"nom\_base"

Le répertoire bases possède un sous-répertoire par base installée, dans lequel figurent les fichiers indexés de la base (TV et TG), excepté le fichier des descriptifs de tables (TD) situé de préférence avec la base de spécification Pactables.

## Le répertoire \$TABDIR/save/"nom\_base"

Le répertoire save possède un sous-répertoire par base installée, qui contient la sauvegarde séquentielle de la base (TC).

Figurent également sous ce répertoire les fichiers de commandes assurant une rotation sur deux versions des sauvegardes séquentielles de la base (fichier TCBACKUP.ini).

### Le répertoire \$TABDIR/input/"nom\_base"

Le répertoire input possède un sous-répertoire par base installée, qui contient tous les fichiers mouvements en entrée des procédures batch MBxxxx (MBPRTA, MBLDTA, MBRETA, ...) ainsi que les fichiers mouvements créés par les utilitaires d'extraction, codifiés MVxxxx (MVEXTA, MVCVTA, ...).

## Le répertoire \$TABDIR/tmp/"nom\_base"

Le répertoire tmp possède un sous-répertoire par base installée, il contient les fichiers temporaires ainsi que les comptes rendus d'exécution des procédures BATCH.

## Le répertoire \$TABDIR/log

Le répertoire log contient un fichier de trace par serveur si une trace est activée au niveau du moniteur TP.

## LES REPERTOIRES PARTAGES

Ils sont uniques pour l'ensemble de l'installation Pactables et sont créés par la procédure tabinst.

## Le répertoire \$TABDIR/commun

C'est dans le répertoire "commun" que résident les fichiers de communication, TLB et TBD pour le batch et TCM et TCD pour chaque serveur TP.

Le fichier TLB mémorise le contenu des demandes batch, le fichier TBD reflète l'état de ces demandes.

Ces fichiers sont préfixés par le nom de la base concernée.

Le fichier TCM contient les messages de synchronisation du serveur TP et des postes de travail.

Le fichier TCD renferme les informations liées aux écrans, échangées par les postes de travail et le serveur TP.

Ces fichiers sont préfixés par le nom du serveur concerné.

## Le répertoire \$TABDIR/users

Le répertoire "users" regroupe les résultats des travaux lancés par chaque utilisateur (procédure d'édition des requêtes soumises en TP). Cette distribution est répartie dans n sous-répertoires, un par utilisateur.

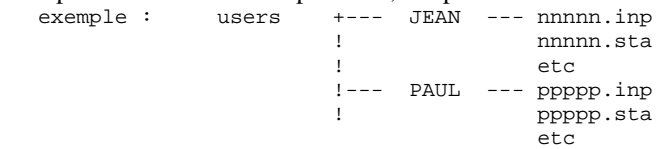

où nnnnn (resp. ppppp) est le numéro du job (cf. l'écran du moniteur batch), "inp" et "sta" sont des exemples de fichiers créés par le serveur batch.

## LE REPERTOIRE DES POSTES 'PASSIFS' WINDOWS (PACLINK)

Sous le répertoire d'installation \$TABDIR/paclink sont installés les fichiers suivants :

- . PACLINK.EXE : moniteur du poste utilisateur,
- . GSTCPIP.EXE : gestionnaire de communications par l'interface "Windows Socket",
- . PACLINK.PRM : fichier de paramètres du moniteur du poste,
- . GSTCPIP.PRM : fichier de paramètres du gestionnaire de communications par l'interface "Windows Socket",
- . GSHPUNIX.TAB (pour HPUX), GSAS850.TAB (pour AIX/PC850), GSANSI.TAB (pour AIX/ISO8859, SunOS, IRIX ou OSF1) : table de transcodification des caractères,
- . VAPAC.FON : police de caractères utilisée lors de l'activation d'une trace écran dans GSPACLAN.EXE.

# *22.4. INSTALLATION DES MACRO-STRUCTURES TUF-TP*

## INSTALLATION DES MACRO-STRUCTURES TUF-TP

Le module TUF-TP nécessite, pour son fonctionnement, l'intégration de Macro-Structures dans VA Pac.

Ces Macro-Structures sont fournies à l'installation sous le répertoire des fichiers méthodes (\$TABDIR/method), dans le fichier MBUPDT.TUF.

Ce sont des mouvements batch destinés à être entrés dans la base VA Pac par la procédure batch PROCUPDT de mise à jour du réseau.

La procédure batch PROCUPDT prend ses mouvements en entrée dans un fichier MBUPDT sous le répertoire \$PACDIR/input/"nom\_base".

Il faut dupliquer le fichier fourni sous le répertoire method, en MBUPDT sous le répertoire \$PACDIR/input/"nom\_base".

Lorsque la bibliothèque du réseau devant accueillir ces entités est choisie, modifier le fichier MBUPDT sous éditeur en renseignant la ligne '\*' en tête des mouvements, puis lancer la procédure UPDT.

## *22.5. CREATION/DESTRUCTION DE SERVEURS*

## CREATION (DESTRUCTION) DES SERVEURS TP ET BATCH

La procédure "tabadmin" située dans le répertoire \$TABDIR/install propose un menu, dans lequel figurent des commandes permettant de créer ou de détruire les serveurs TP et BATCH.

Création d'un serveur TP :

La création des serveurs TP nécessite au préalable la mise à jour de fichiers système UNIX.

Ces fichiers doivent être mis à jour AVANT l'exécution de la procédure "tabadmin" de création d'un serveur TP.

Mise à jour des fichiers système :

La prise en compte de l'interface de communication "socket" (que celle-ci soit effectivement ou non utilisée) nécessite la réservation de numéro de port de communication dans le fichier UNIX "/etc/services" .

Pour chaque serveur TP un numéro de port de communication doit être choisi.

Le numéro de port choisi ne peut être arbitraire.

Un certain nombre de ports sont réservés à des applications réseau "internet" standard ou réservés pour des applications ultérieures. D'autres ports sont alloués de manière dynamique.

Il est donc nécessaire de choisir un numéro de port qui n'est pas réservé dans "/etc/services" et qui n'est pas en cours d'utilisation c'est-à-dire alloué dynamiquement.

Exemple de mise en oeuvre :

Pour chaque serveur TP, un numéro de port doit être préala- blement choisi. Soit 1500 le numéro de port choisi.

- le numéro de port 1500/tcp ne doit pas être dans le fichier "/etc/services";

- le numéro de port ne doit pas être en cours d'utilisation. La commande UNIX suivante permet de s'en asssurer :

netstat -a  $\angle$ grep 1500

- si les deux conditions préalables sont vérifiées, l'administrateur UNIX (root) doit mettre à jour le fichier "/etc/services" par la ligne suivante :

tablex 1500/tcp

Le numéro de port choisi pour chaque serveur TP doit être soigneusement noté car cette information est nécessaire lors de la création du serveur TP par la procédure "tabadmin".

#### Lancement de la procédure "tabadmin" :

Pour activer la procédure tabadmin, il est nécessaire de se positionner sous le répertoire \$TABDIR/install à l'aide de la commande :

"cd \$TABDIR/install"

et de lancer la commande :

"sh tabadmin -f" pour des instructions en français,

"sh tabadmin -e" pour des instructions en anglais,

suivie d'un retour charriot (touche entrée ou return).

### Description des étapes :

Les étapes de la procédure de création d'un serveur sont les suivantes :

- affichage du menu (ci-dessous),
- saisie de la commande,
- saisie du nom de la base (en cas de création),
- saisie du nom du serveur,
- saisie du nombre de postes de travail (en cas de création d'un serveur TP),
- saisie du numéro port de communication (en cas de création d'un serveur TP),
- mise à jour du fichier journal\_tabinstall.

## Affichage du menu :

Le menu de création ou destruction de serveur a la forme suivante :

\*\*\*\*\*\*\*\*\*\*\*\*\*\*\*\*\*\*\*\*\*\*\*\*\*\*\*\*\*\*\*\*\*\*\*\*\*\*\*\*\*\*\*\*\*\*\*\*\*\*\*\*\*\*\*\*\*\*\*\* Pactables "version" \*\*\*\*\*\*\*\*\*\*\*\*\*\*\*\*\*\*\*\*\*\*\*\*\*\*\*\*\*\*\*\*\*\*\*\*\*\*\*\*\*\*\*\*\*\*\*\*\*\*\*\*\*\*\*\*\*\*\*\* . . cresertp : création d'un serveur TP creserbatch : création d'un serveur BATCH delsertp : destruction d'un serveur TP delserbatch : destruction d'un serveur BATCH . . \*\*\*\*\*\*\*\*\*\*\*\*\*\*\*\*\*\*\*\*\*\*\*\*\*\*\*\*\*\*\*\*\*\*\*\*\*\*\*\*\*\*\*\*\*\*\*\*\*\*\*\*\*\*\*\*\*\*\*\* Taper le nom de la commande ou 'x' pour quitter tabadmin :

Saisir la commande et suivre les instructions fournies par 'tabadmin'.

Mise à jour du fichier journal\_tabinstall :

Ajout dans le fichier journal\_tabinstall des informations concernant la création ou destruction du serveur :

- nom du serveur et date de création ou destruction.

## *22.6. CREATION DES RESSOURCES RESEAU*

## CREATION DES RESSOURCES RESEAU

#### COMMUNICATION PAR FICHIERS PARTAGES :

Les fichiers de communication entre les postes de travail et les serveurs Pactables ainsi que les fichiers résultats des éditions par le serveur BATCH doivent être accessibles en mise à jour par les postes de travail et les serveurs Pactables.

Ces fichiers doivent être installés physiquement sur le système UNIX, où est installé Pactables, et déclarés ressources partageables au niveau du réseau local.

Il est conseillé de définir, au niveau des postes de travail, deux unités de disque virtuelles :

. une sur le répertoire \$TABDIR/commun (utilisé par les serveurs TP et BATCH et les postes de travail, pour consulter et mettre à jour les fichiers de communication).

. une sur le répertoire \$TABDIR/users (utilisé par les serveurs BATCH pour écrire les résultats des demandes d'édition génération, et par les postes pour récupérer ces fichiers).

L'installation des unités de disque virtuelles dépend du type de logiciel réseau employé. Il convient donc de se reporter à la documentation de ce produit pour établir un partage de ressources (parties de l'arborescence UNIX) sur le serveur, et pour utiliser ces ressources au niveau des postes WINDOWS ou OS/2.

#### Exemple (Logiciel réseau de type LAN MANAGER)

L'utilisateur, 'pacuser', doit accéder au répertoire \$TABDIR/users du serveur Pactables dont le nom de machine est SERVER. Il faut d'abord créer la ressource correspondant à ce répertoire sur la machine UNIX (login = root ou celui de l'administrateur du réseau) :

\$ net share PACUSER=\$TABDIR/users/pacuser

puis accéder à cette ressource depuis le poste DOS ou OS/2 en créant une nouvelle unité logique, par exemple I : > NET USE I: ÈSERVERÈPACUSER

L'utilisateur pacuser pourra alors accéder aux résultats d'édition-génération directement à partir de son poste WINDOWS ou OS/2 sous le répertoire I:PACUSER.

De même, il est nécessaire de partager le répertoire des fichiers de communication sur le réseau. Pour cela, on entrera sur le serveur : net share COMMUN=\$TABDIR/commun

 **CREATION DES RESSOURCES RESEAU 6**

et sur le(s) poste(s) : .<br>net use J:ÈSERVERÈCOMMUN

## COMMUNICATION PAR L'INTERFACE SOCKET :

Cette interface de communication est basée sur le protocole réseau TCP/IP. Hormis l'installation, la mise en oeuvre de TCP/IP passe par la configuration de fichiers de base.

Le fichier "hosts" de chaque machine doit contenir les adresses IP des machines avec lesquelles un dialogue est établi.

La commande "ping" permet de s'assurer que le réseau TCP/IP est en état de fonctionner.

Exemple : ping "nom\_du\_host" Si tel est le cas, les postes PC et le serveur TP Pactables pourront dialoguer par l'interface "socket".

La récupération des résultats d'éditions-générations par les utilisateurs sera effectuée par la définition de ressources NFS, ou par l'utilisation de FTP.

NFS et FTP sont des produits standards sous TCP/IP dans le monde UNIX, et sont généralement disponibles sur les produits TCP/IP pour PC.

Dans le cas de l'utilisation de NFS, le principe consiste à déclarer le répertoire \$TABDIR/users comme une ressource "exportable" par le NFS serveur (machine UNIX), et à "monter" cette ressource réseau en lecture / écriture sur le poste NFS client (PC WINDOWS).

Pour FTP, il s'agit de transferer les fichiers générés de la machine UNIX vers le poste à l'aide de commandes FTP. Ces commandes étant intégrées à la procédure PACAGP.

Il est nécessaire de se référer à la documentation TCP/IP corespondante pour la mise en oeuvre.

## *22.7. INSTALLATION DES POSTES PASSIFS WINDOWS (PACLINK)*

## INSTALLATION DU POSTE 'PASSIF' WINDOWS (PACLINK)

Une fois les serveurs Pactables installés, l'installation du poste de travail de type 'terminal passif' fonctionnant sous WINDOWS ou WIN-OS/2 peut débuter.

## 1. COPIE DES FICHIERS DU POSTE PACLINK :

Sous le répertoire \$TABDIR/paclink sont regroupés les fichiers spécifiques à PACLINK, présentés dans le sous-chapitre "Description des répertoires créés" du chapitre "Installation".

Ces fichiers devront êtres copiés, via le réseau local, sur le disque dur du poste de travail dans un répertoire d'installation choisi par l'utilisateur.

## 2. MISE A JOUR DES FICHIERS DE PARAMETRES :

Deux fichiers de paramètres sont à adapter aux caractéristiques de l'installation :

## GSTCPIP.PRM

Préciser les éléments suivants :

. Le nom (commande UNIX hostname) de la machine UNIX sur laquelle est installé Pactables (ligne P0), ou l'adresse IP de cette machine (ligne P1).

Attention, les lignes P0 et P1 sont exclusives.

- . Le numéro de socket attribué au serveur TP Pactables (ligne P2);
- . Le fichier utilisé en cas de sortie de Pactables avec sauvegarde de conversation (ligne SA);
- . Le fichier utilisé pour la trace si celle-ci est activée (ligne DO);

Exemple : sur un système UNIX de nom réseau "MYHOST" avec le serveur TP en écoute sur la socket 1500, le fichier de sauvegarde de conversation C:ÈTABBASEÈSAVE.TXT et le fichier trace C:ÈTABBASEÈGSPACLAN.DEB, on aura : P0 MYHOST P2 1500 SA C:ÈTABBASEÈSAVE.TXT D0 0 1 0 1 0 0 0 C:ÈTABBASEÈGSPACLAN.DEB

Les autre lignes ne nécessitent aucune modification.

## PACLINK.PRM

Indiquer l'unité de disque et le répertoire sous lequel ont été installés GSTCPIP.EXE (ligne 'G') et GSTCPIP.PRM (ligne 'E'). Exemple : G C:ÈTABBASEÈGSTCPIP.EXE E C:ÈTABBASEÈGSTCPIP.PRM

## CREATION D'UNE ICONE SOUS WINDOWS

Dans le groupe de son choix, l'utilisateur doit créer un raccourci : menu 'Fichier' commande 'Raccourci...'

La 'Ligne de commande' de ce raccourci doit contenir le chemin complet du fichier PACLINK.EXE, séparé par un blanc du chemin complet du fichier PACLINK.PRM.<br>Exemple : C:È

Exemple : C:ÈTABBASEÈPACLINK.EXE C:ÈTABBASEÈPACLINK.PRM

#### INSTALLATION DU POSTE 'PASSIF' UNIX (TABWSTSOCK)

L' exécutable "tabwstsock), installés dans \$TABDIR/bin, permet de lancer le poste 'passif' UNIX :

"tabwstsock" communique avec le serveur TP par l'interface socket.

## CONDITIONS D'UTILISATION D'UN POSTE "TERMINAL PASSIF" SOUS UNIX

Pour utiliser un poste de type 'terminal passif', certaines conditions sont nécessaires :

- Créer un compte utilisateur et un login UNIX spécifique sur la machine serveur TP/BATCH.
- Vérifier l'activation du bit ID utilisateur de l'exécutable "tabwstsock" par les commandes suivantes :
	- cd \$TABDIR/bin ls -l tabwstsock

Le système affiche deux lignes dont les quatre premiers caractères sont "-rws".

Si ce n'est pas le cas, l'administrateur Pactables, sous son login, doit lancer la commande suivante : chmod u+s tabwstsock

- Sous le login de l'utilisateur, modifier les fichiers de configuration du shell (.profile, .kshrc ou .login suivant le cas) pour créer ou modifier les variables d'environnement TABDIR et PATH :

> TABDIR=<chemin d'accès au répertoire Pactables> export TABDIR PATH=\$TABDIR/bin:\$PATH export PATH

Une fois ces modifications effectuées, relancer l'initialisation de la configuration en tapant ". .profile" et vérifier par la commande "set" la prise en compte des modifications des fichiers de configuration.

Si les variables d'environnement ne sont pas correctement initialisées, se déconnecter puis se reconnecter au compte utilisateur.

## LANCEMENT DU POSTE 'PASSIF' UNIX

Voir le chapitre "LANCEMENT DES MONITEURS" sous-chapitre "LANCEMENT DU POSTE DE TRAVAIL UNIX".

## *22.9. TESTS D'UTILISATION*

## TESTS D'UTILISATION

Ces tests comprennent les étapes suivantes :

- . Tests d'utilisation en TP,
- . Test de mise à jour, édition et réorganisation batch,
- . Test de génération de tables.

Le jeu d'essai livré à l'installation comprend 3 tables :

- . 'TEMPER' sans historique,
- . 'CUSTOM' avec historiques du 01/03/85 et du 10/03/85,
- . 'ARTICL' avec historique du 15/01/87.

Tests de la transaction des paramètres utilisateur :

Lancer la transaction TABPARM. Le code utilisateur défini dans la base de test est celui du gestionnaire : code utilisateur '\*\*\*\*\*\*\*\*' et mot de passe 'SUPER'. Utiliser ce code pour entrer dans la transaction, définir d'autres

utilisateurs, puis modifier le mot de passe du code utilisateur du gestionnaire de la base.

Tests TP du module Pactables :

Lancer un serveur TP ; y connecter un poste de travail. Effectuer la consultation de tous les écrans. Effectuer des mises à jour.

Tests batch :

Exécuter la procédure PRTA. Exécuter la procédure EXTA.

Fermer le serveur TP.

Exécuter la procédure UPTA.

Réorganisation des tables de test :

.Sauvegarder TV et TD (copie sous des noms différents). .Exécuter la réorganisation (RETA) qui comprend : .Initialisation (Prog. PTA20A) des fichiers TW et TS, .Réorganisation de TV et TD sur TW et TS, .Renommer (ou recopier) TW et TS en TV et TD, .Exécuter une édition (PRTA) pour vérification. .Lancer le serveur TP et une station. Effectuer quelques tests en TP pour contrôle après réorganisation.

Test de génération de tables (Procédure GETT) :

Fermer la station et le serveur TP. Exécuter l'extraction sous (GETA ou GETD). Exécuter la procédure GETT. Vérifier l'exécution. Lancer le serveur TP et une station. Faire quelques tests de vérification.

## *22.10. GESTION DE PLUSIEURS BASES PACTABLES*

## GESTION DE PLUSIEURS BASES PACTABLES

## Localisation standard des fichiers d'une base :

Lors d'une installation standard, un des paramètres de la procédure tabadmin correspond au nom de la base (test par exemple). Il permet la création des sousrépertoires spécifiques de la base :

> \$TABDIR/assign/test \$TABDIR/bases/test \$TABDIR/tmp/test \$TABDIR/save/test \$TABDIR/input/test

Sous chacun des répertoires ci-dessus sont installés les fichiers de la base test.

Le fichier des libellés TE est installé directement sous \$TABDIR/bases, car ce fichier peut être commun à plusieurs bases Pactables.

Les serveurs et les procédures batch effectuent l'assignation des fichiers situés dans les répertoires bases et sous bases/"nom\_base" par l'intermédiaire de fichiers de commandes créés à l'installation sous assign/"nom\_base". Ceci facilite d'éventuelles modifications de l'installation standard.

L'architecture Pactables standard est en effet prévue pour gérer un environnement multi-bases.

## Création d'une nouvelle base

Pour créer une nouvelle base, il faut se placer dans le répertoire \$TABDIR/install à l'aide de la commande :

## cd \$TABDIR/install

Puis l'on tape la commande :

-"sh tabadmin -f" pour une création en français,

-"sh tabadmin -e" pour une création en anglais,

suivie d'un retour-charriot (touche Entrée ou Return).

## Description des étapes :

Les étapes de la procédure de création de base sont les suivantes :

- affichage du menu (ci-dessous),
- saisie de la commande (crebase),
- saisie du nom de la base,
- création des répertoires spécifiques de la base,
- écriture d'informations concernant la nouvelle base dans le fichier journal\_tabinstall.

#### Affichage du menu :

Le menu de tabadmin a la forme suivante :

\*\*\*\*\*\*\*\*\*\*\*\*\*\*\*\*\*\*\*\*\*\*\*\*\*\*\*\*\*\*\*\*\*\*\*\*\*\*\*\*\*\*\*\*\*\*\*\*\*\*\*\*\*\*\*\*\*\*\*\* Pactables "version" \*\*\*\*\*\*\*\*\*\*\*\*\*\*\*\*\*\*\*\*\*\*\*\*\*\*\*\*\*\*\*\*\*\*\*\*\*\*\*\*\*\*\*\*\*\*\*\*\*\*\*\*\*\*\*\*\*\*\*\* . . : création d'une nouvelle base . . \*\*\*\*\*\*\*\*\*\*\*\*\*\*\*\*\*\*\*\*\*\*\*\*\*\*\*\*\*\*\*\*\*\*\*\*\*\*\*\*\*\*\*\*\*\*\*\*\*\*\*\*\*\*\*\*\*\*\*\* Tapez le nom de la commande ou 'x' pour quitter tabadmin

Saisir la commande et suivre les instructions fournies par 'tabadmin'.

Ajout dans le fichier journal\_tabinstall des informations concernant la création de la base :

- nom de la base et date de création.

## Initialisation de la base :

"tabadmin" initialise la nouvelle base avec le fichier TC de la base de test.

## *22.11. RE-INSTALLATION D'UNE VERSION PACTABLES*

## RE-INSTALLATION D'UNE VERSION

Pactables doit être ré-installé à la réception d'une version apportant des corrections d'anomalies ou des développements ponctuels sur la version.

La nouvelle sous-version, identifiée par un numéro, est constituée de :

- . un support contenant le logiciel,
- . une liste des anomalies corrigées,
- . une notice décrivant la marche à suivre.

D'une manière générale, seuls les fichiers du système (TE, les fichiers mouvements sous \$TABDIR/method et les squelettes de génération) et les programmes (batch et TP) sont touchés par une nouvelle sous-version.

## REMARQUES GENERALES :

- . La procédure de ré-installation ne crée pas les répertoires, qui sont sensés être identiques à ceux créés lors de la première installation de la version.
- . Elle ne copie pas les procédures batch (répertoire \$TABDIR/batch/proc) si le gestionnaire de la base les a modifiées pour les adapter au site, sauf si la nouvelle sous-version ne peut fonctionner avec les anciennes procédures.

#### LANCEMENT DE LA PROCEDURE DE RE-INSTALLATION :

Après avoir déchargé les fichiers du support, comme dans le cas d'une installation (voir sous-chapitre Installation de Pactables), sous le répertoire de connexion, taper au clavier la commande (identique à celle de l'installation) :

"sh tabinst\* -f" pour une ré-installation en français,

"sh tabinst\* -e" pour une ré-installation en anglais,

suivie d'un retour-charriot (touche Entrée ou Return).

## Description des étapes :

Les étapes de la procédure de ré-installation sont les suivantes :

- contrôle de cohérence sur les variables d'environnement (fichier .profile, .kshrc ou .login),
- affichage des informations provenant du readme,
- affichage du menu de ré-installation,
- choix de la séquence de caractères (sur RS6000 ou DPX20 uniquement),
- choix du run-time COBOL utilisé (sur HP9000, RS6000 ou DPX20 uniquement),
- ventilation des fichiers issus de TABBASE.xxx,
- mise à jour du fichier journal\_tabinstall.

## Contrôle de cohérence des variables d'environnement :

Voir le sous-chapitre "Installation de Pactables"

## Affichage des informations provenant du fichier readme :

Voir le sous-chapitre "Installation de Pactables"

Affichage du menu de ré-installation :

Le menu de ré-installation a la forme suivante :

\*\*\*\*\*\*\*\*\*\*\*\*\*\*\*\*\*\*\*\*\*\*\*\*\*\*\*\*\*\*\*\*\*\*\*\*\*\*\*\*\*\*\*\*\*\*\*\*\*\*\*\*\*\*\*\*\*\*\*\* Pactables "version" \*\*\*\*\*\*\*\*\*\*\*\*\*\*\*\*\*\*\*\*\*\*\*\*\*\*\*\*\*\*\*\*\*\*\*\*\*\*\*\*\*\*\*\*\*\*\*\*\*\*\*\*\*\*\*\*\*\*\*\* readme : affichage du fichier readme<br>
patch : ré-installation sélective d patch : ré-installation sélective de patchs reinst : ré-installation de la version \*\*\*\*\*\*\*\*\*\*\*\*\*\*\*\*\*\*\*\*\*\*\*\*\*\*\*\*\*\*\*\*\*\*\*\*\*\*\*\*\*\*\*\*\*\*\*\*\*\*\*\*\*\*\*\*\*\*\*\* Taper le nom de la commande ou 'x' pour quitter tabinst :

Description des commandes :

- La commande 'readme' permet la consultation du fichier readme.

- La commande 'patch' permet une ré-installation sélective des améliorations de la nouvelle version :

la procédure tabinst affiche à l'écran la liste des patchs de la version et pour chaque patch la liste des améliorations concernées. L'utilisateur saisit le ou les patchs, séparés par un espace.

Pour plus de détails sur les améliorations, l'utilisateur peut consulter les listes fournies avec la version.

- La commande 'reinst' permet la ré-installation complète de la nouvelle version.

Saisir la commande et suivre les instructions fournies par 'tabinst'.

Choix de la séquence de caractères (RS6000 - DPX/20) :

Voir le sous-chapitre "Installation de Pactables"

## **INSTALLATION 22 RE-INSTALLATION D'UNE VERSION PACTABLES 11**

## Choix du run-time COBOL utilisé (RS6000 - HP9000) :

Voir le sous-chapitre "Installation de Pactables"

## Mise à jour du fichier journal\_tabinstall :

Ajout dans le fichier journal\_tabinstall des informations concernant la réinstallation :

- la date de ré-installation,
- le numéro de release,
- le numéro de version,
- le nom de la séquence de caractère utilisée.

Les étapes suivantes sont à effectuer par l'administrateur Pactables.

## Reprise des procédures BATCH :

Dans le cas général, les procédures BATCH modifiées par la nouvelle version sont à reprendre manuellement par l'administrateur, par mise à jour sous éditeur ou par recopie.

Toutes les procédures de la nouvelle version sont déchargées par la réinstallation sous le répertoire : \$TABDIR/batch/proc.'numéro\_version'

Dans le cas où la nouvelle sous-version ne peut fonctionner avec les anciennes procédures, ces dernières sont sauvegardées dans le répertoire \$TABDIR/batch/proc.old et les nouvelles procédures sont déchargées sous le répertoire : \$TABDIR/batch/proc

L'administrateur doit modifier les nouvelles procédures BATCH dans le répertoire \$TABDIR/batch/proc pour les adapter au site.